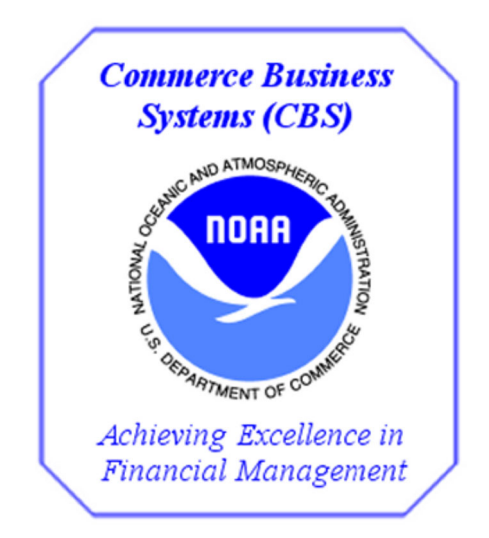

# *NOAA Budget Operating Plans (BOP) Training Exercises for FY 2021 V 1.0*

# **Changes/Revisions Record**

This is a living document that is changed as required to reflect system, operational, or organizational changes. Modifications made to this document are recorded in the Changes/Revisions Record below. This record shall be maintained throughout the life of the document.

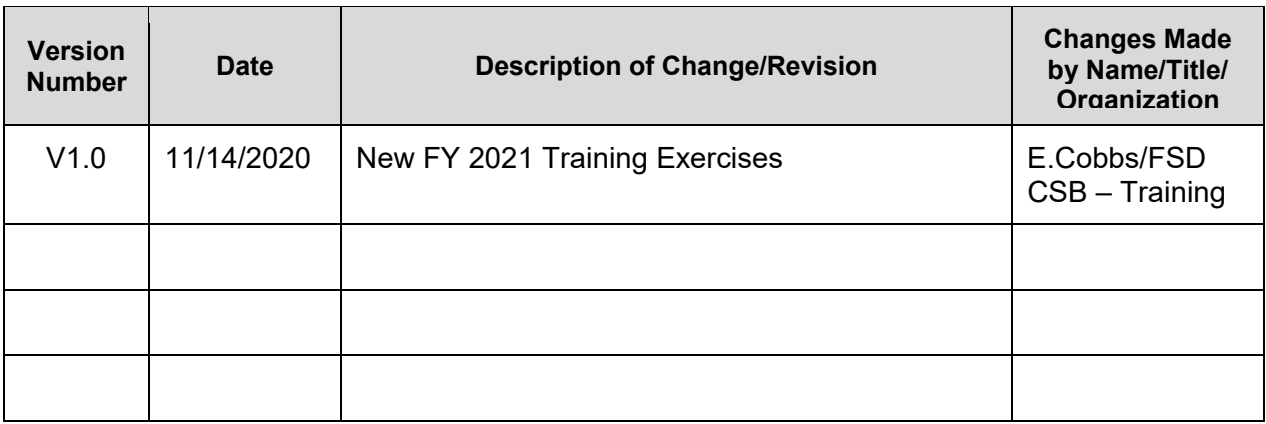

## **Table of Contents**

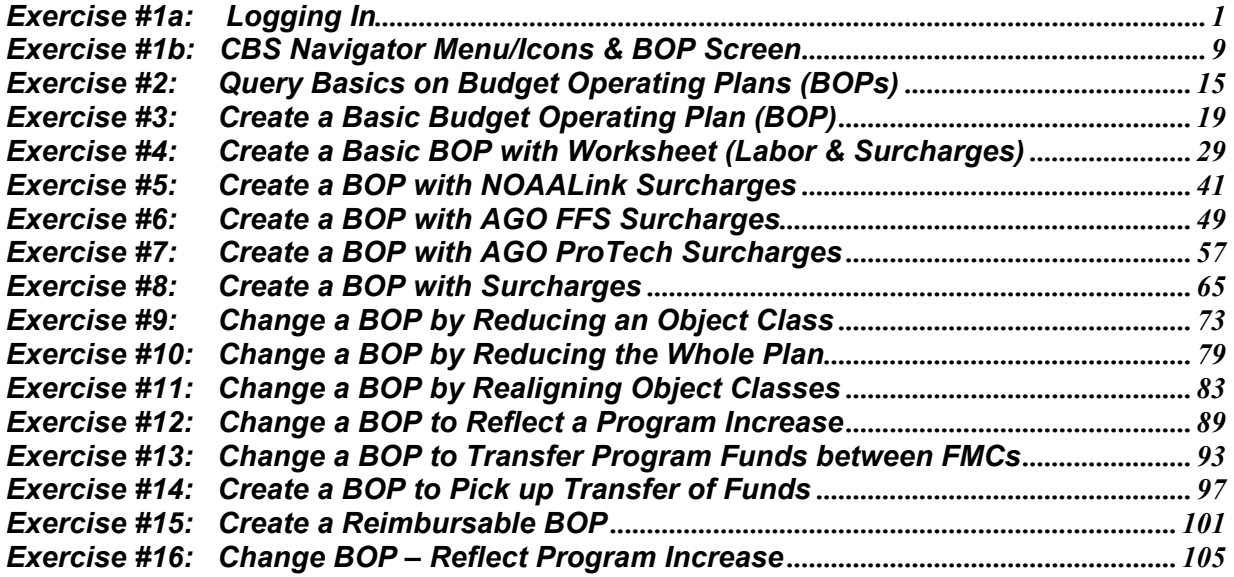

## *Exercise #1a: Logging In*

- Objectives: Successfully login to the Portal Page
	- Successfully login to CFS
	- Access the Budget Operating Plan screen (FM066)

Instructions: Execute the following steps:

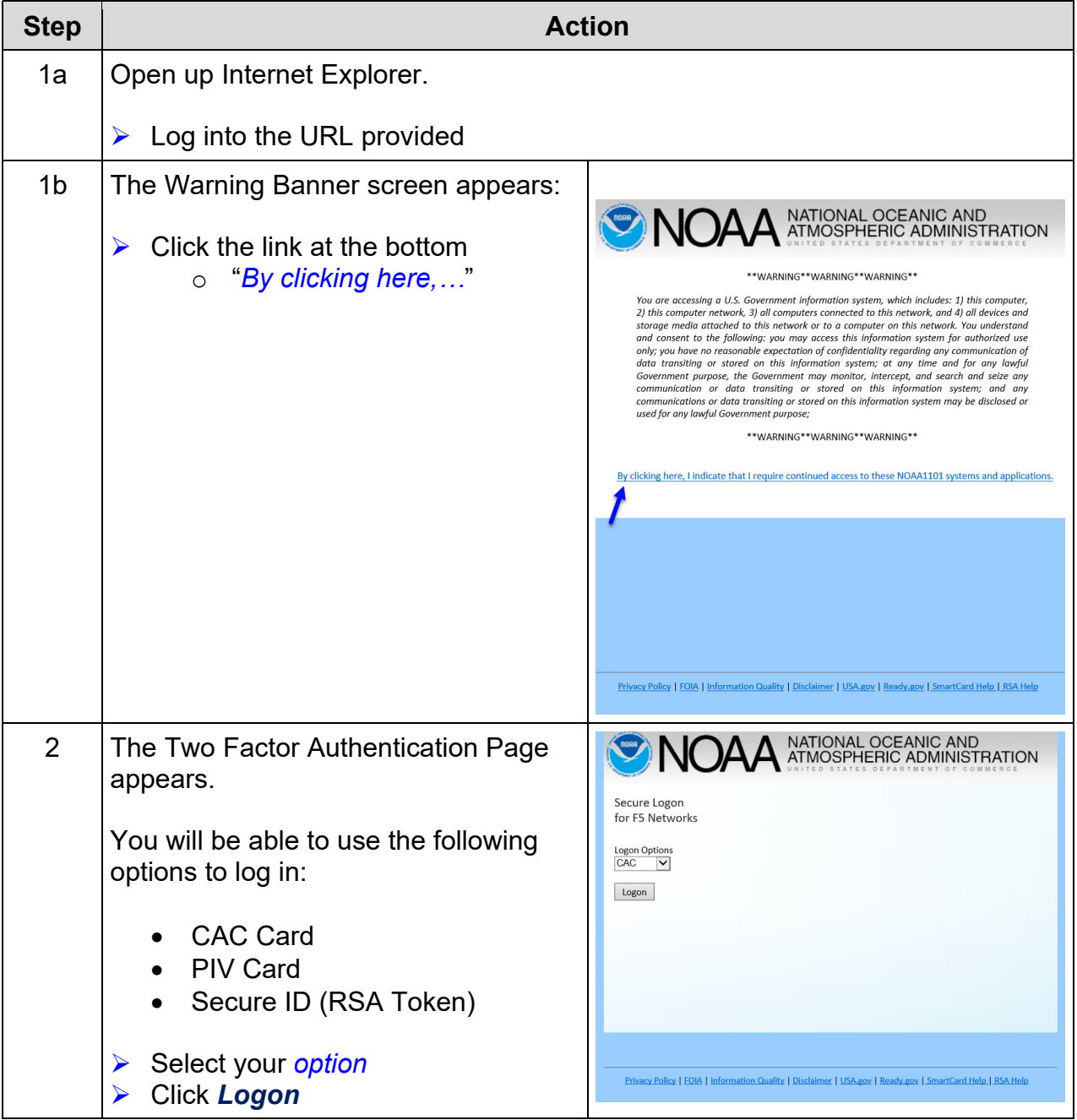

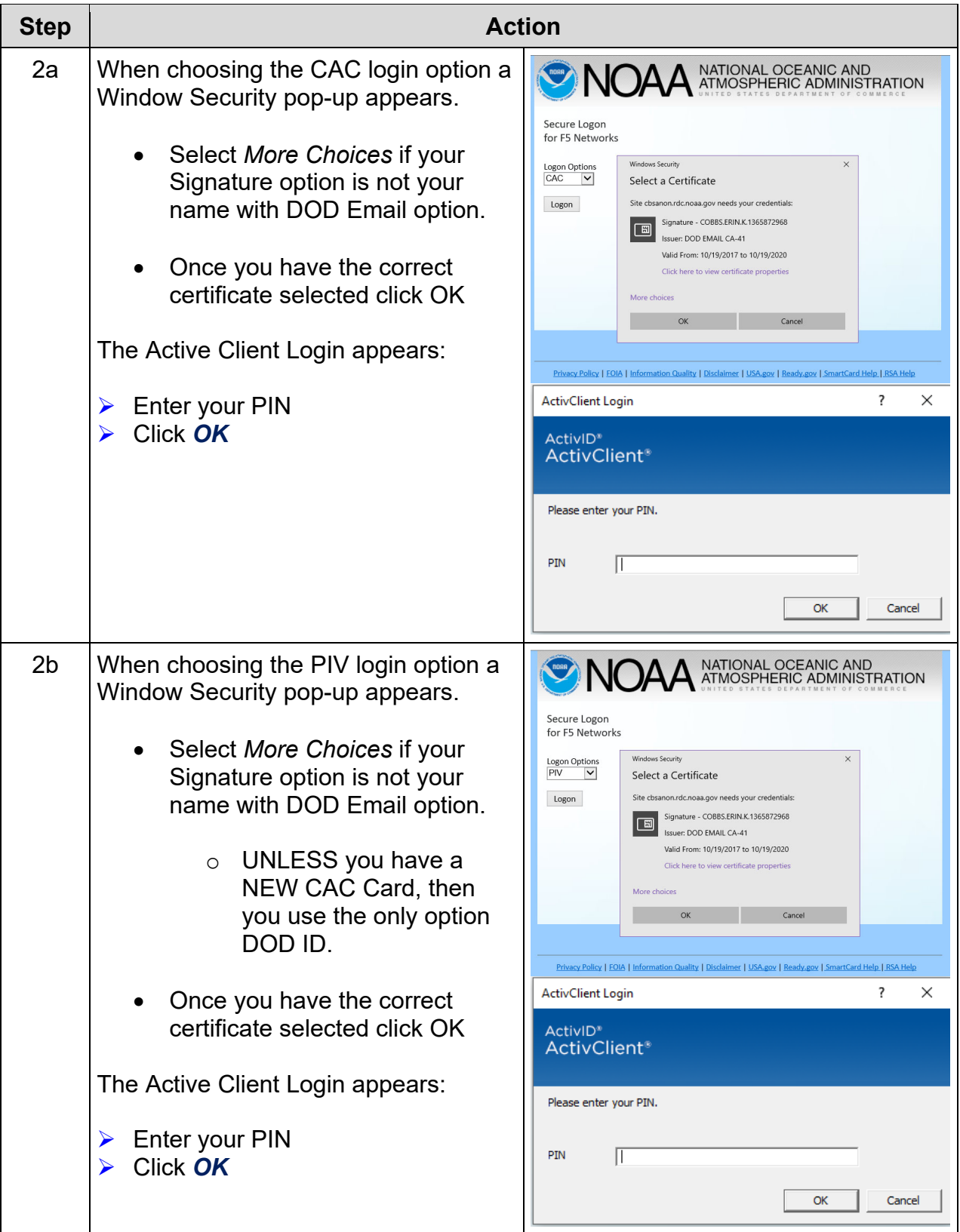

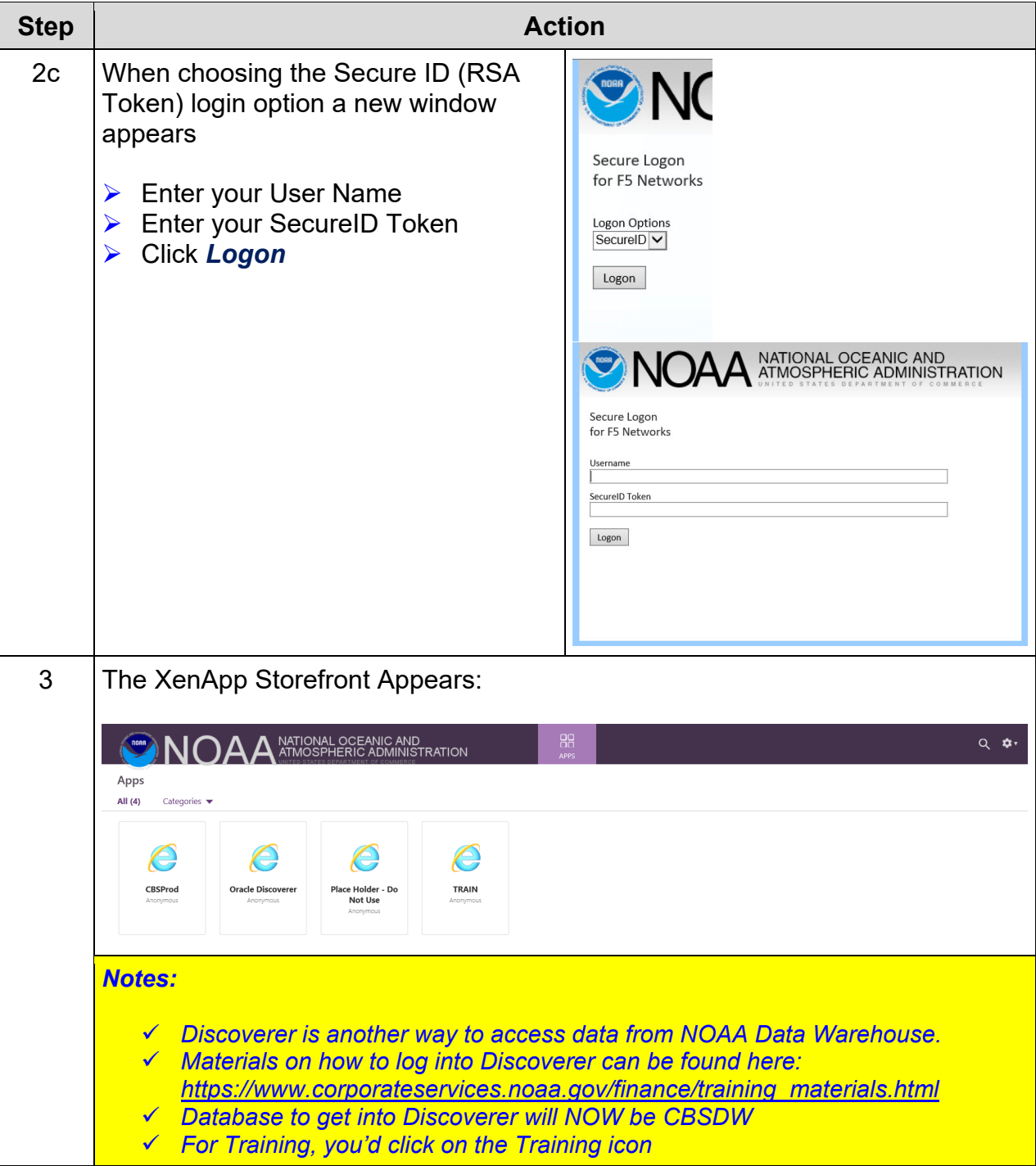

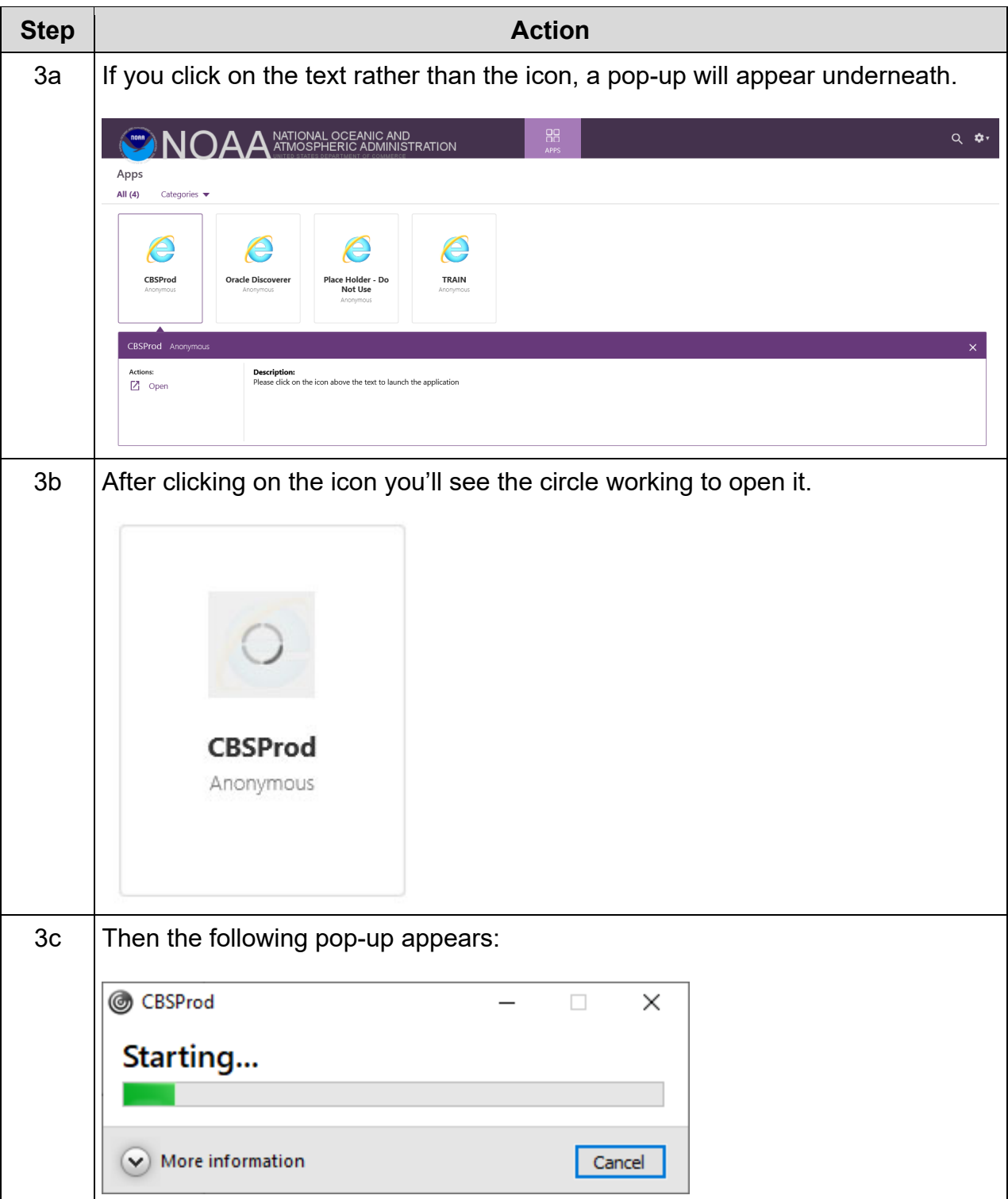

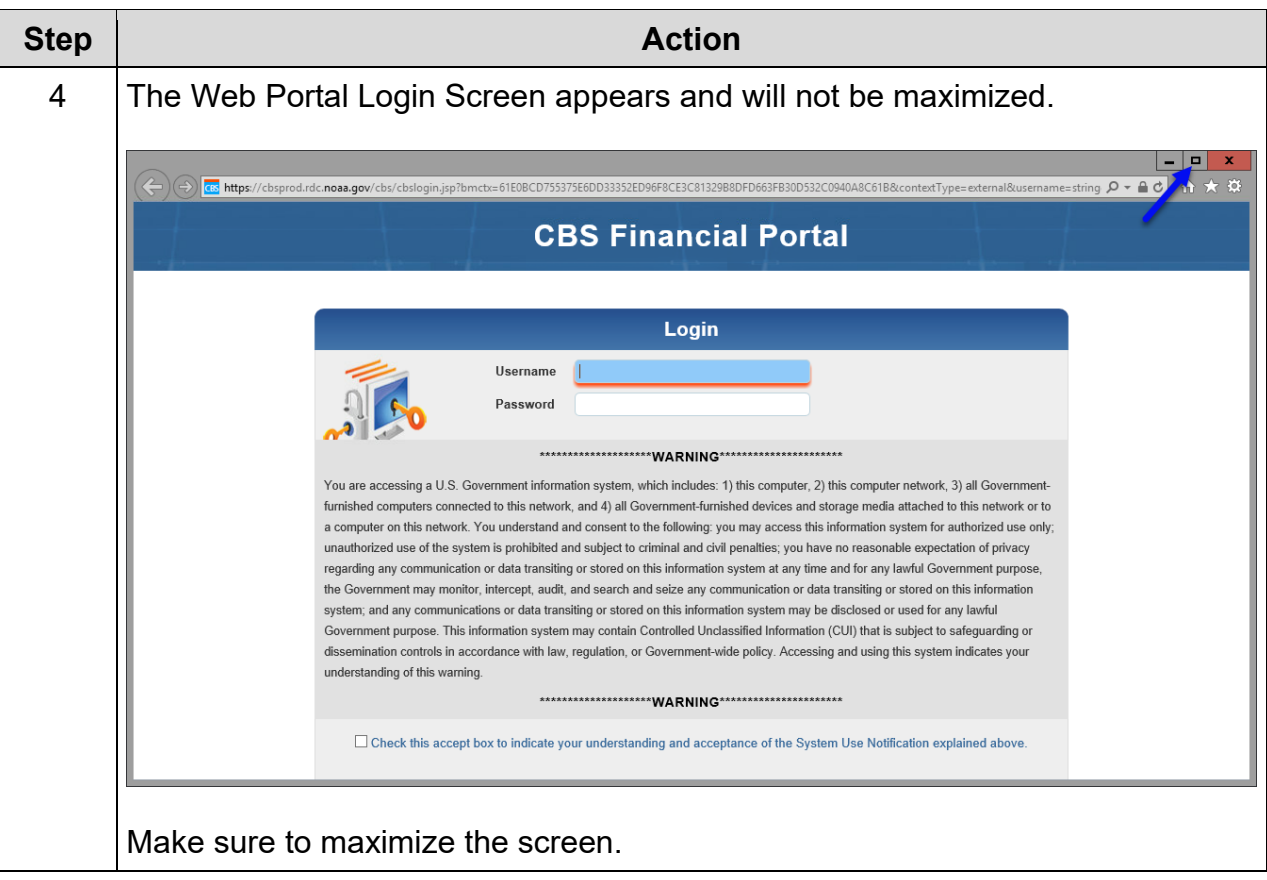

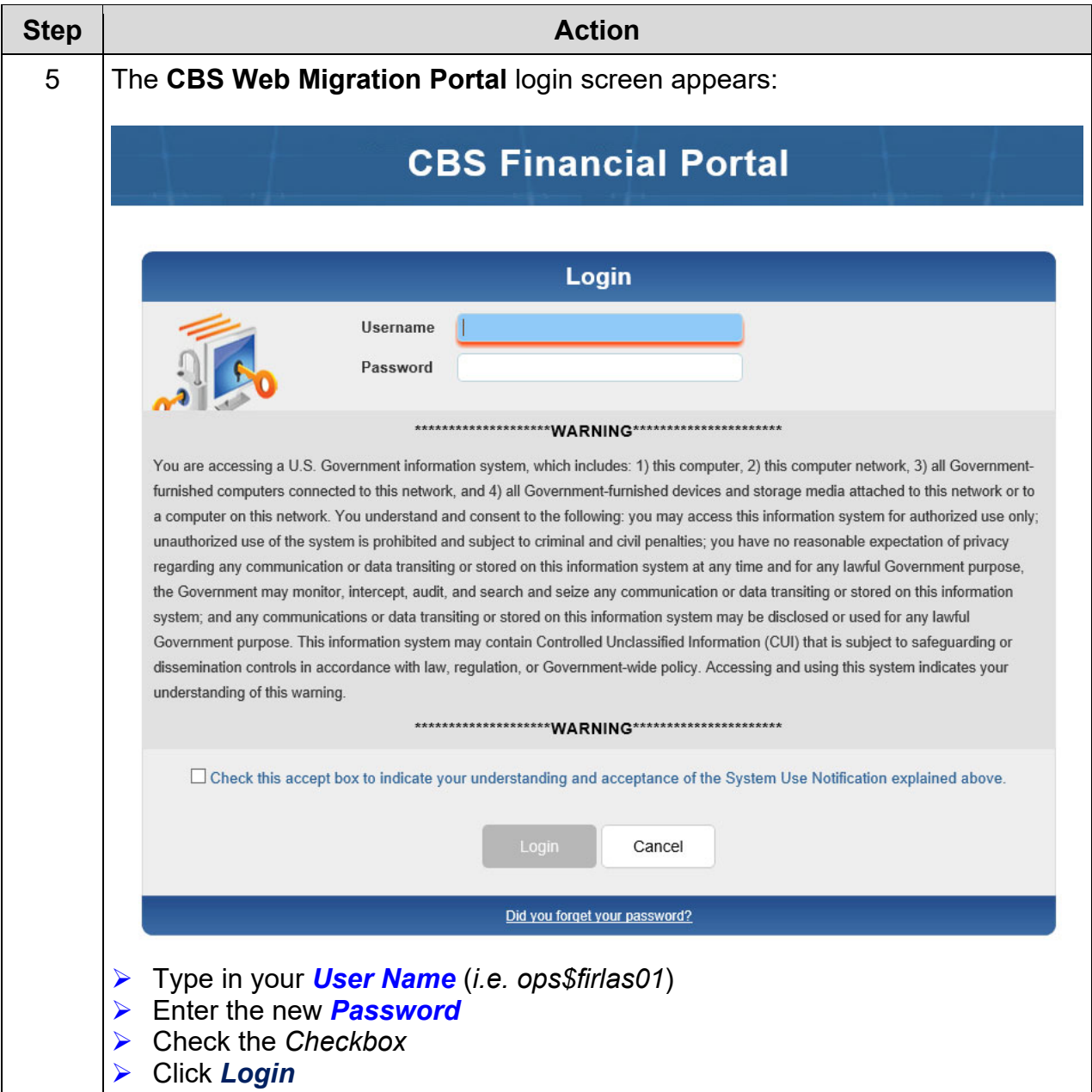

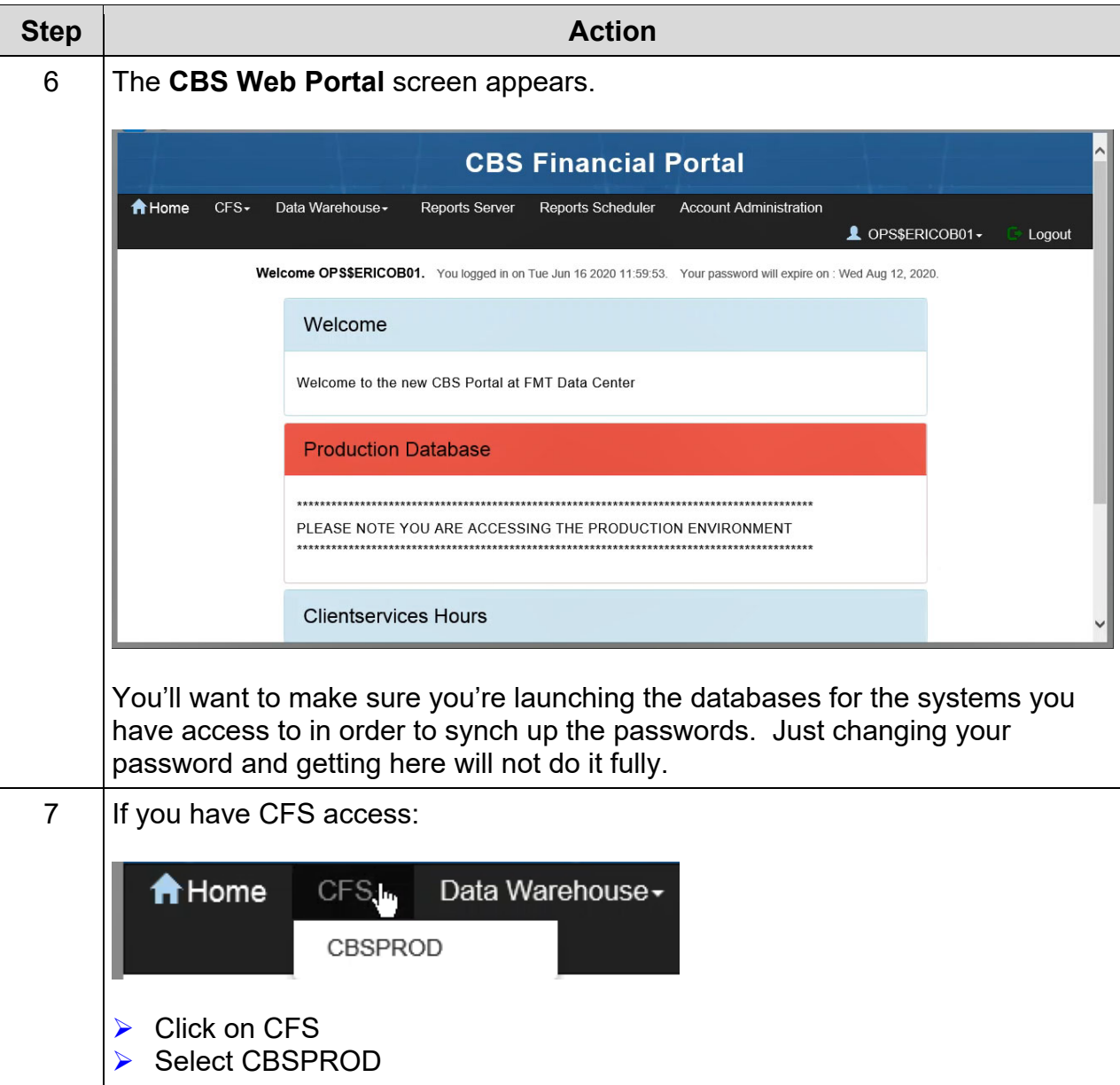

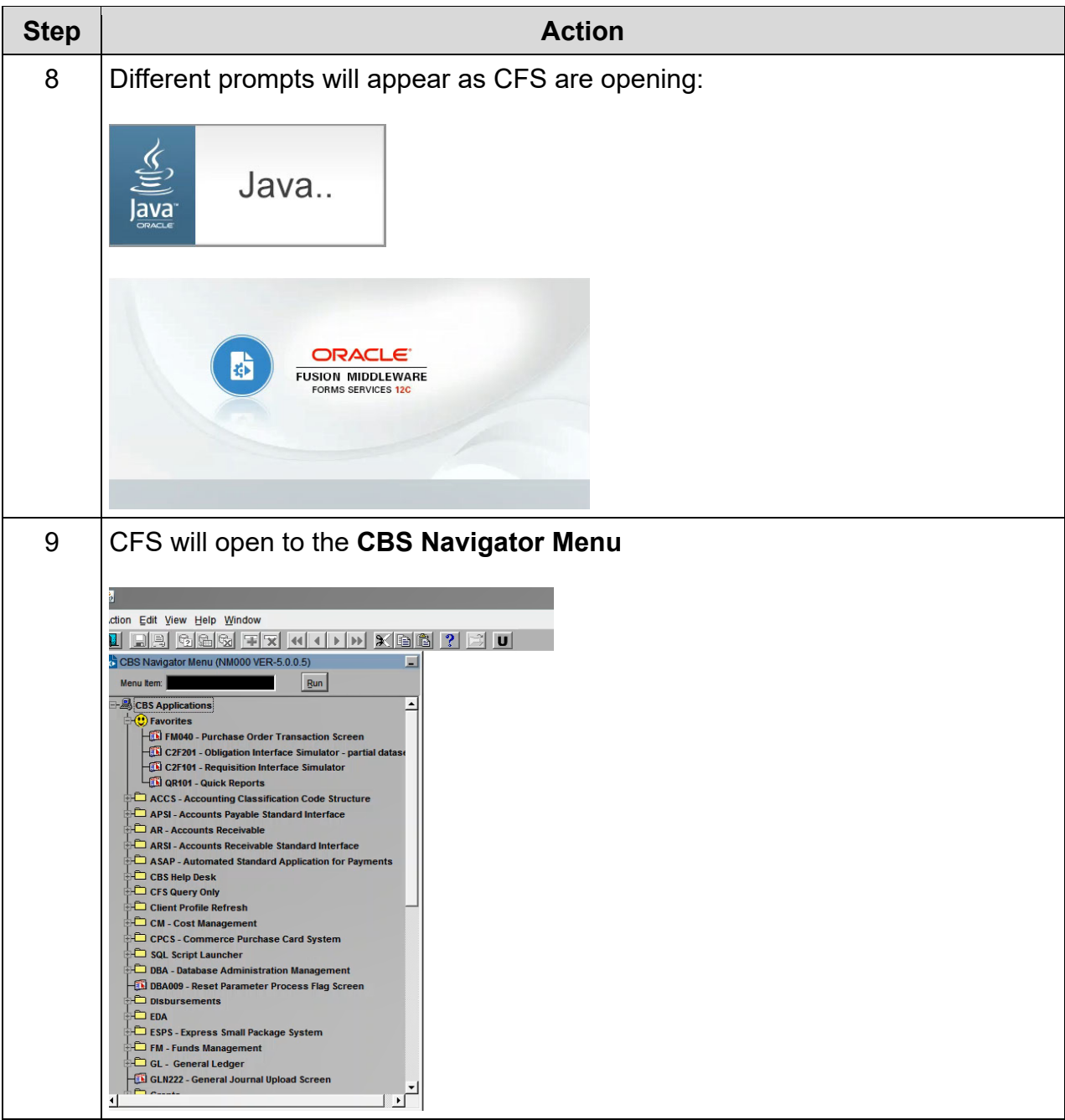

## *Exercise #1b: CBS Navigator Menu/Icons & BOP Screen*

- Objectives: Understand how to navigate the CBS Navigator Menu
	- Add options under Favorites
	- Sort options under Favorites
	- Understand the Menu Item

Instructions: Execute the following steps:

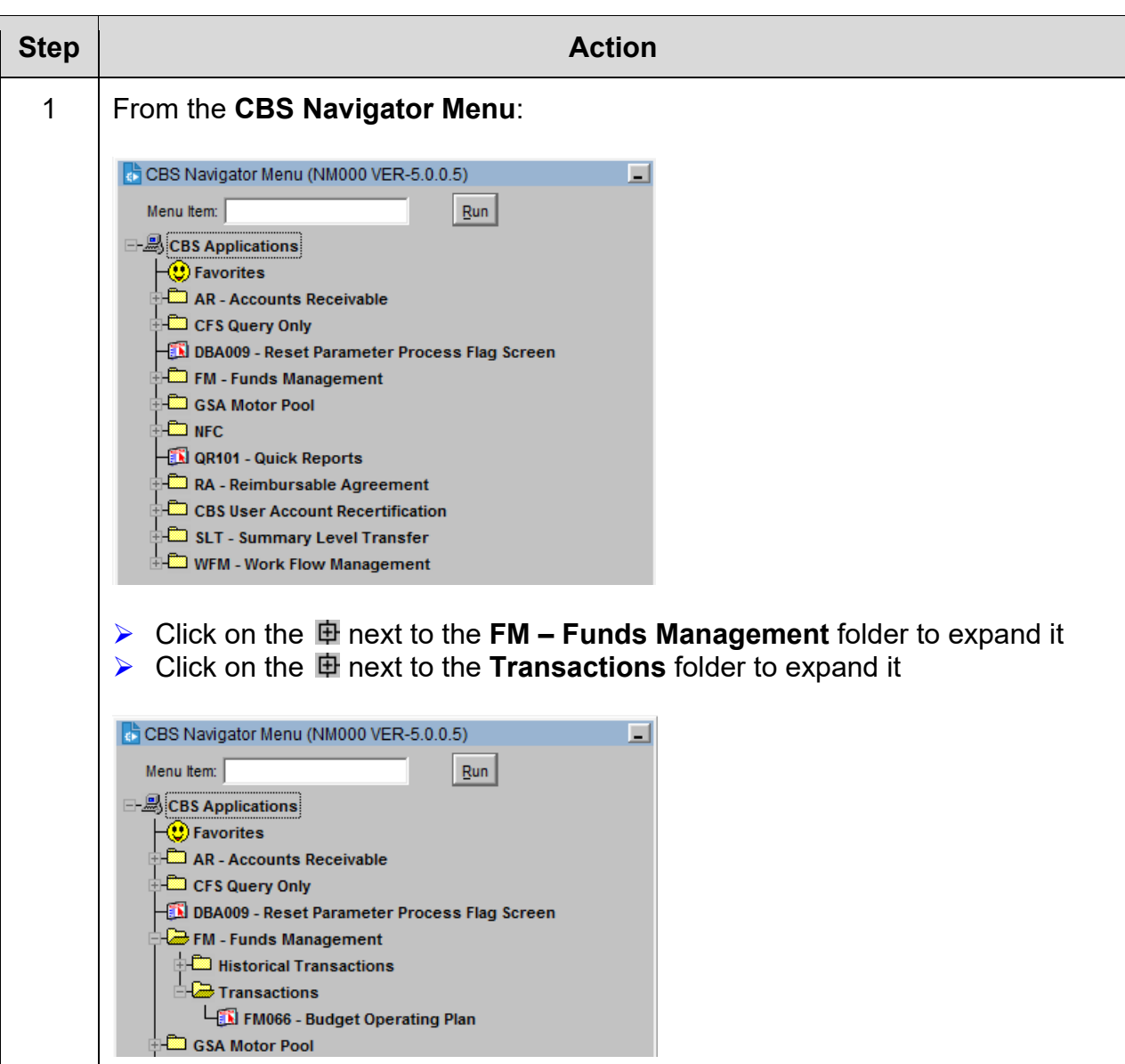

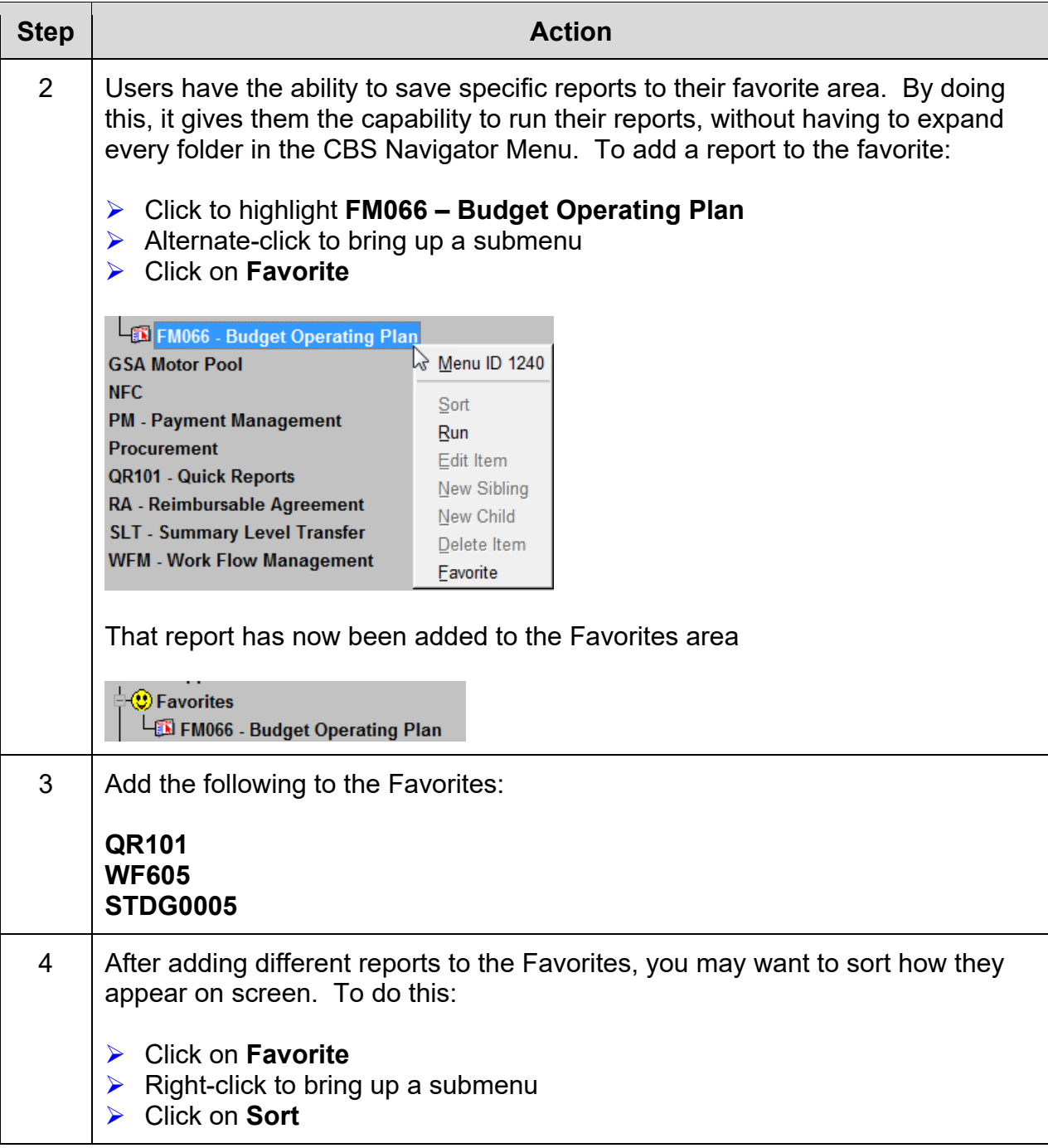

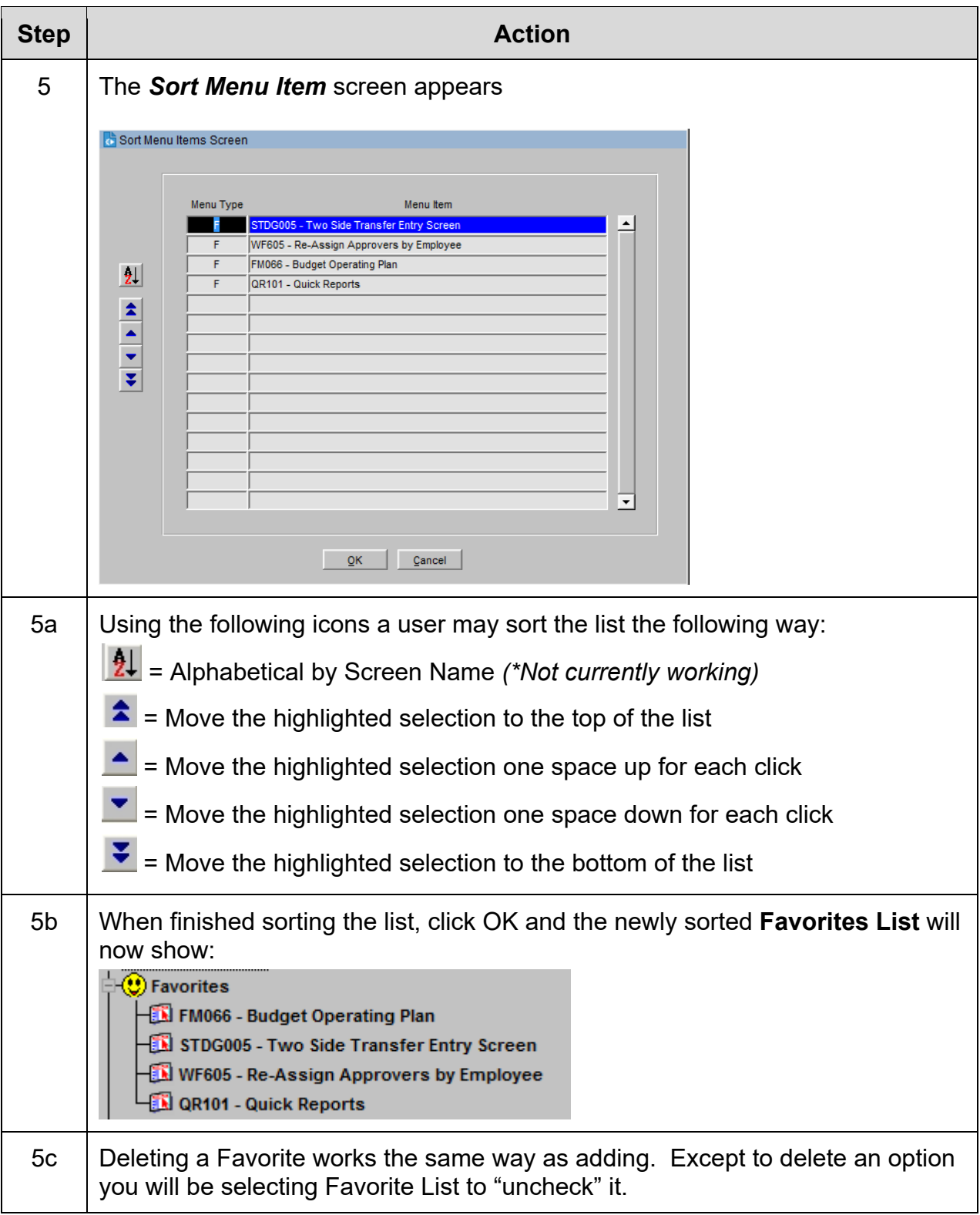

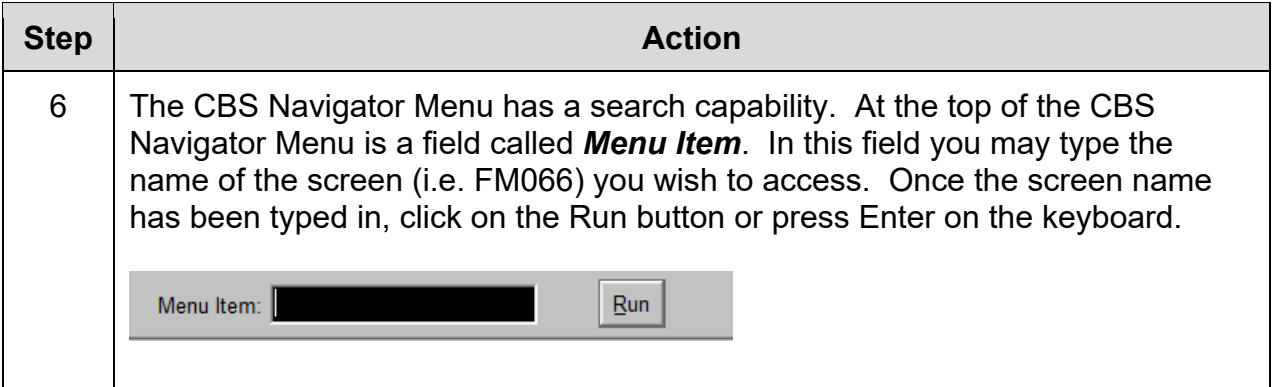

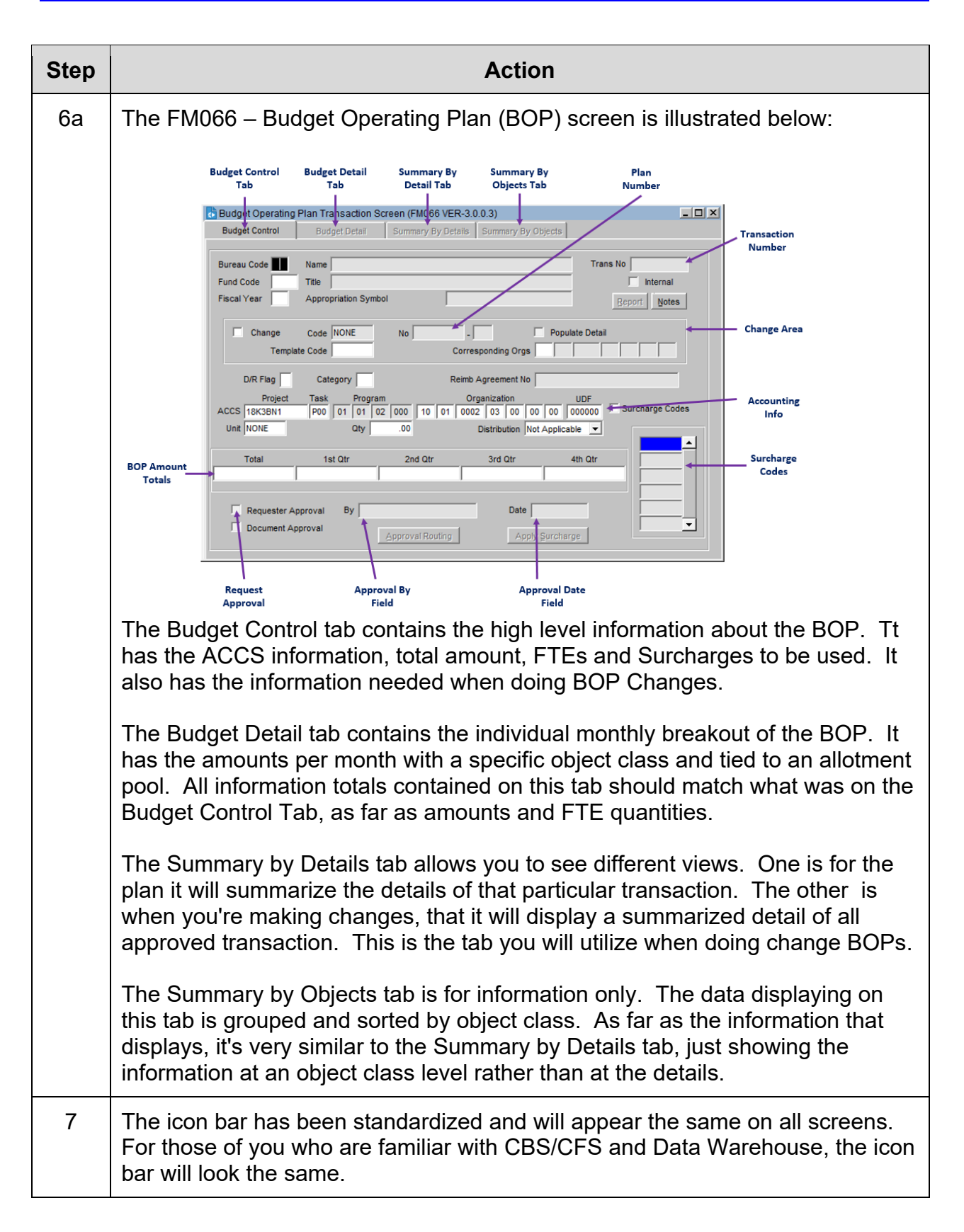

## **Menu Icons**

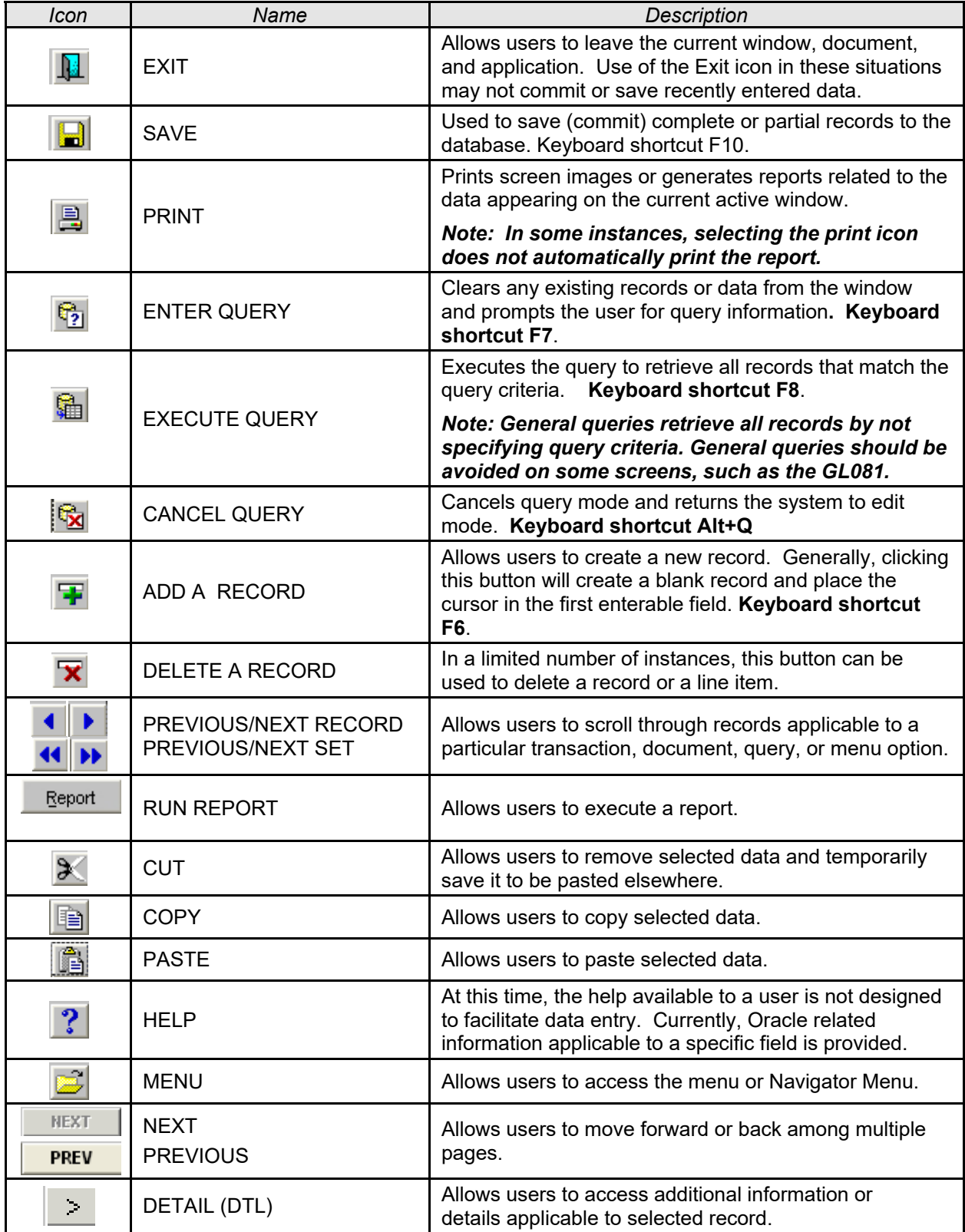

## *Exercise #2: Query Basics on Budget Operating Plans (BOPs)*

- Objectives: Perform a Query on an Existing BOP
	- Understand the Functionality of using Queries in the BOP module
	- Navigate within the BOP

Instructions: Execute the following steps:

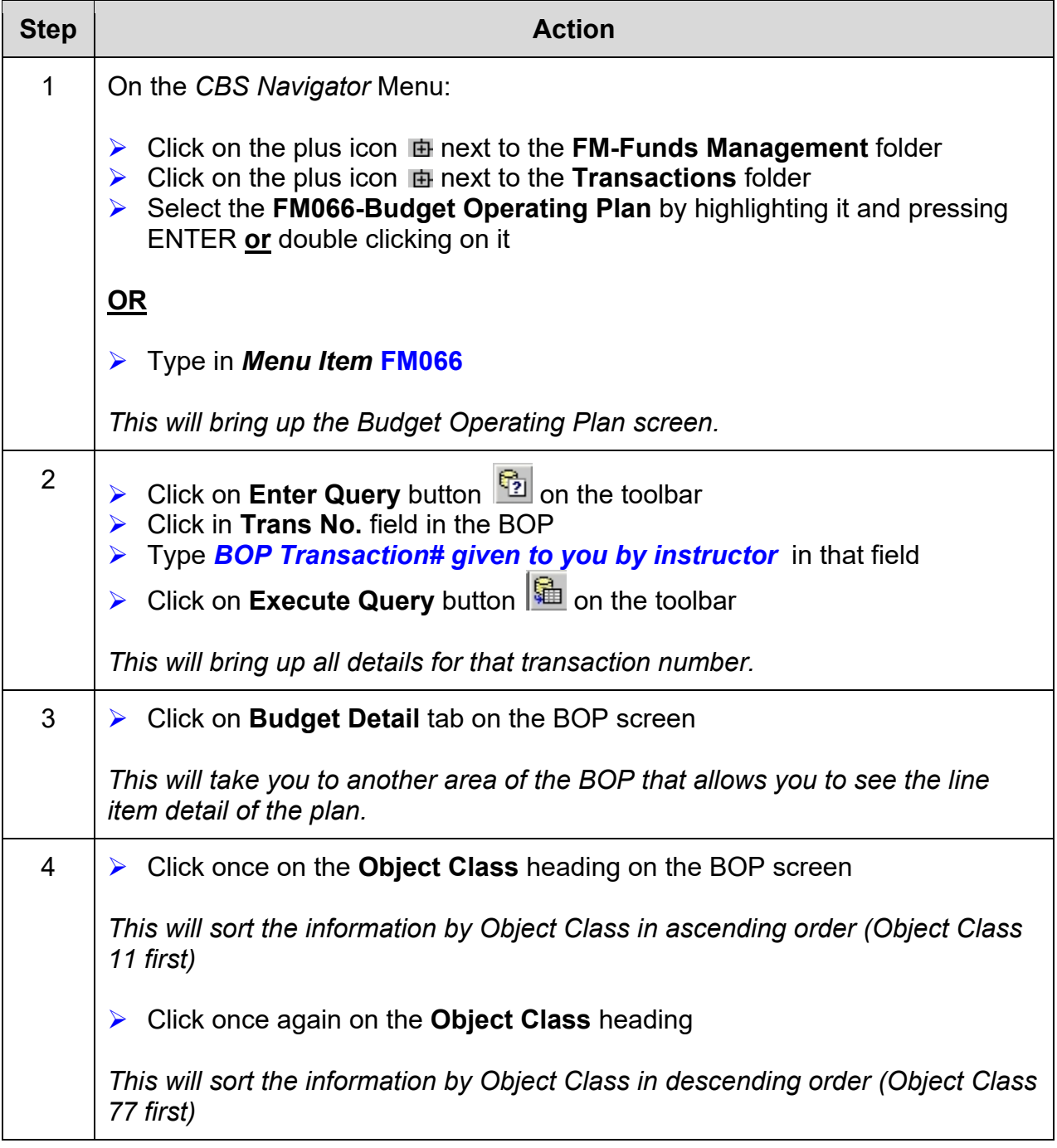

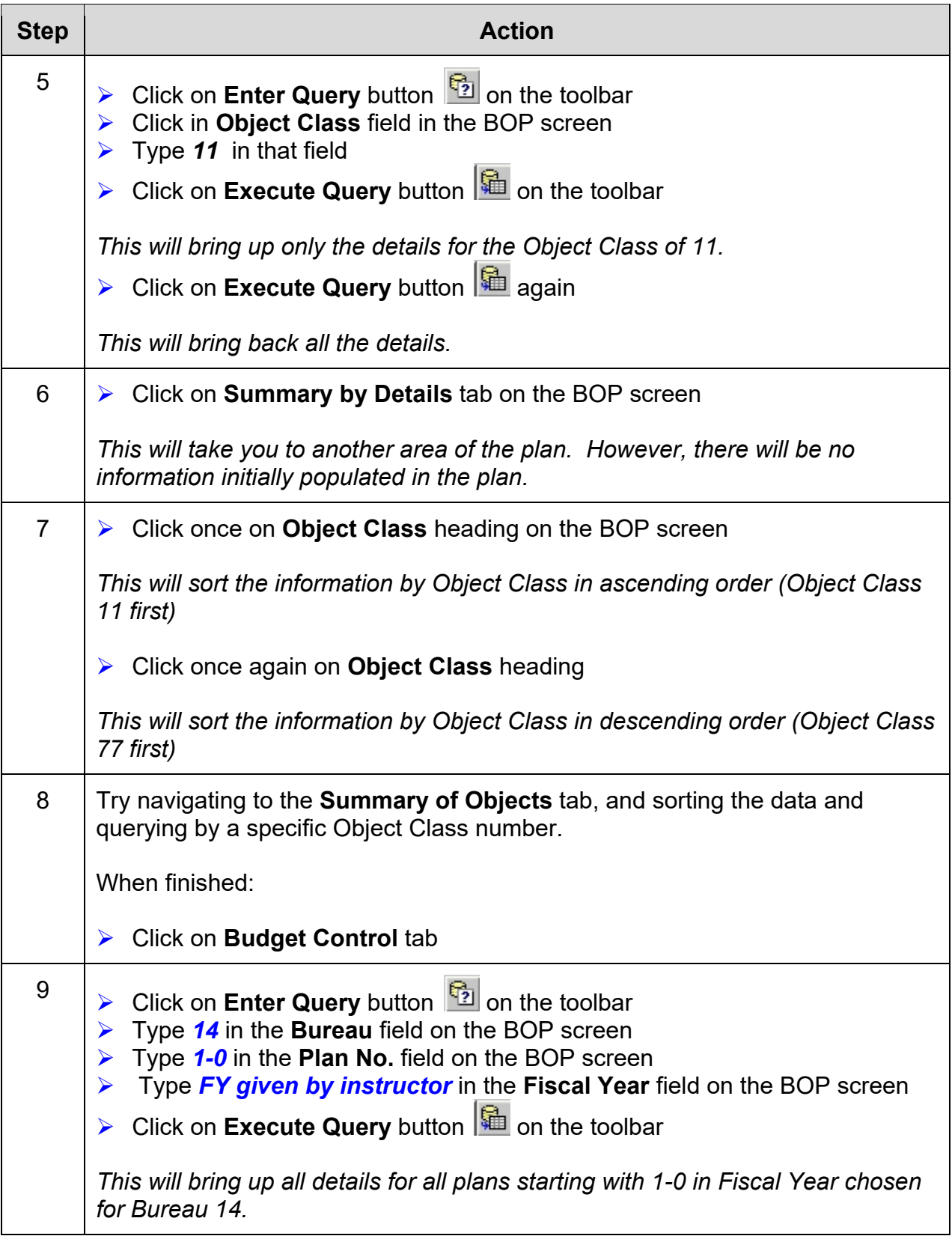

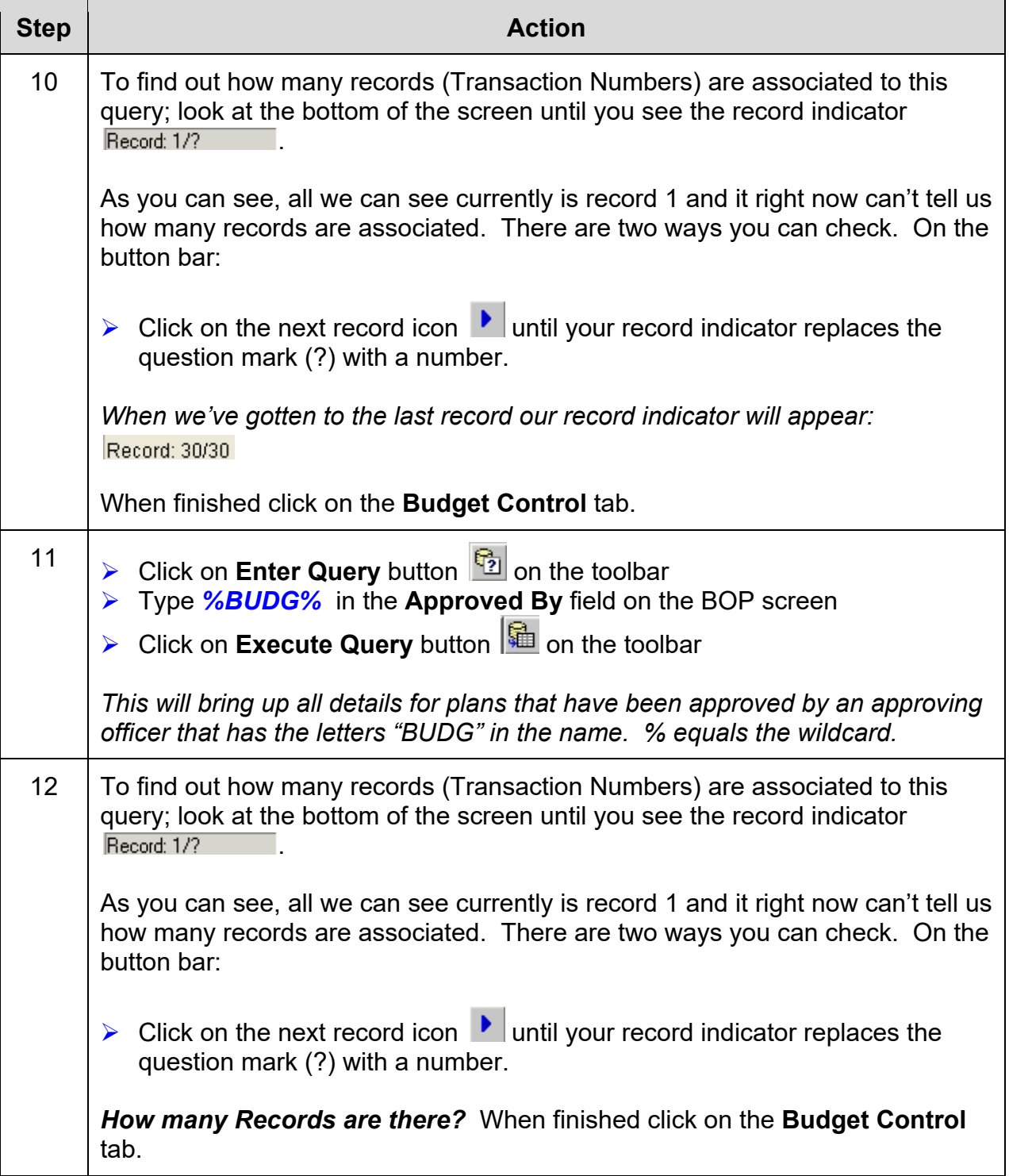

## *Exercise #3: Create a Basic Budget Operating Plan (BOP)*

- *Objectives:* Create a Basic Budget Operation Plan (BOP)
	- Check for Pool Availability for BOP
	- Verify BOP is Correct by Running Onscreen Report
	- Submit BOP for Approval

Instructions: Execute the following steps:

#### **Scenario A**

You receive your Budget in October. You have received \$75,000 for each of the quarters to be used for travel (OC 21-40-00-00). Apportion the money evenly across all months. You also will need to plan for \$5,000 that is to be used for a transfer to another office that should be entered at the beginning month of your BOP. Use your Login Sheet information for your Training ID for **Fund Code 0001**.

#### **Scenario B**

The Continuing Resolution (CR) has just ended in December. You have received \$75,000 for each of the remaining quarters to be used for travel (OC 21-40-00-00) in January. Apportion the money evenly across all months remaining. You also will need to plan for \$5,000 that is to be used for a transfer to another office that should be entered at the beginning month of your BOP. Use your Login Sheet information for your Training ID for **Fund Code 0001**.

## **Scenario C**

The Continuing Resolution (CR) has just ended in March. You have received \$75,000 for each of the remaining quarters to be used for travel (OC 21-40-00-00) in April. Apportion the money evenly across all months remaining. You also will need to plan for \$5,000 that is to be used for a transfer to another office that should be entered at the beginning month of your BOP. Use your Login Sheet information for your Training ID for **Fund Code 0001**.

When finished setting up your plan; check it by running the *FM166-Budget Operating Plan Report* (onscreen). Also verify the information using the Quick Report, *QR0051- BE-Monthly BOP Object Class Report*.

If everything is correct, submit the BOP for approval.

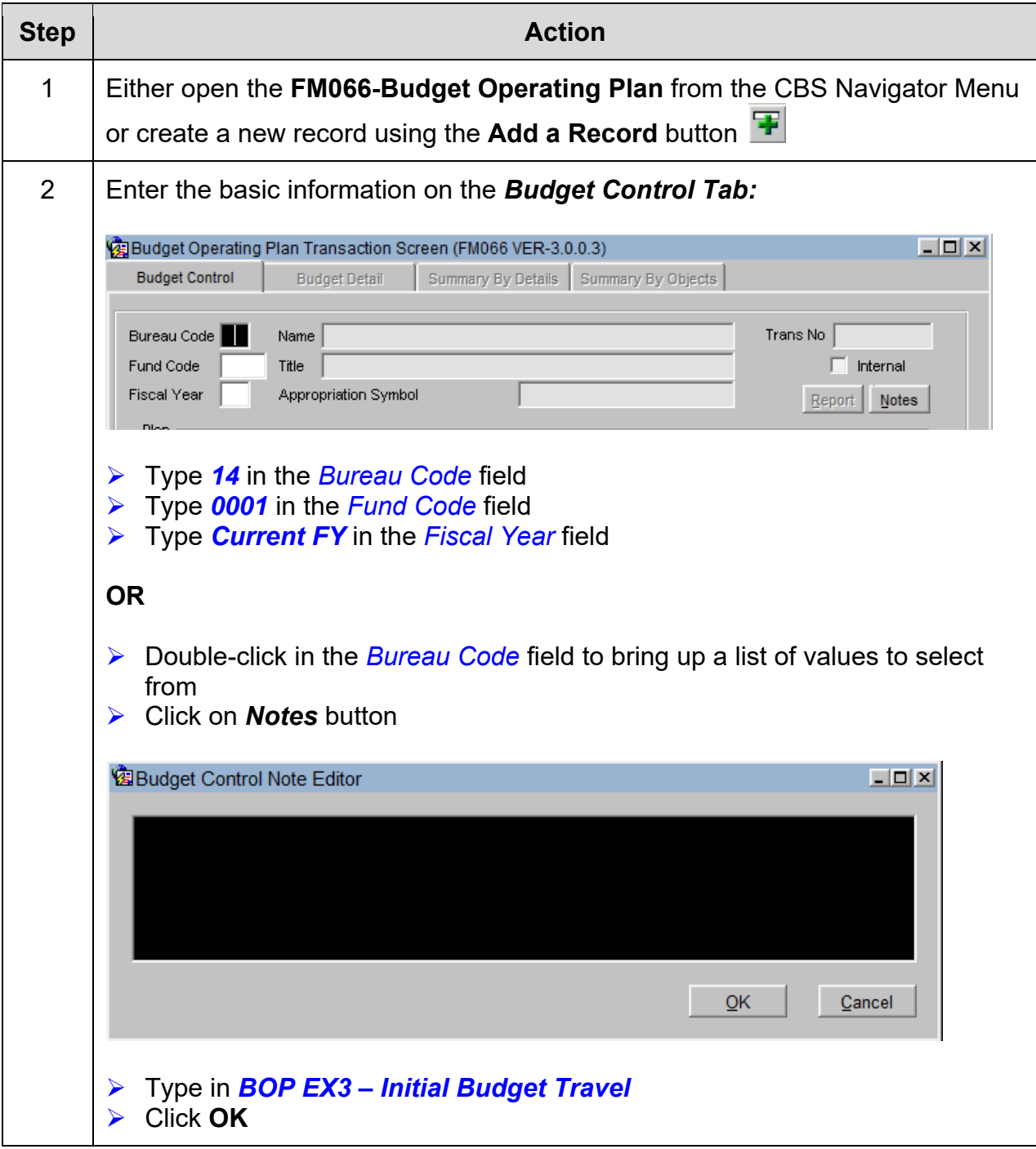

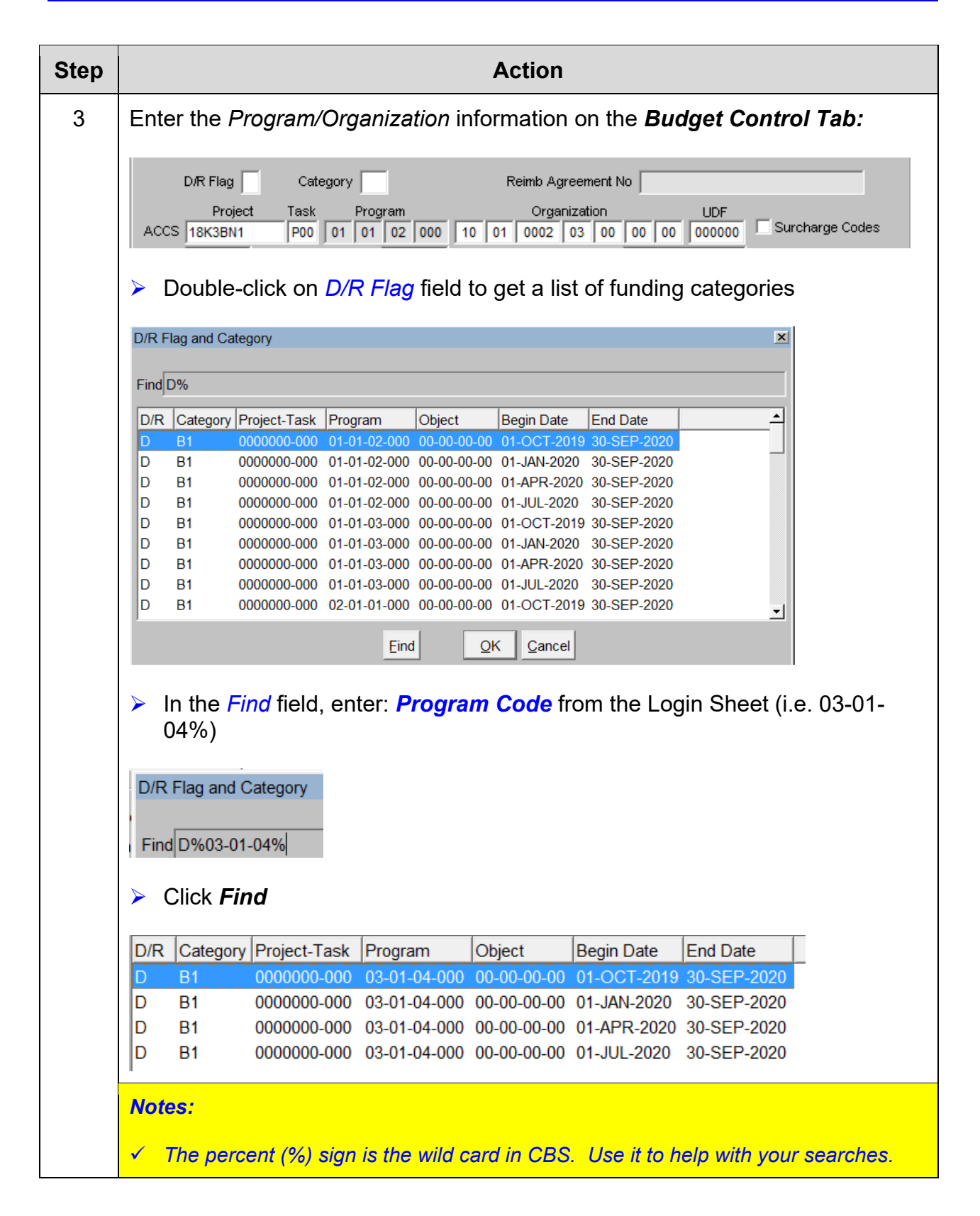

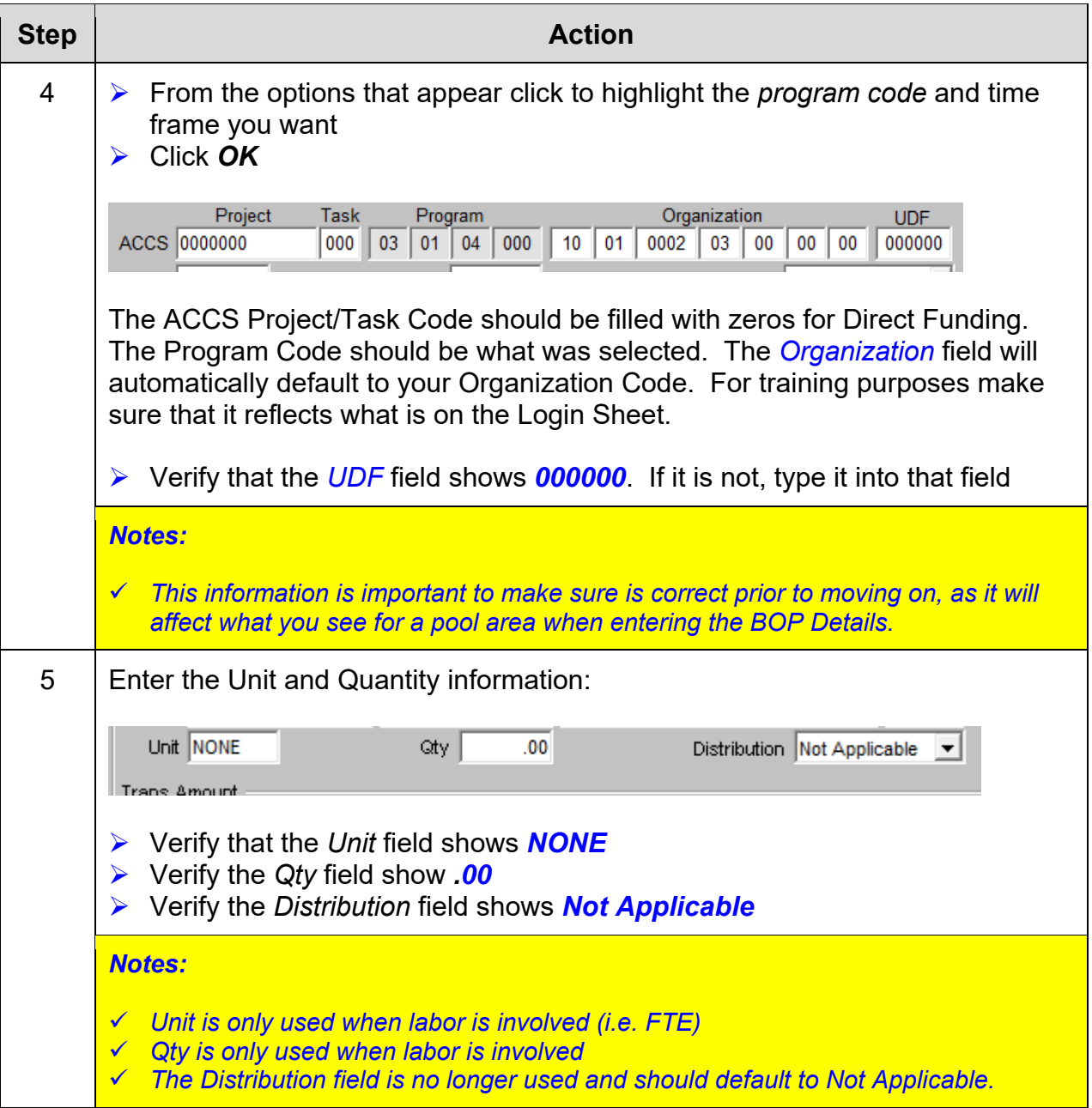

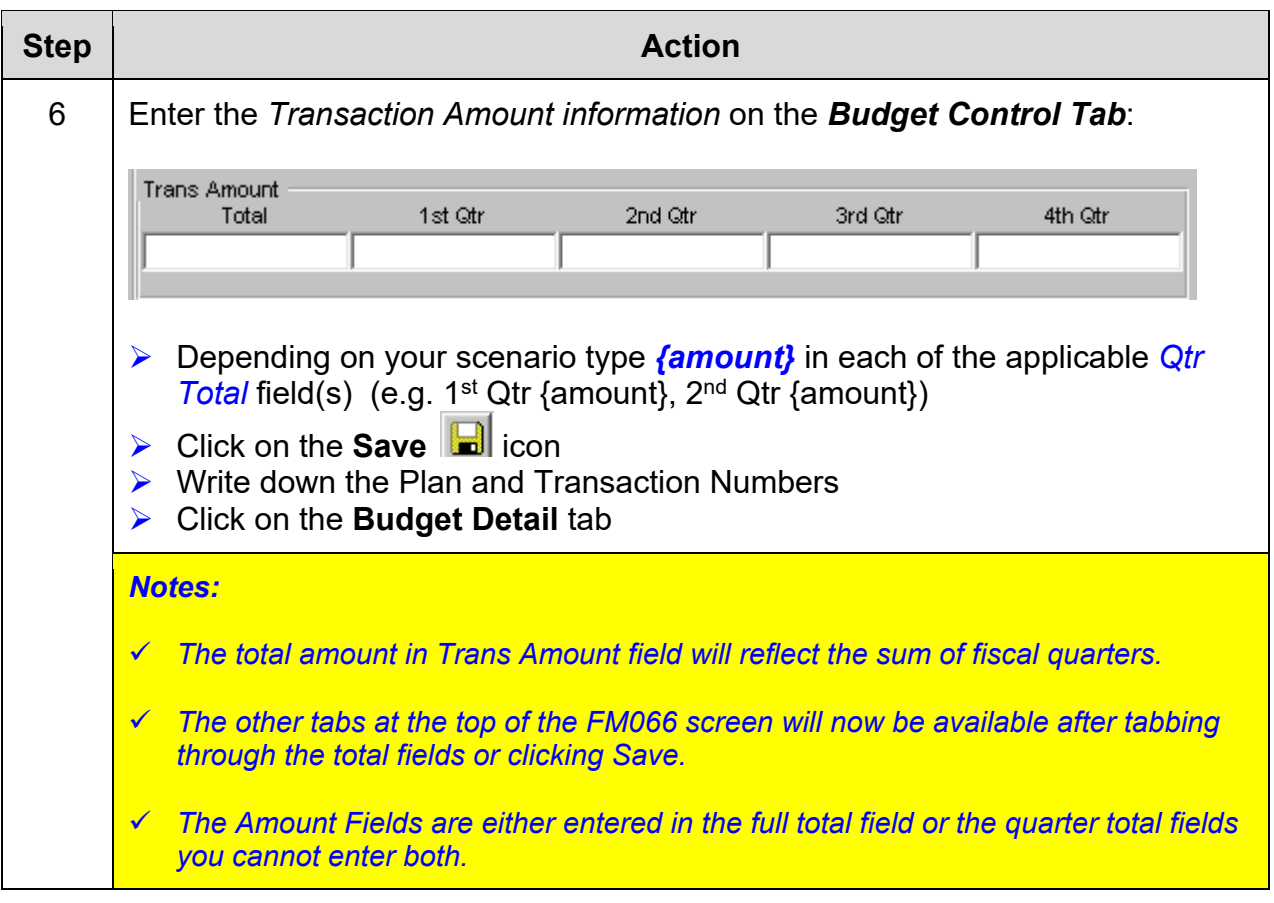

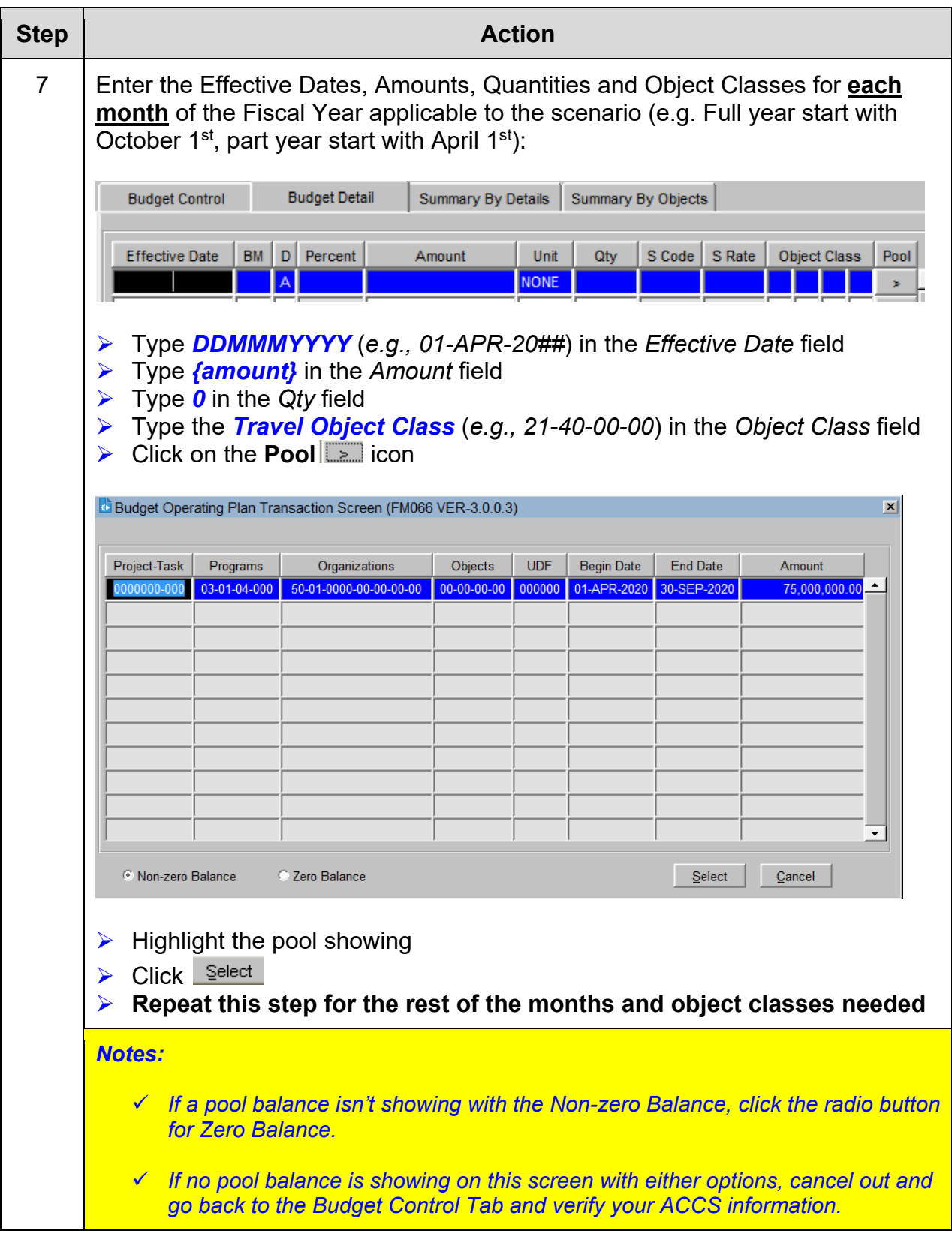

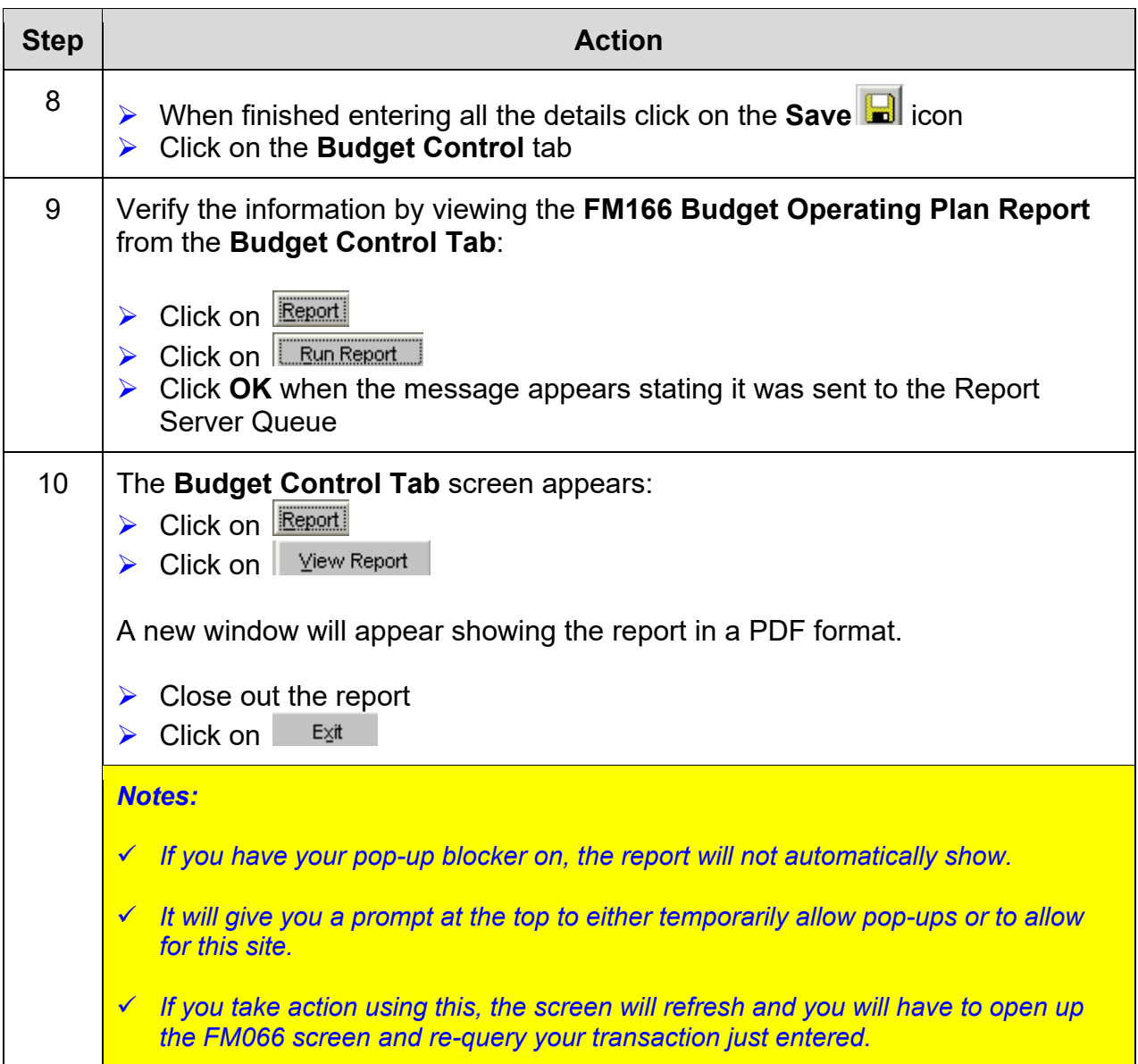

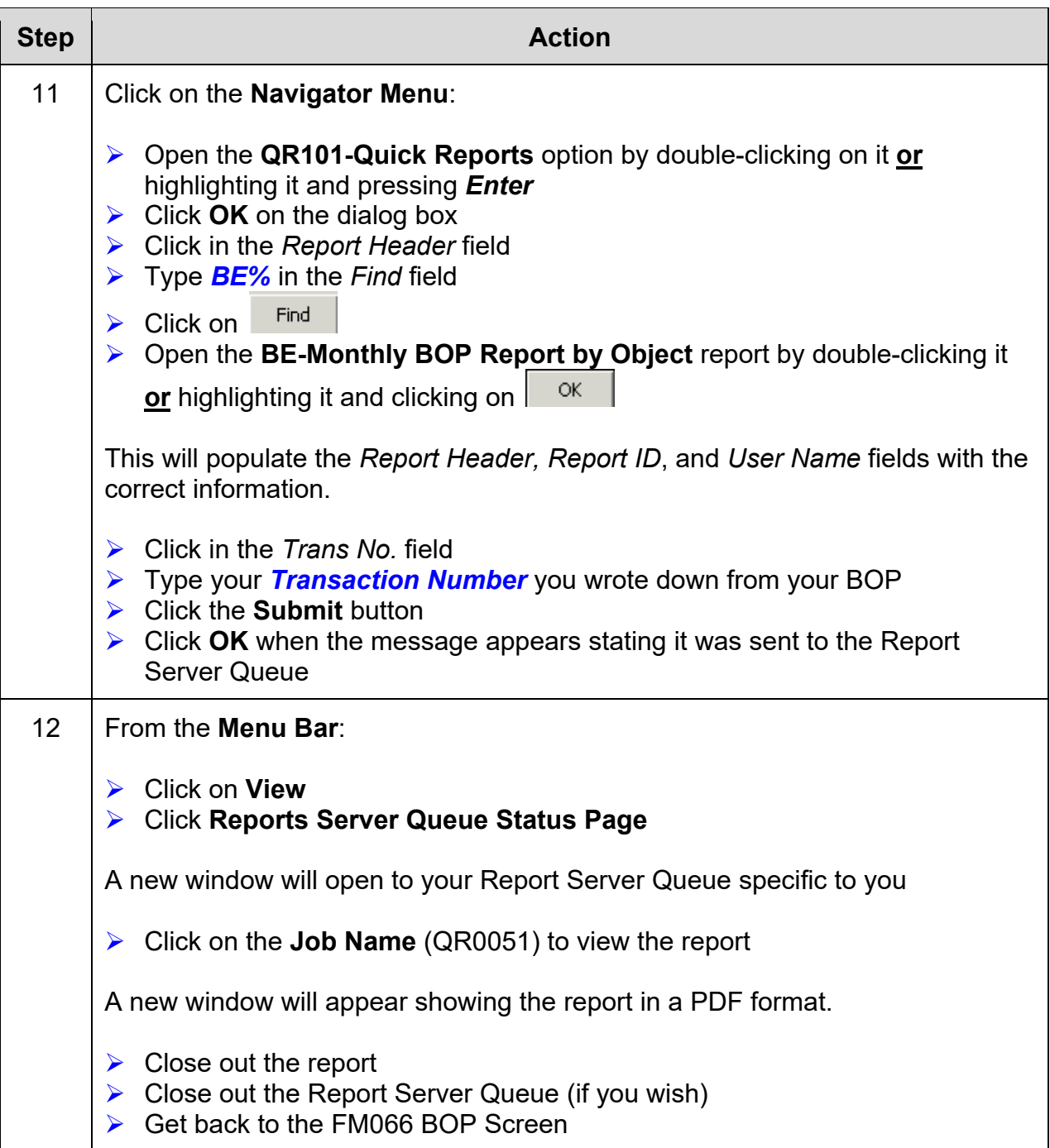

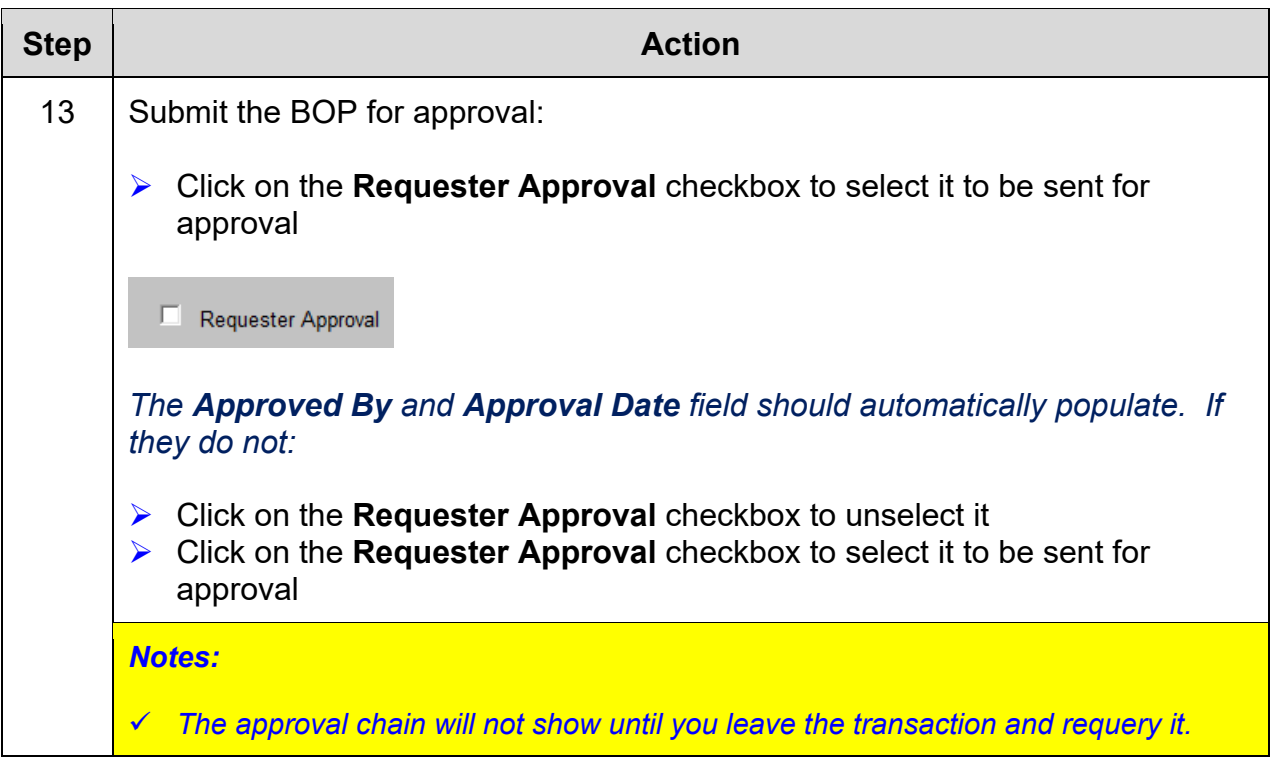

## *Exercise #4: Create a Basic BOP with Worksheet (Labor & Surcharges)*

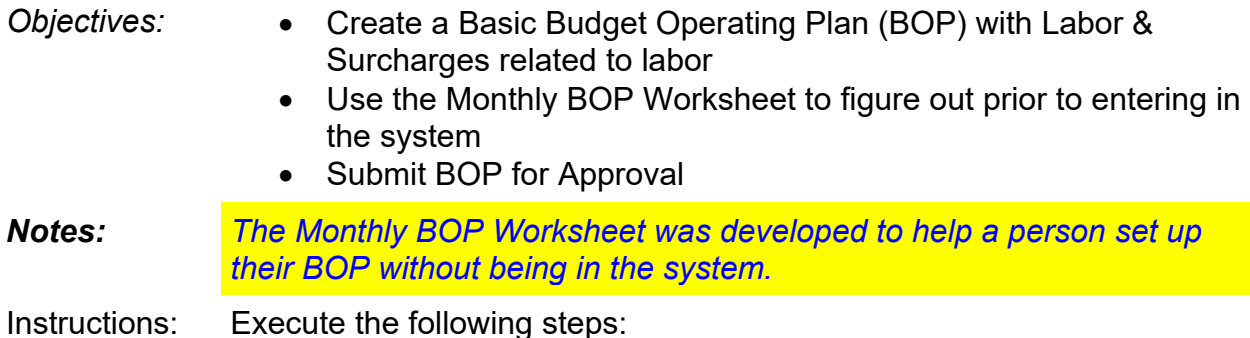

#### **Scenario A**

At the beginning of the current Fiscal Year (FY) you have received \$733,746 for your budget. Use your Data Sheet information for **Fund Code 0001**. The total amount has been designated for labor and overhead. There are 11 FTEs that have the total salary amount of \$586,986 for the fiscal year.

Follow the table below to plan your costs for each month.

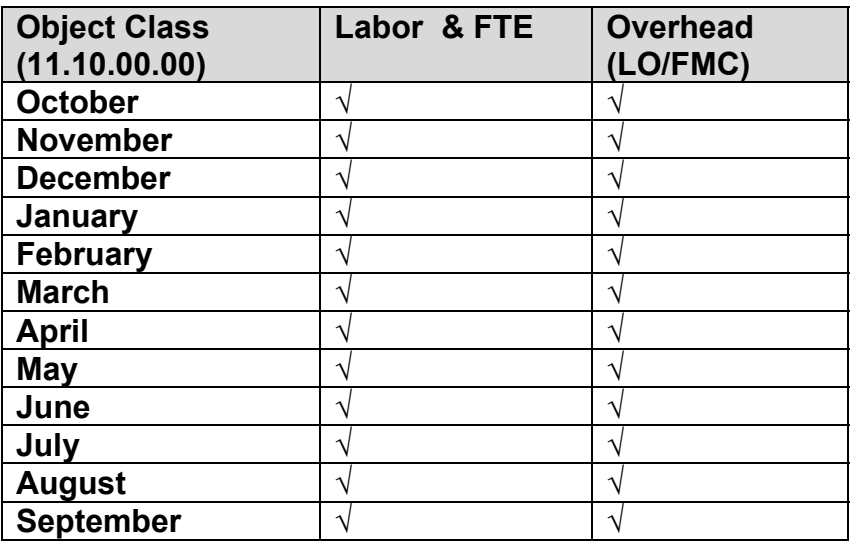

Remember to **exclude** any surcharges that you are not using.

#### **Scenario B**

Your budget for the year is \$733,746 but because we didn't get it until January, \$183,435 and 2.76 FTEs have been used for 1<sup>st</sup> quarter. Use your Data Sheet information for **Fund Code 0001**. The total amount has been designated for labor and overhead. There are 11 FTEs that have the total salary amount of \$586,986 for the fiscal year. You will need to figure out what's remaining from  $2<sup>nd</sup>$  quarter on.

Follow the table below to plan your costs for each month.

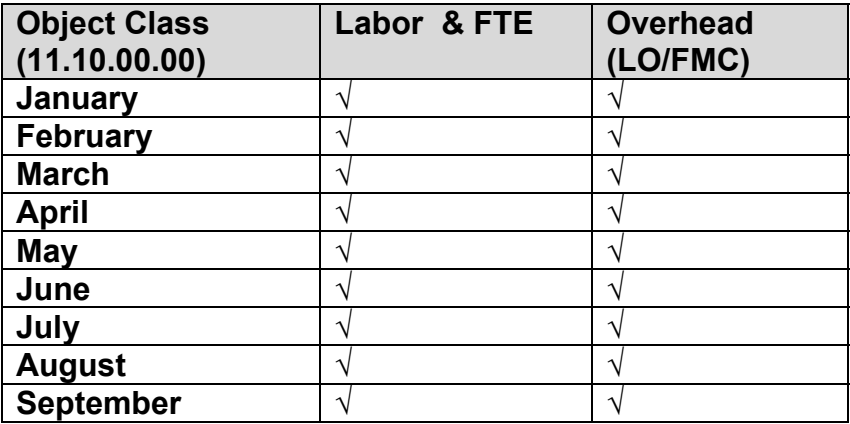

Remember to **exclude** any surcharges that you are not using.

#### **Scenario C**

Your budget for the year is \$733,746 but because we didn't get it until April, \$366,870 and 5.52 FTEs have been used for 1<sup>st</sup> and 2<sup>nd</sup> quarters. Use your Data Sheet information for **Fund Code 0001**. The total amount has been designated for labor and overhead. There are 11 FTEs that have the total salary amount of \$586,986 for the fiscal year. You will need to figure out what's remaining from  $3<sup>rd</sup>$  quarter on.

Follow the table below to plan your costs for each month.

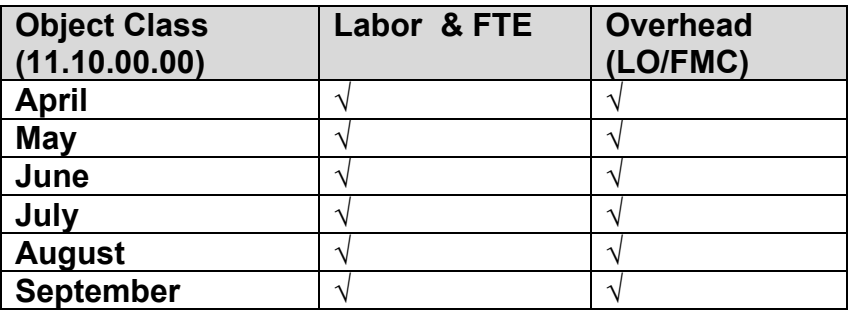

Remember to **exclude** any surcharges that you are not using.
#### **BOP Worksheet**

▶ You can find it online at: http://www.corporateservices.noaa.gov/finance/cbs\_bop.html

The BOP worksheet has a lot of information to it. You will need to use the scroll bars to maneuver within the document.

**Note:** Some of the color sections have calculations already set up in there. You will not be able to type in those fields. Also, descriptions of what to enter into the field are to the right of many of the fields.

### *Section – Distribution Rates (Surcharges)*

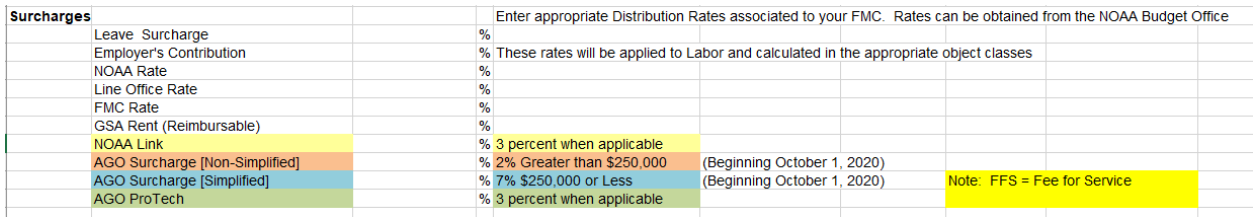

This is where you would enter the full percentage for each category of surcharges/overhead costs you will be entering into your BOP. Again, use Column C to enter your information.

#### *Section – Labor*

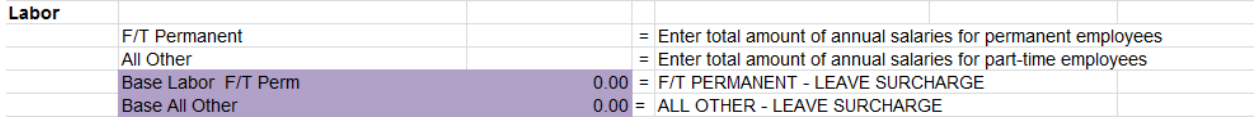

This section really only works with Reimbursable Funds now. By entering the monthly labor cost to get the base labor. But you have to make sure your Surcharges section has been filled out with all of the labor surcharge percentages.

#### *Section – Funding*

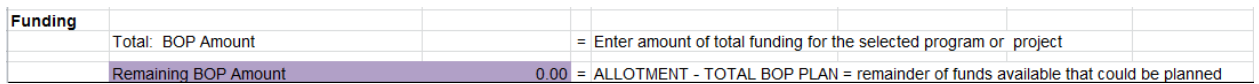

This is the section where you would enter the total amount of funding you received for your BOP. As you fill in other areas within the worksheet, the calculation of what is remaining will show in the *Remaining BOP Amount* field, which by the time you're done should be zero.

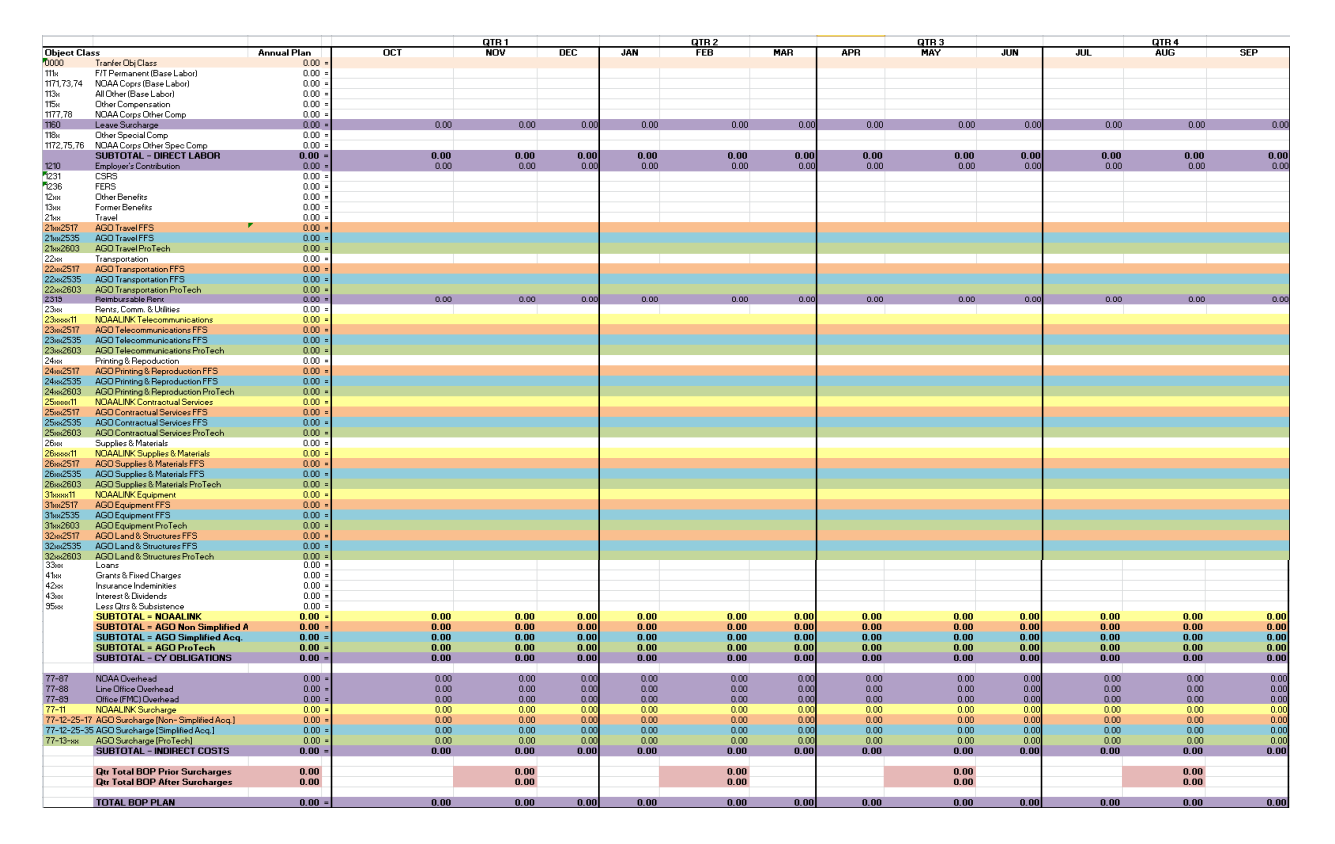

## *Section – Object Classes (Detail)*

This section is the details of your BOP; where the amounts are put for each month under the different object classes. The different object classes due to all the surcharges have now been highlighted in different colors. There are also highlighted areas that have zeroes in them that are used for calculations based upon the information that was added in other areas of the worksheet. These fields are protected.

## *Section – FTEs*

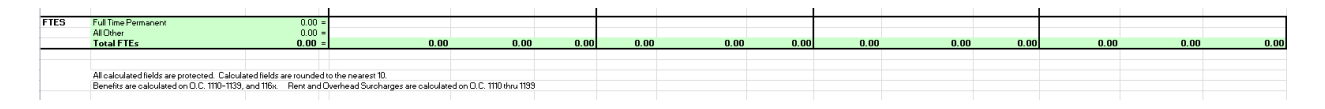

This section is set up similar to the object class. This will allow you to figure out the quantity of FTEs you'll need per month to equal your total FTEs for the BOP.

#### **Worksheet**

**Step Action Action** 

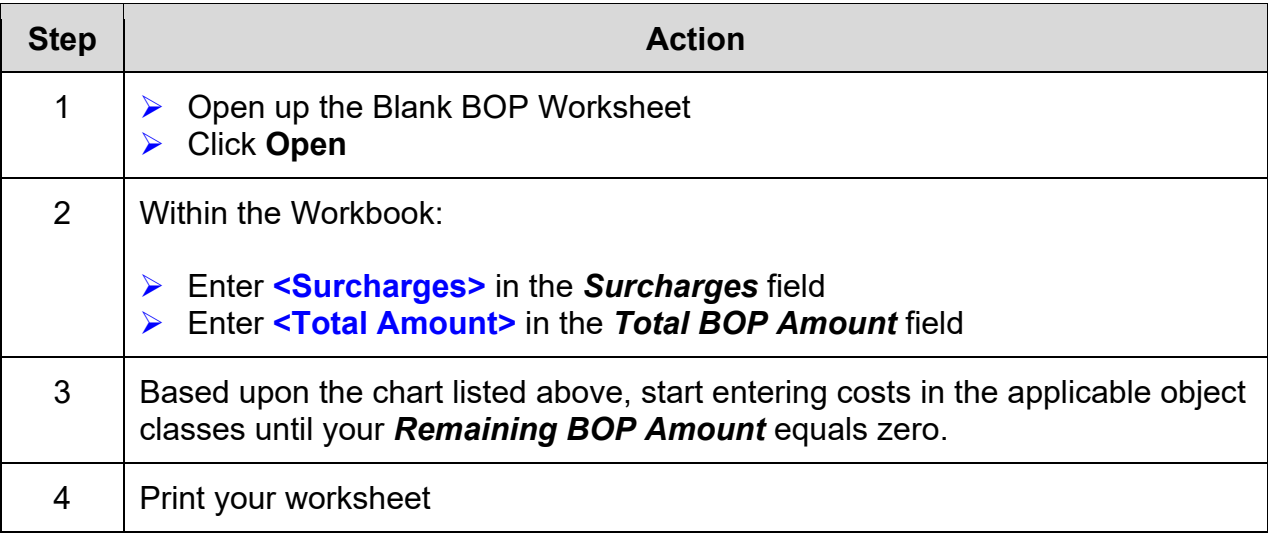

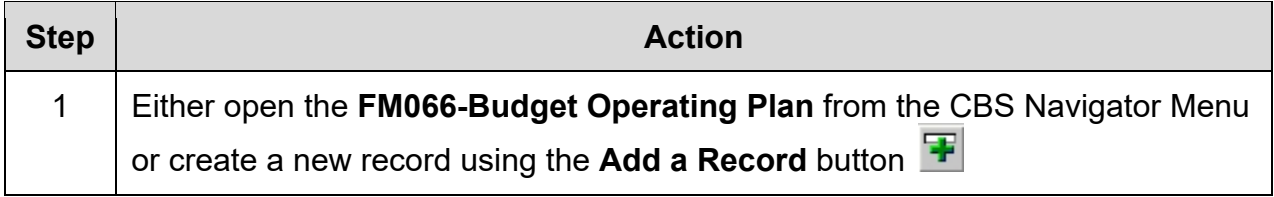

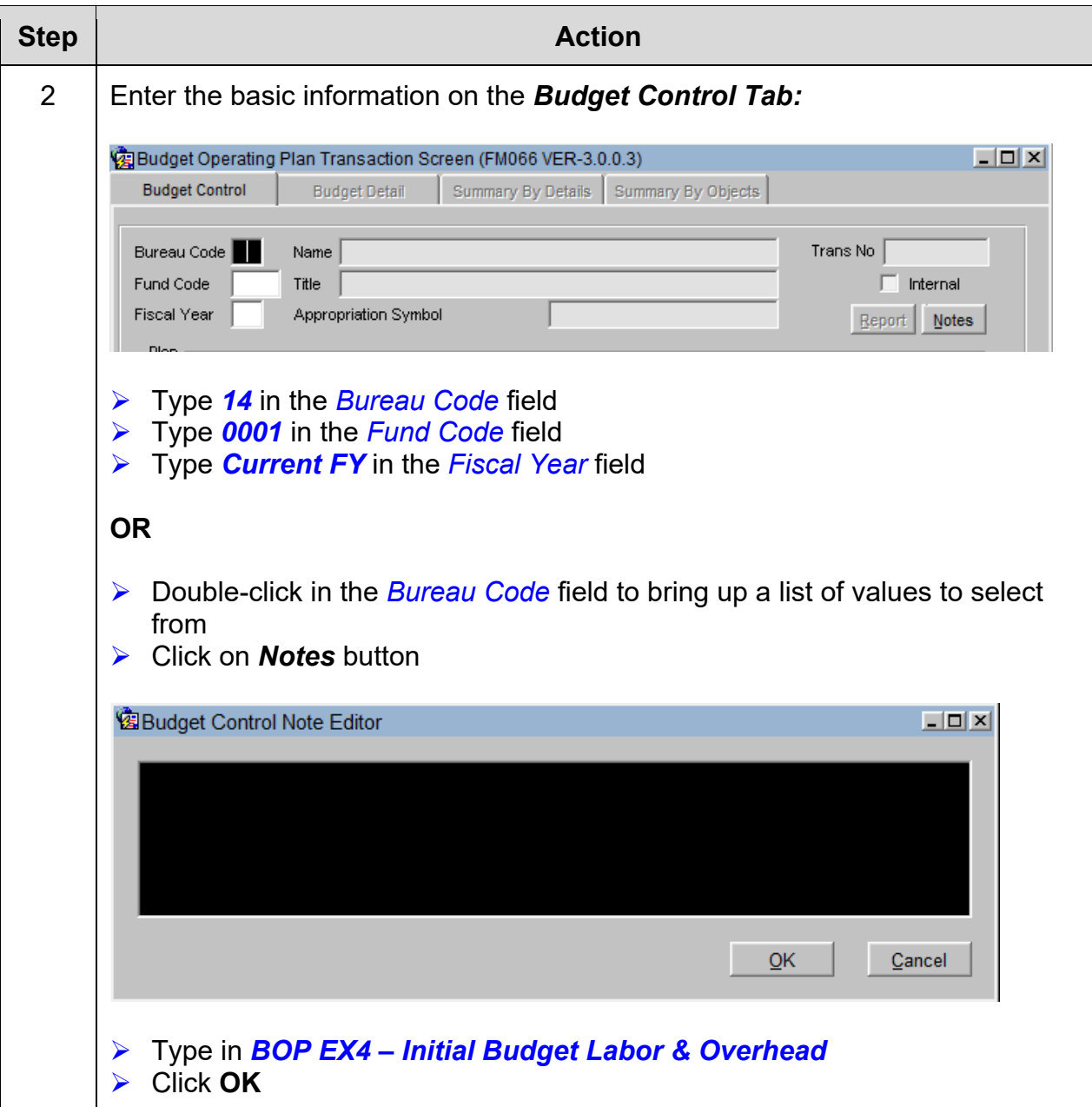

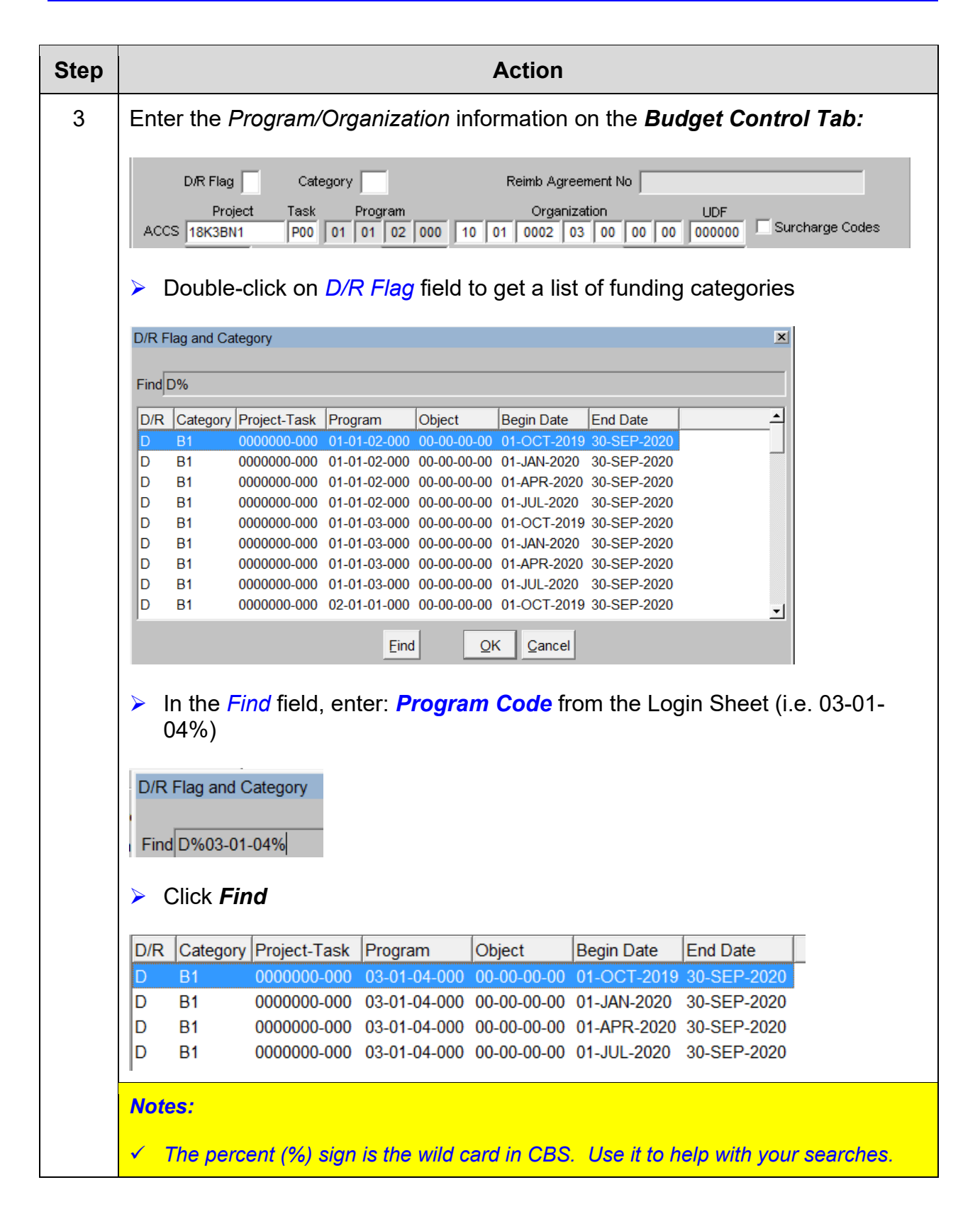

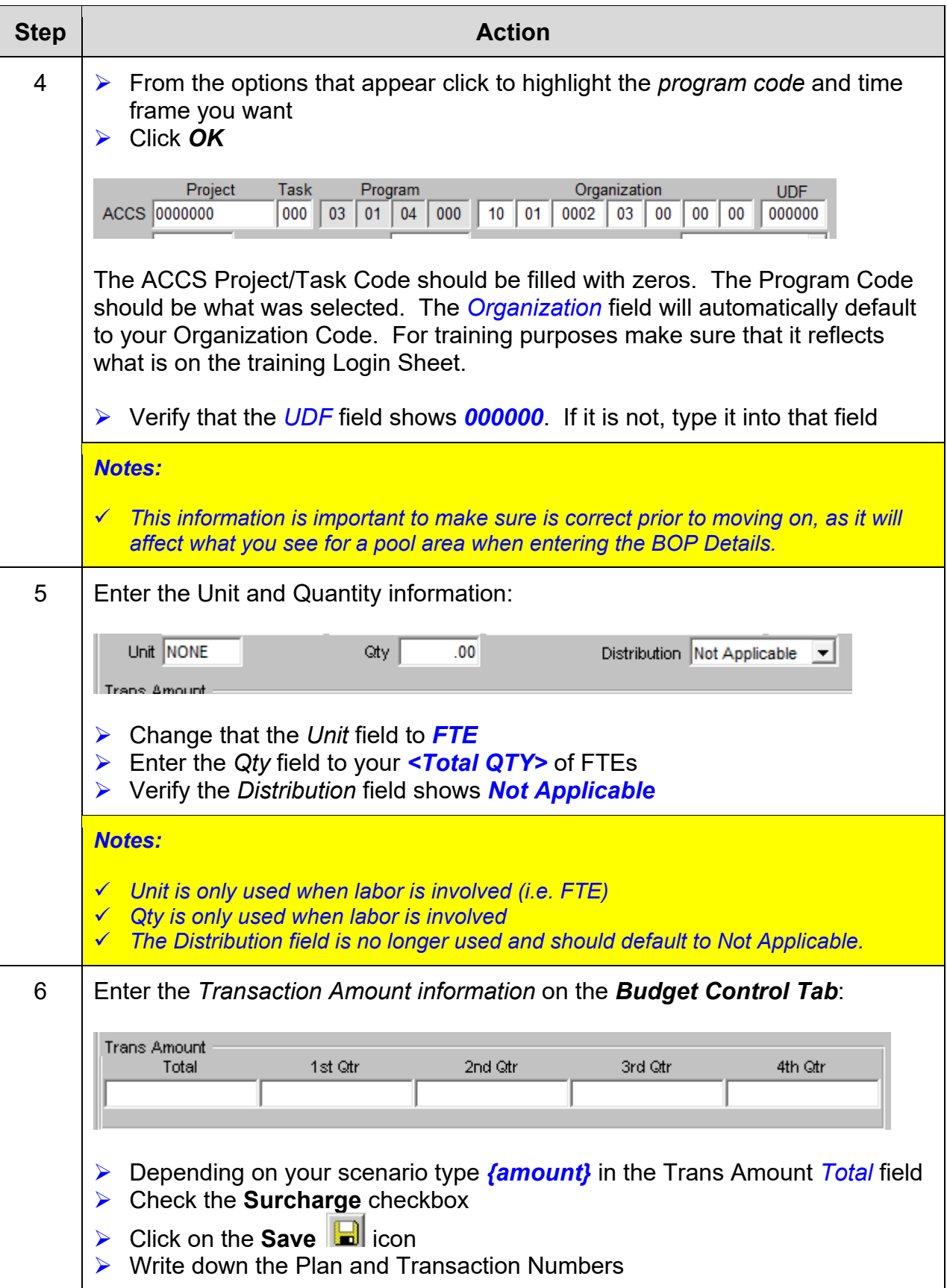

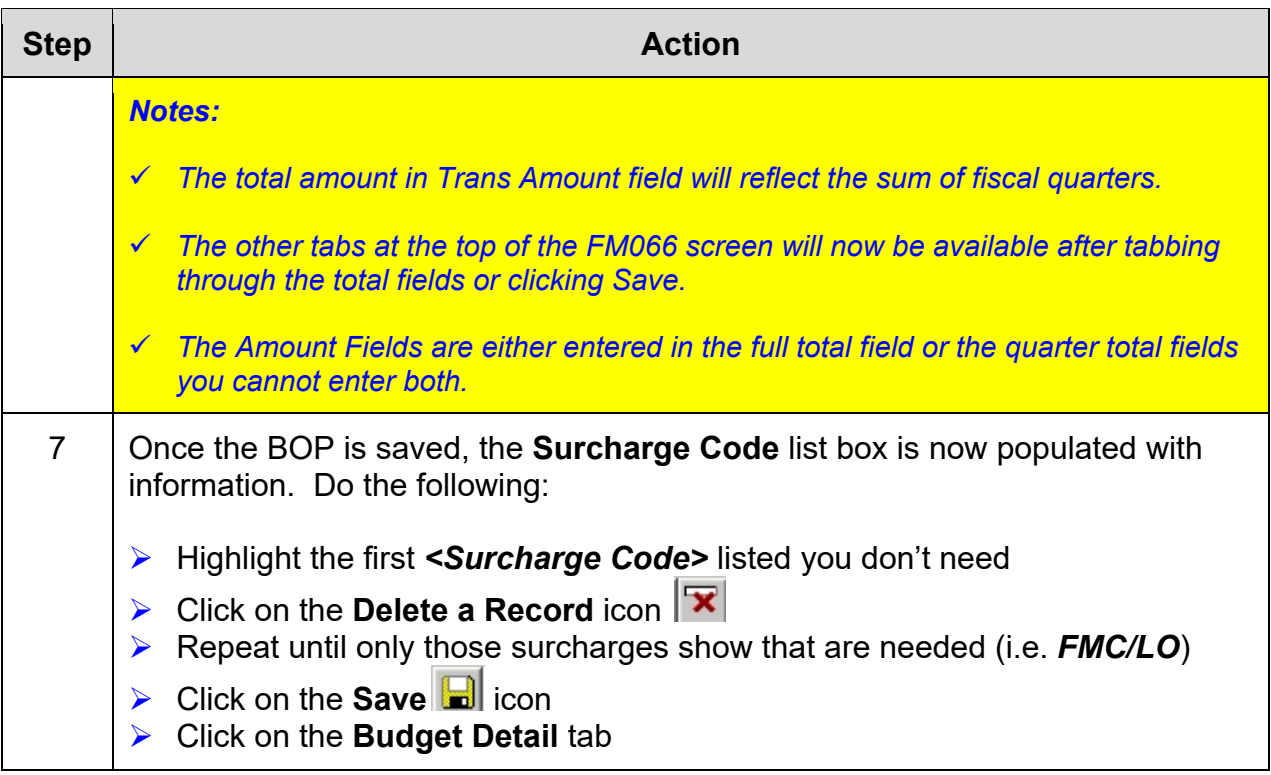

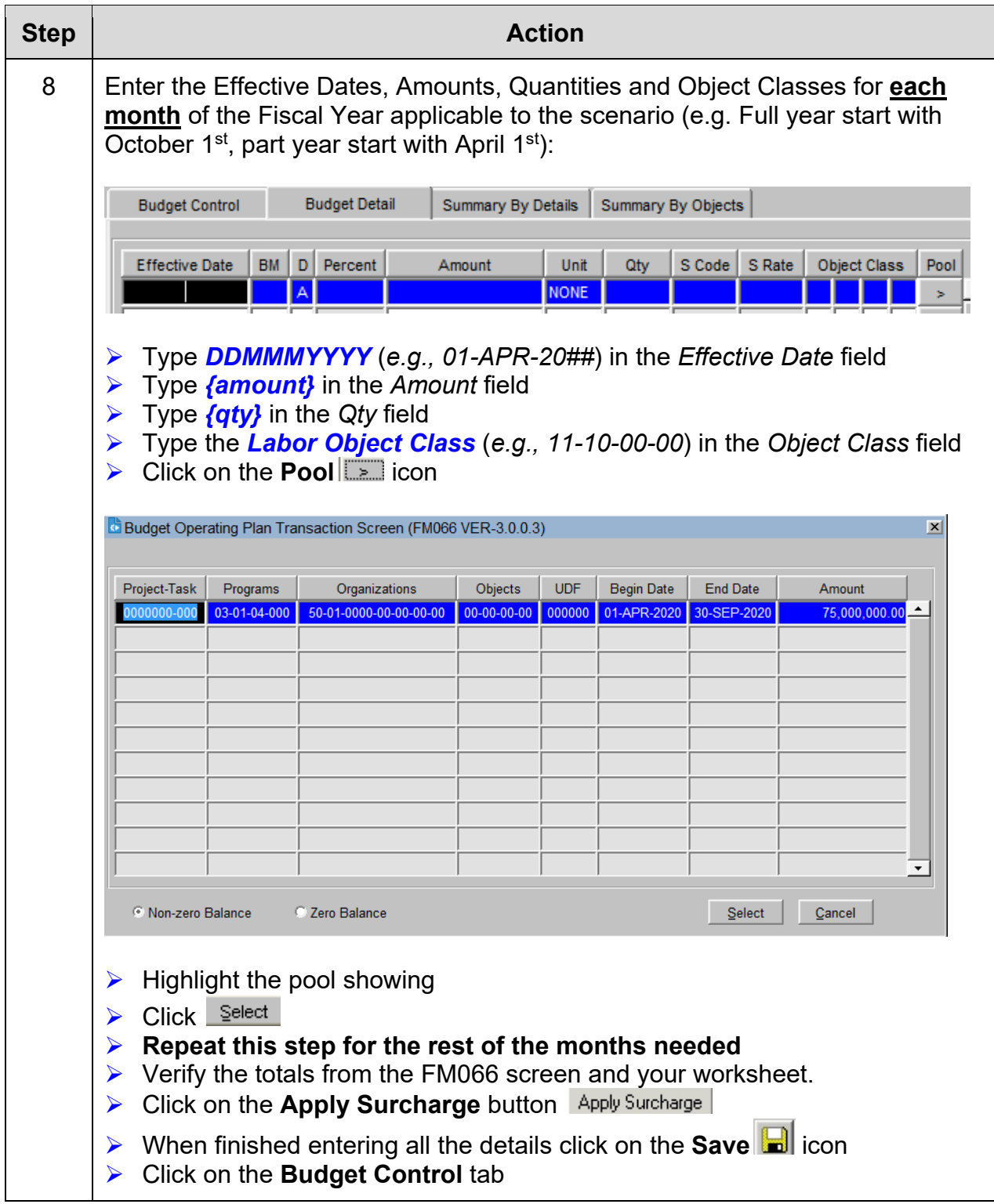

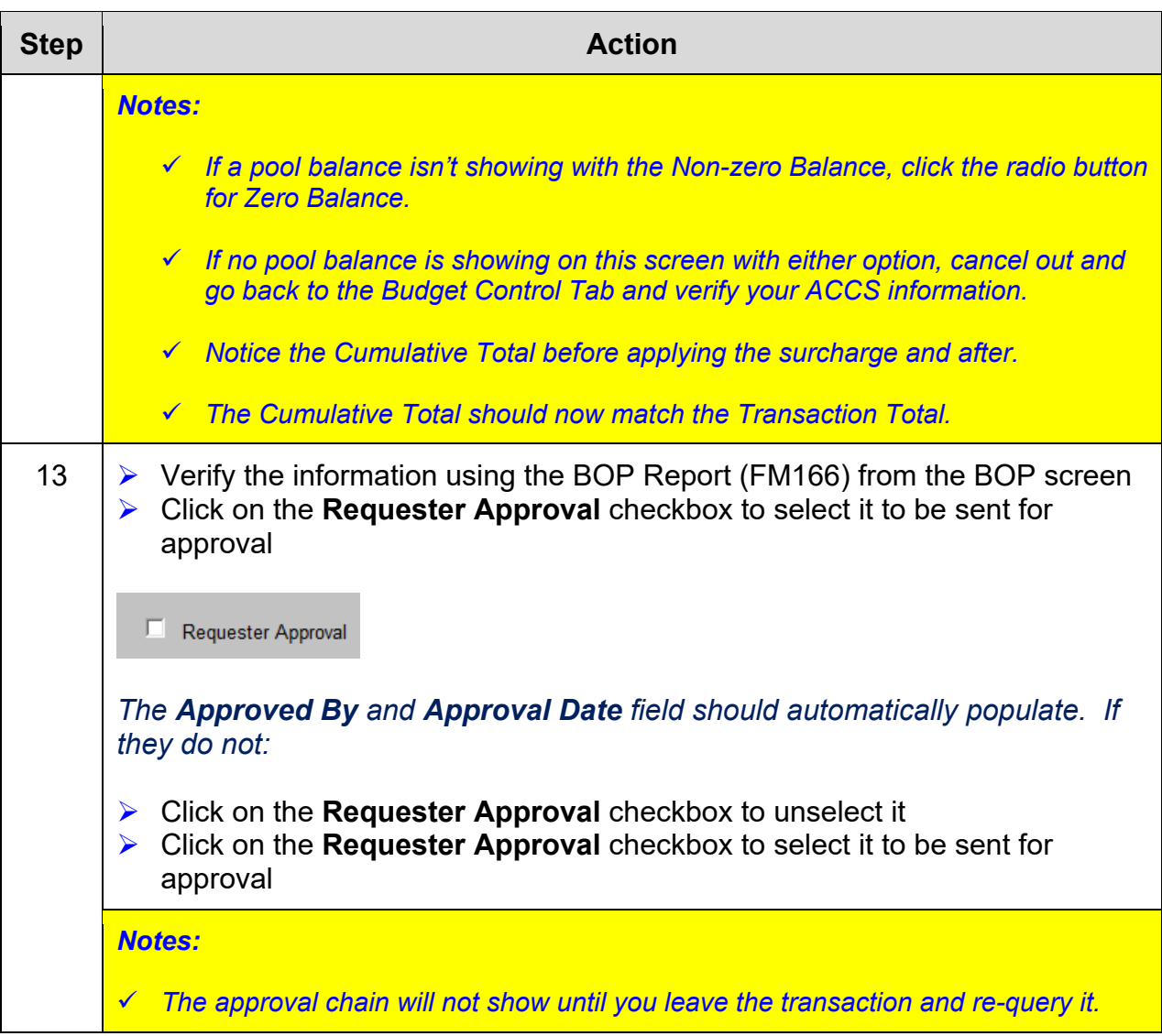

*This page was intentionally left blank* 

# *Exercise #5: Create a BOP with NOAALink Surcharges*

- *Objectives:* Create a Basic Budget Operating Plan (BOP) with NOAALink **Surcharges** 
	- Use the Monthly BOP Worksheet to figure out prior to entering in the system
	- Submit BOP for Approval

Instructions: Execute the following steps:

In late March you have received \$750,000 for your budget. Use your Data Sheet information for **Fund Code 0001**.

This money has been designated for purchases under NOAALink. Use the following table to plan your costs:

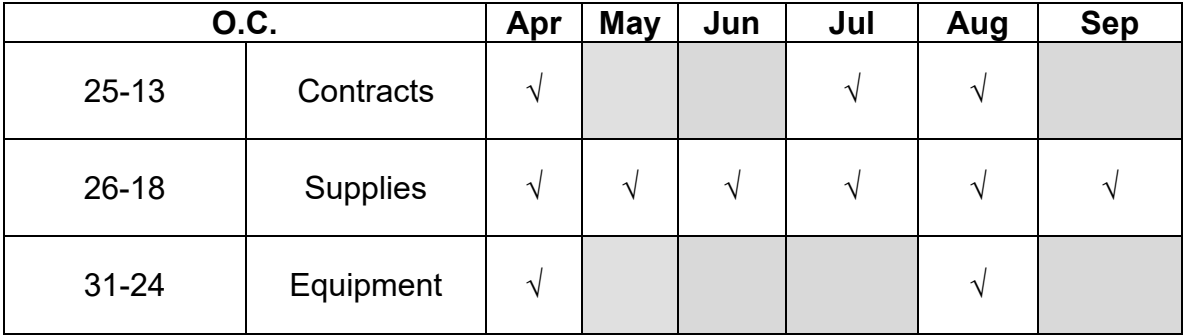

Remember to **exclude** all surcharges **NOT** needed and use NOAALink's ending on the object class (00-11).

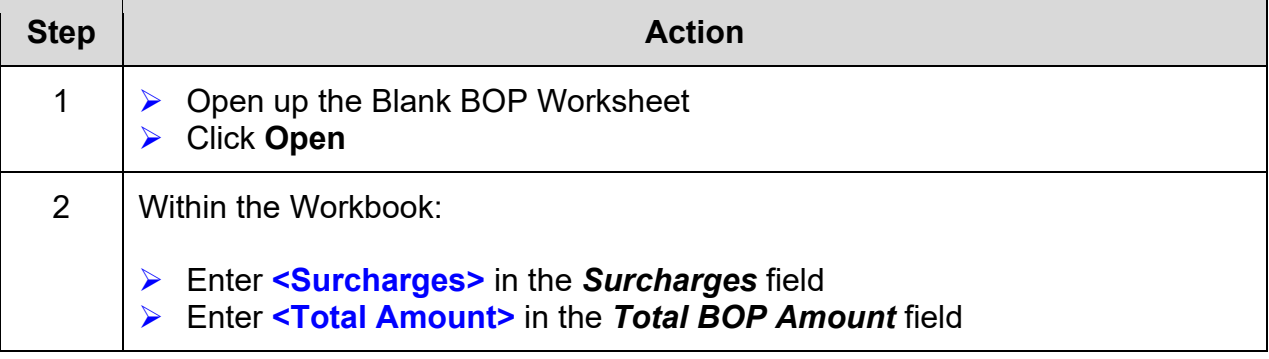

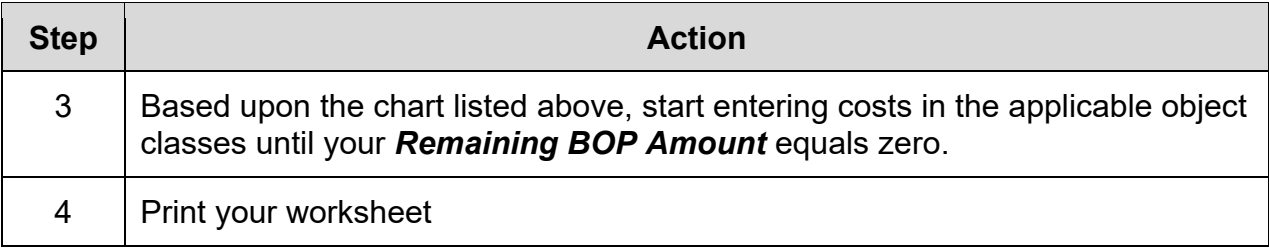

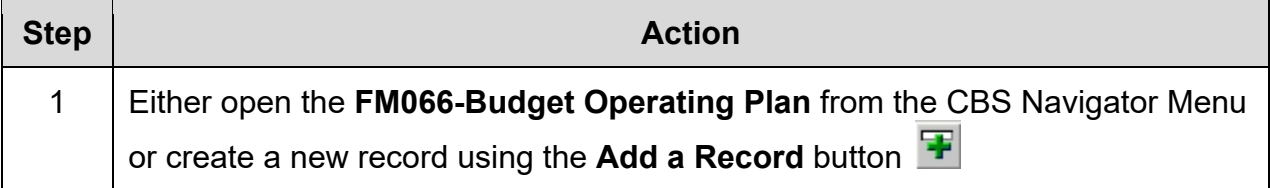

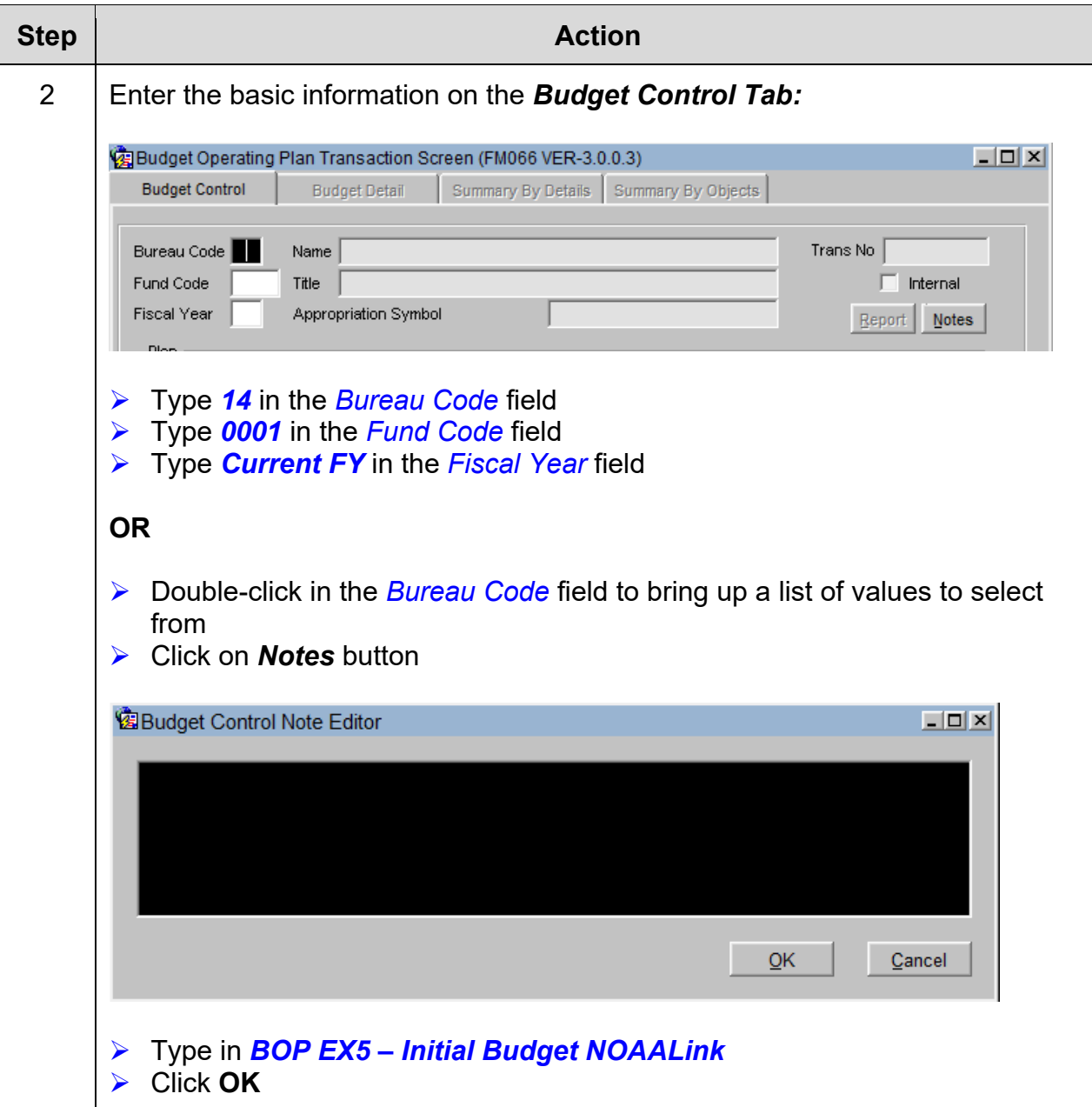

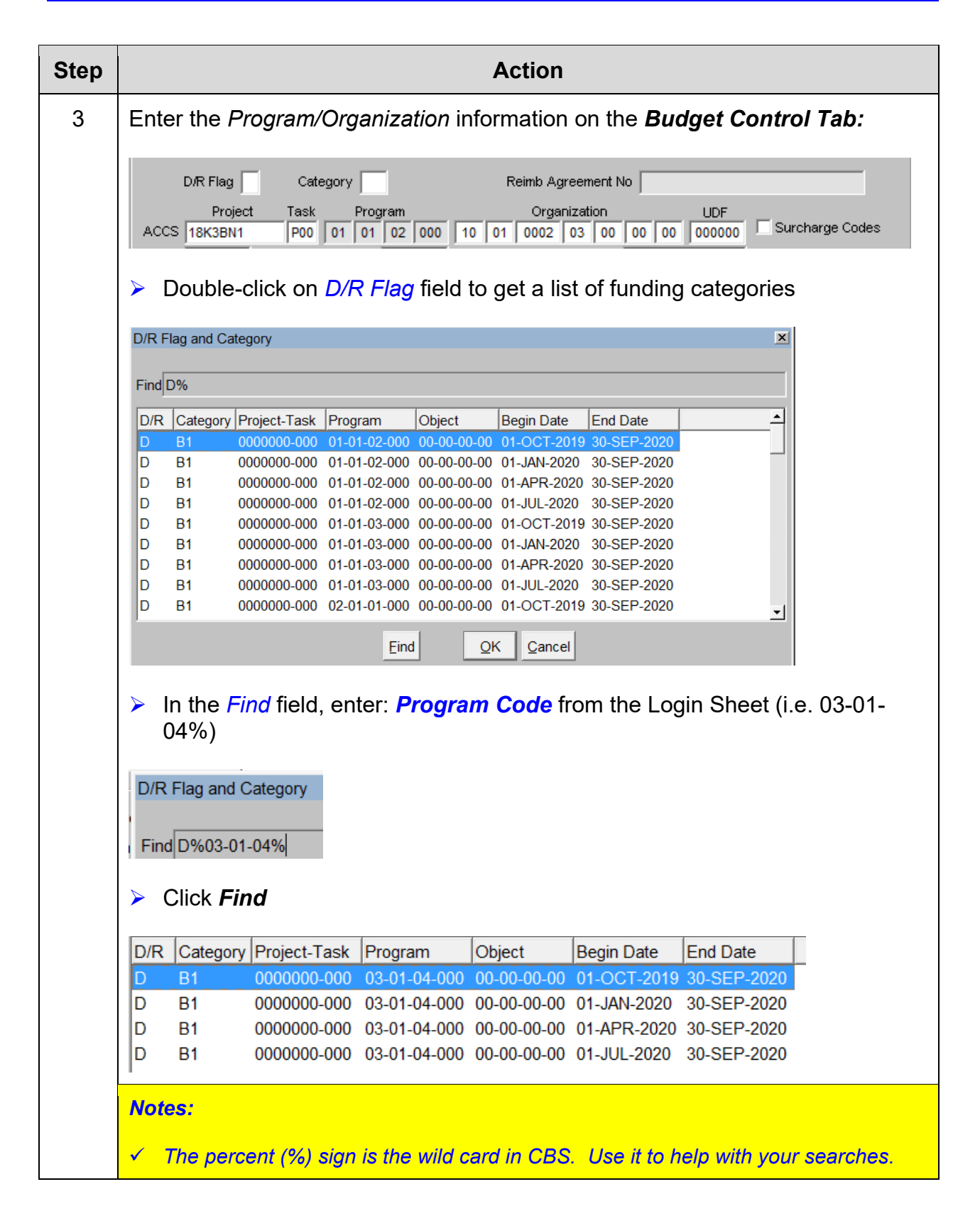

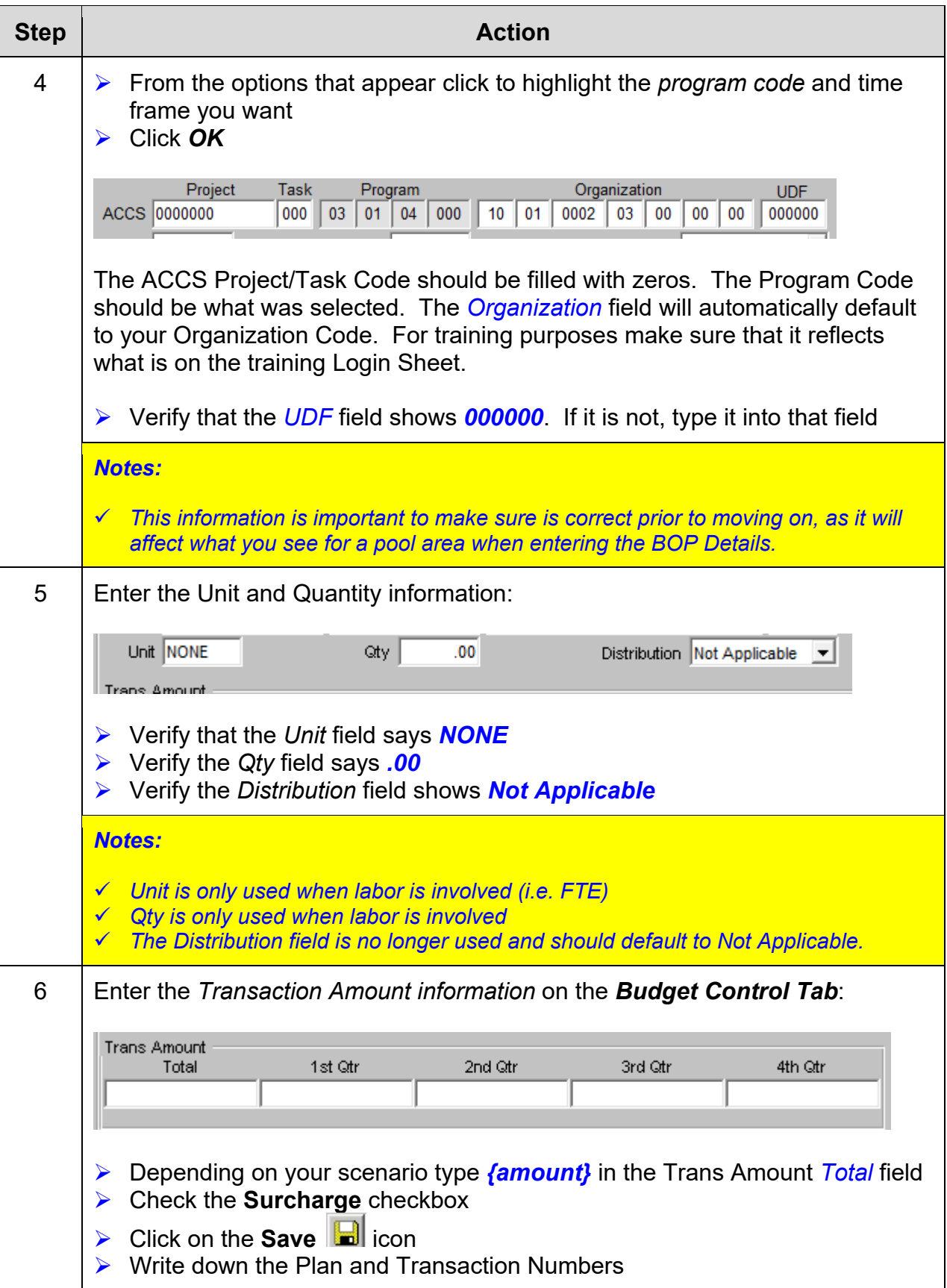

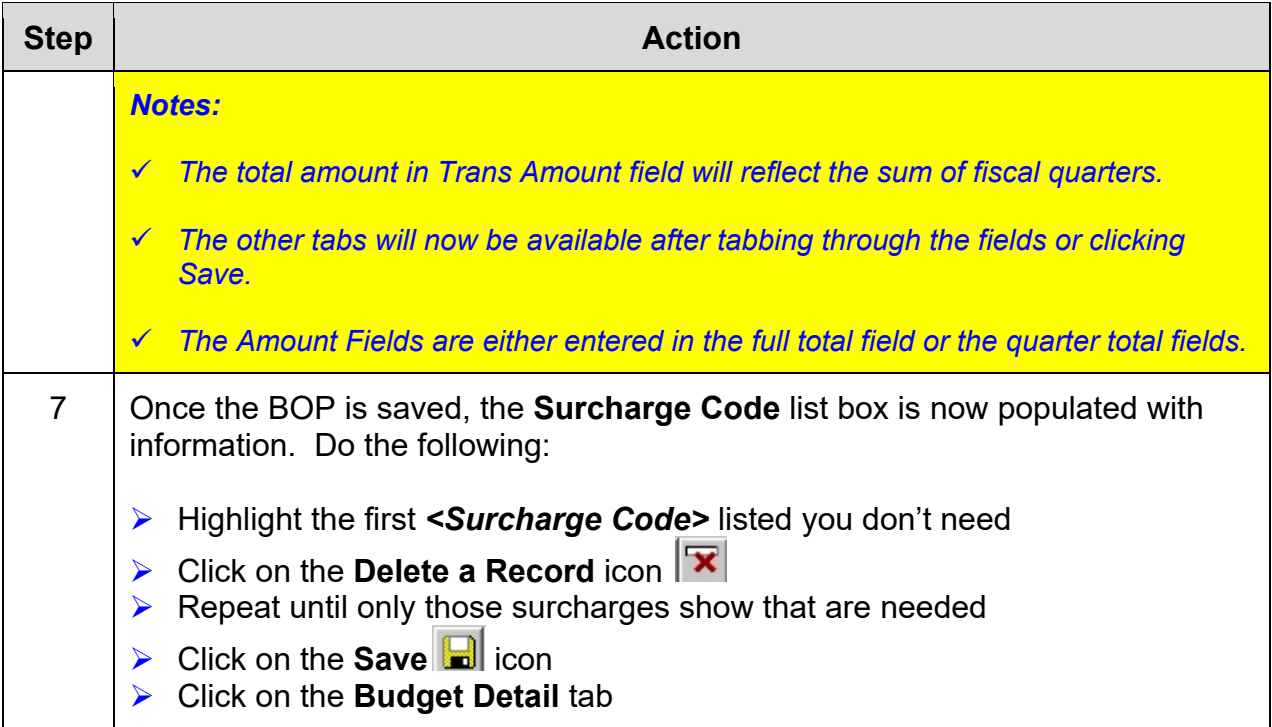

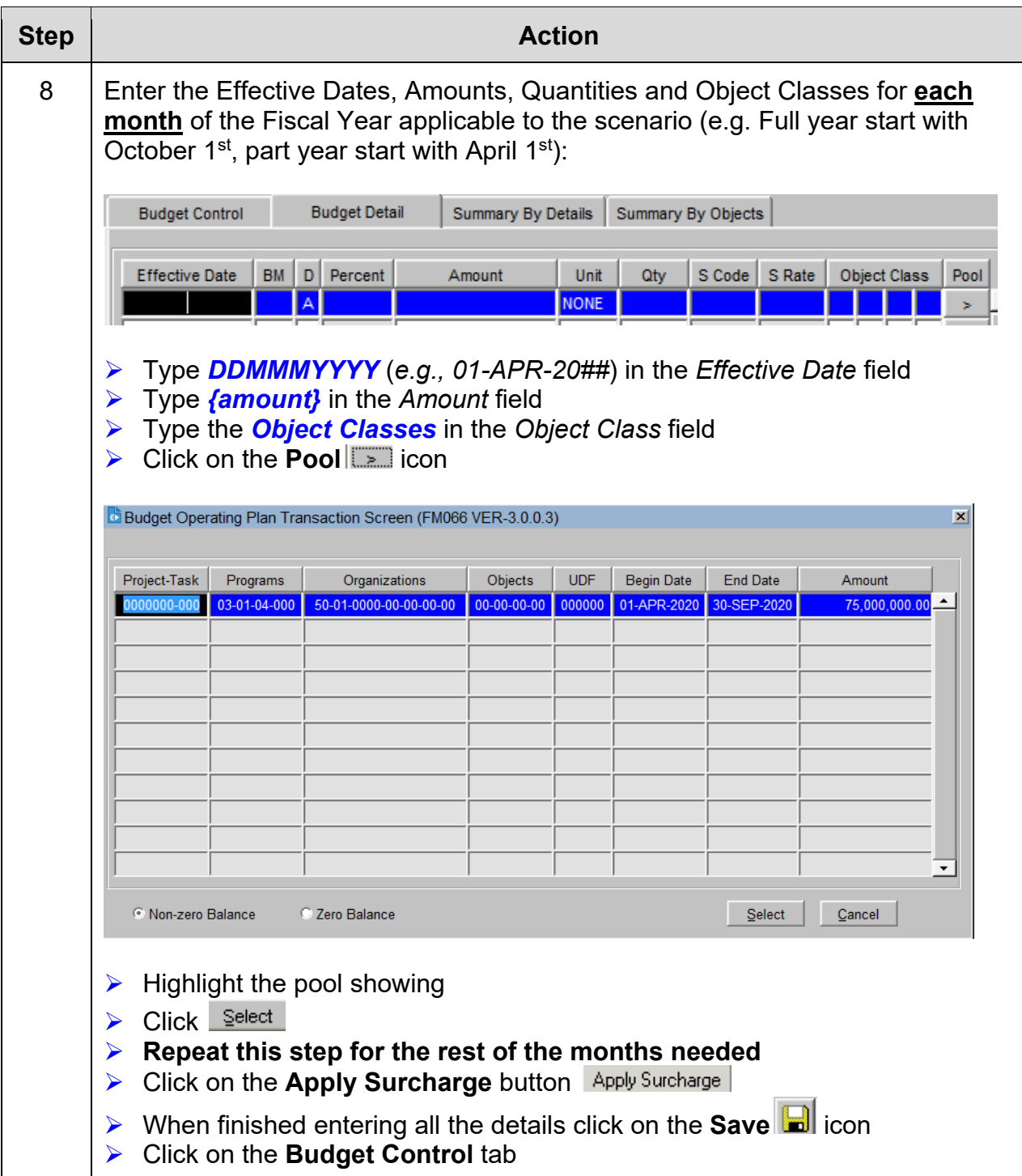

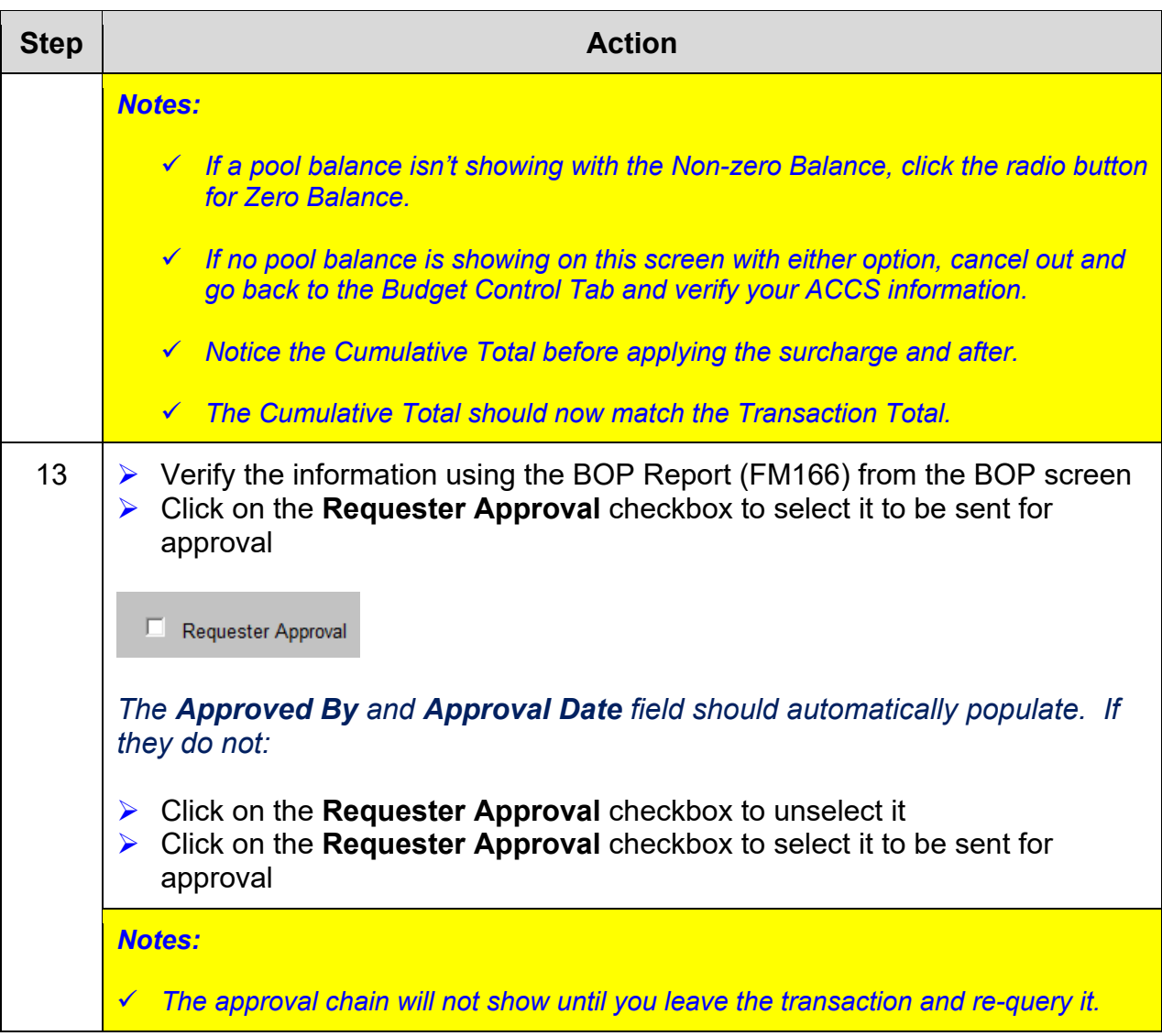

# *Exercise #6: Create a BOP with AGO FFS Surcharges*

- *Objectives:* Create a Basic Budget Operating Plan (BOP) with AGO Fee for Service Surcharges
	- Use the Monthly BOP Worksheet to figure out prior to entering in the system
	- Submit BOP for Approval

Instructions: Execute the following steps:

In late March you have received \$1,000,000 for your budget. Use your Data Sheet information for **Fund Code 0001**.

This money has been designated for purchases under that will incur the AGO FFS. Use the following table to plan your costs:

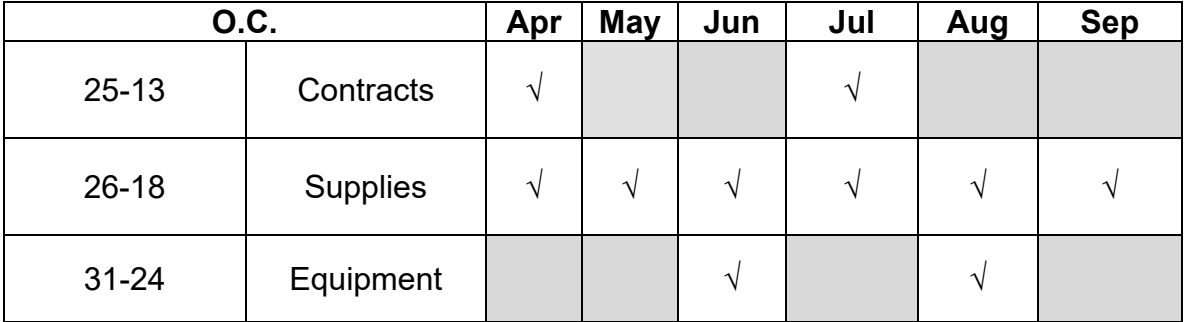

Remember anything over \$250,000 will have the object class ending in 25-17 and anything \$250,000 or under will have the object class code ending in 25-35. Remember to **exclude** all surcharges **NOT** needed.

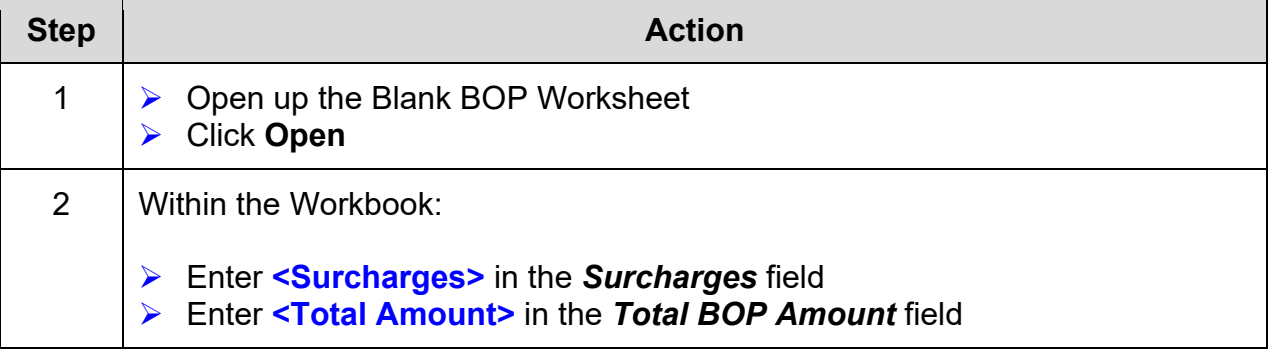

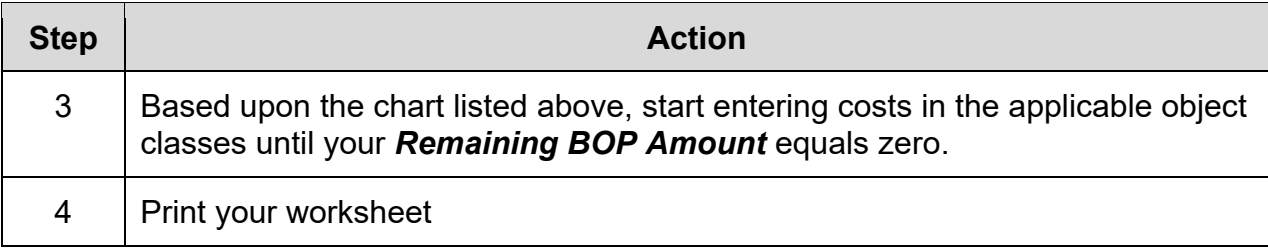

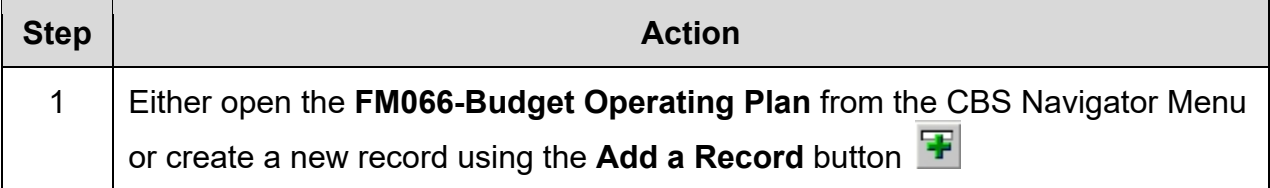

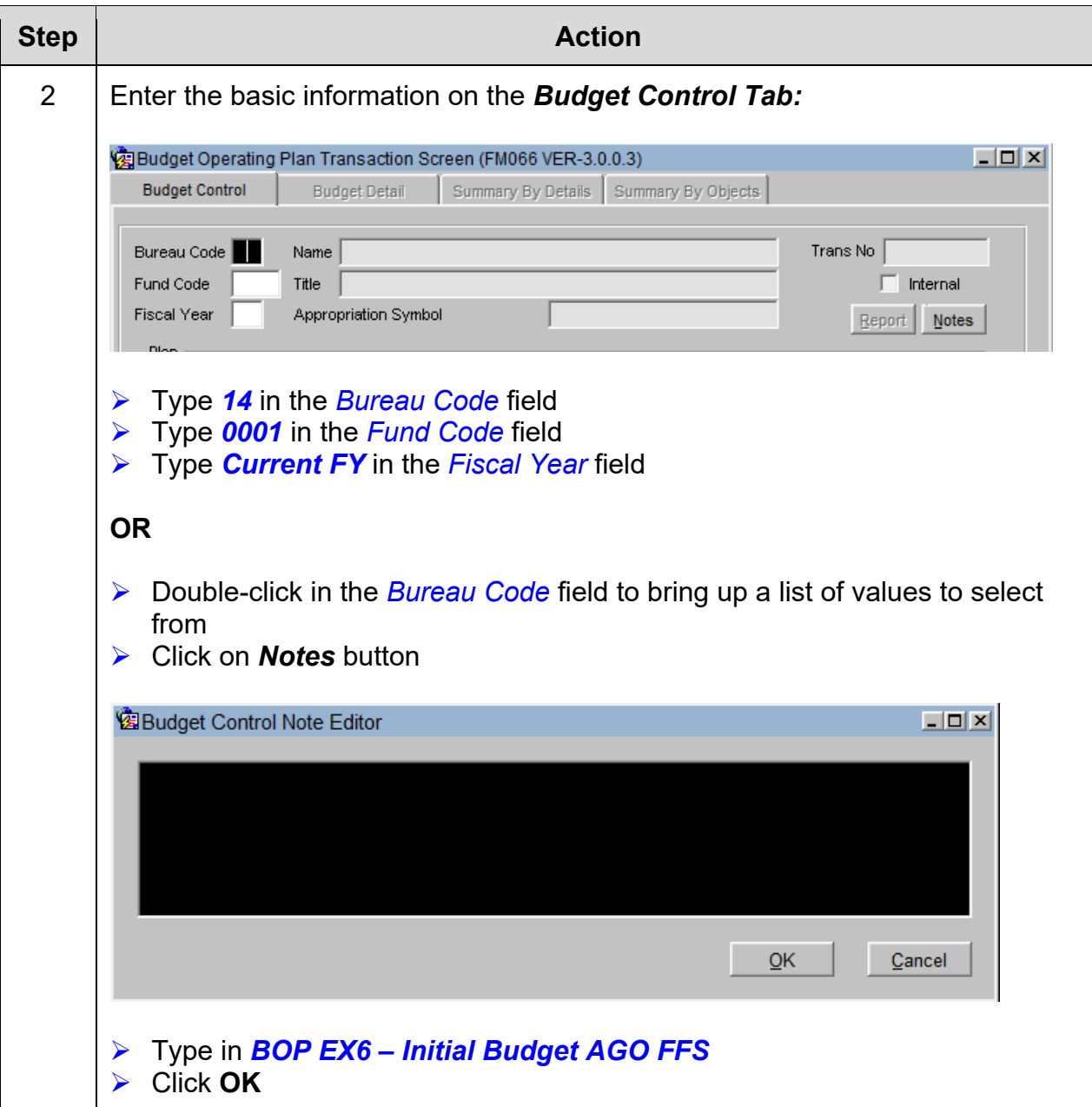

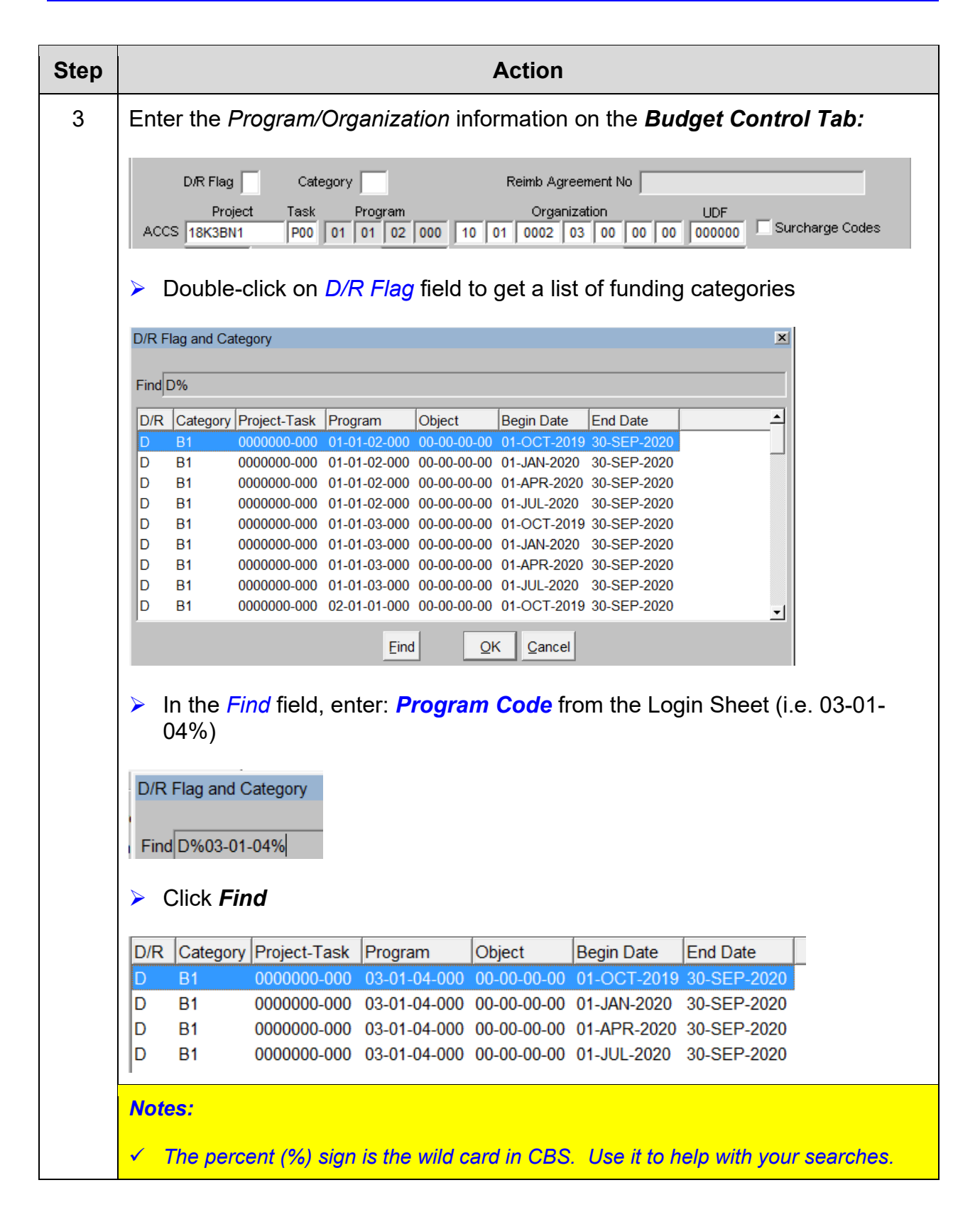

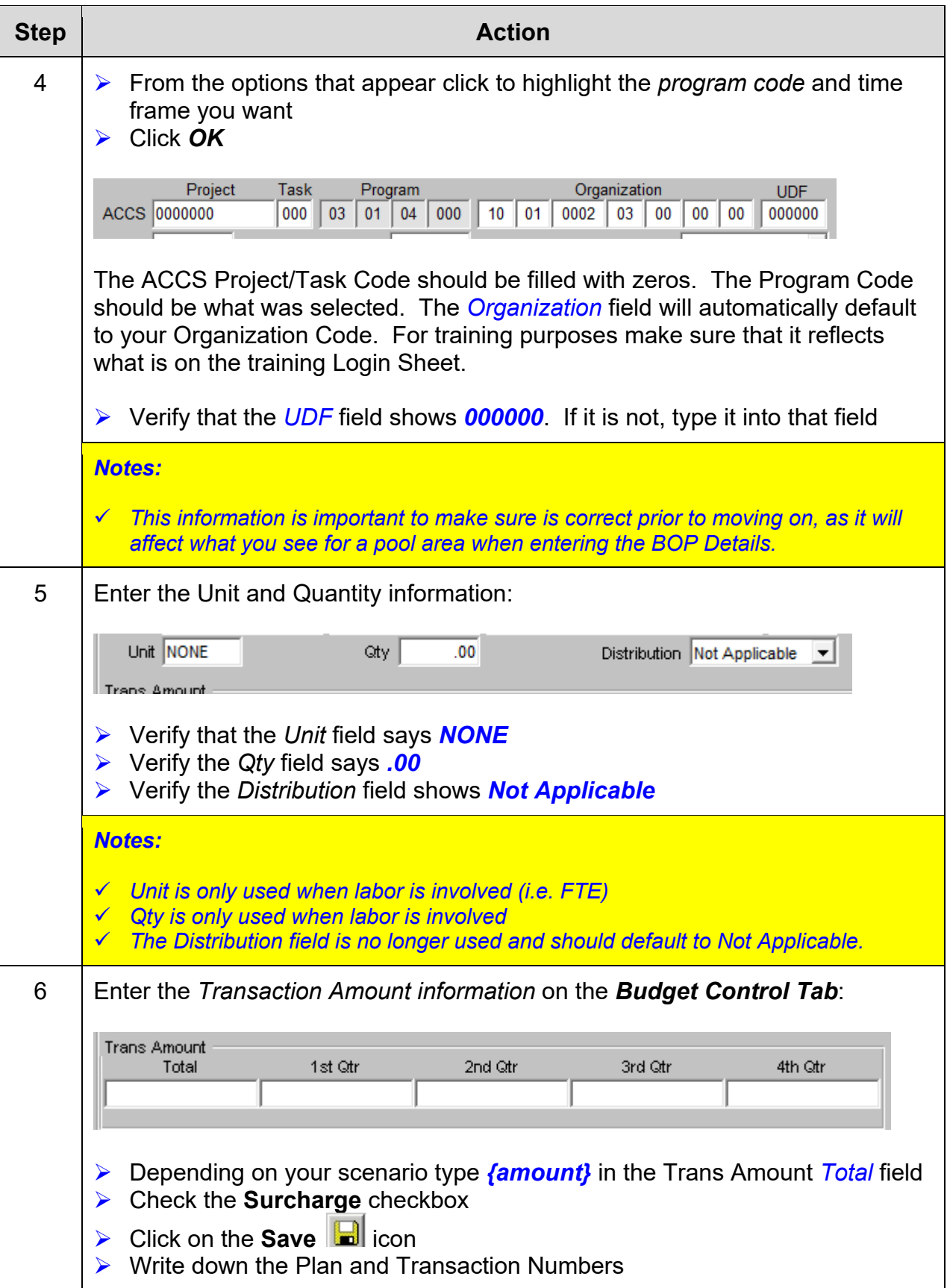

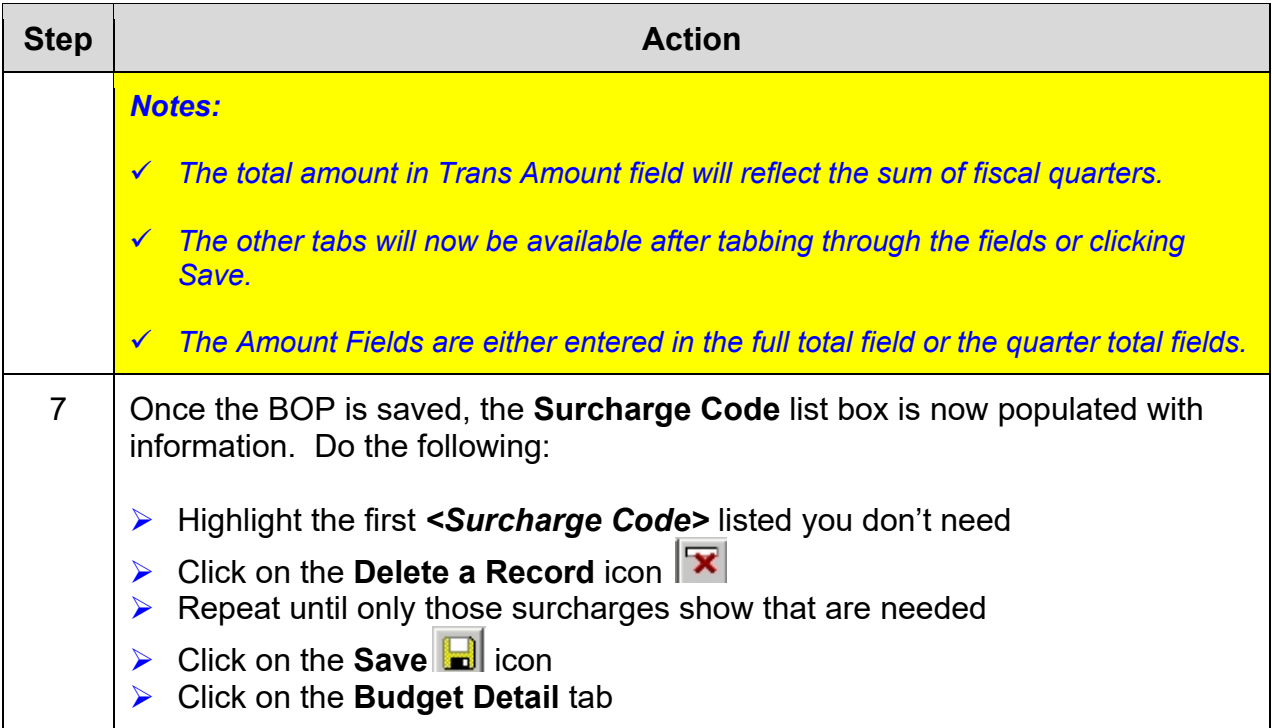

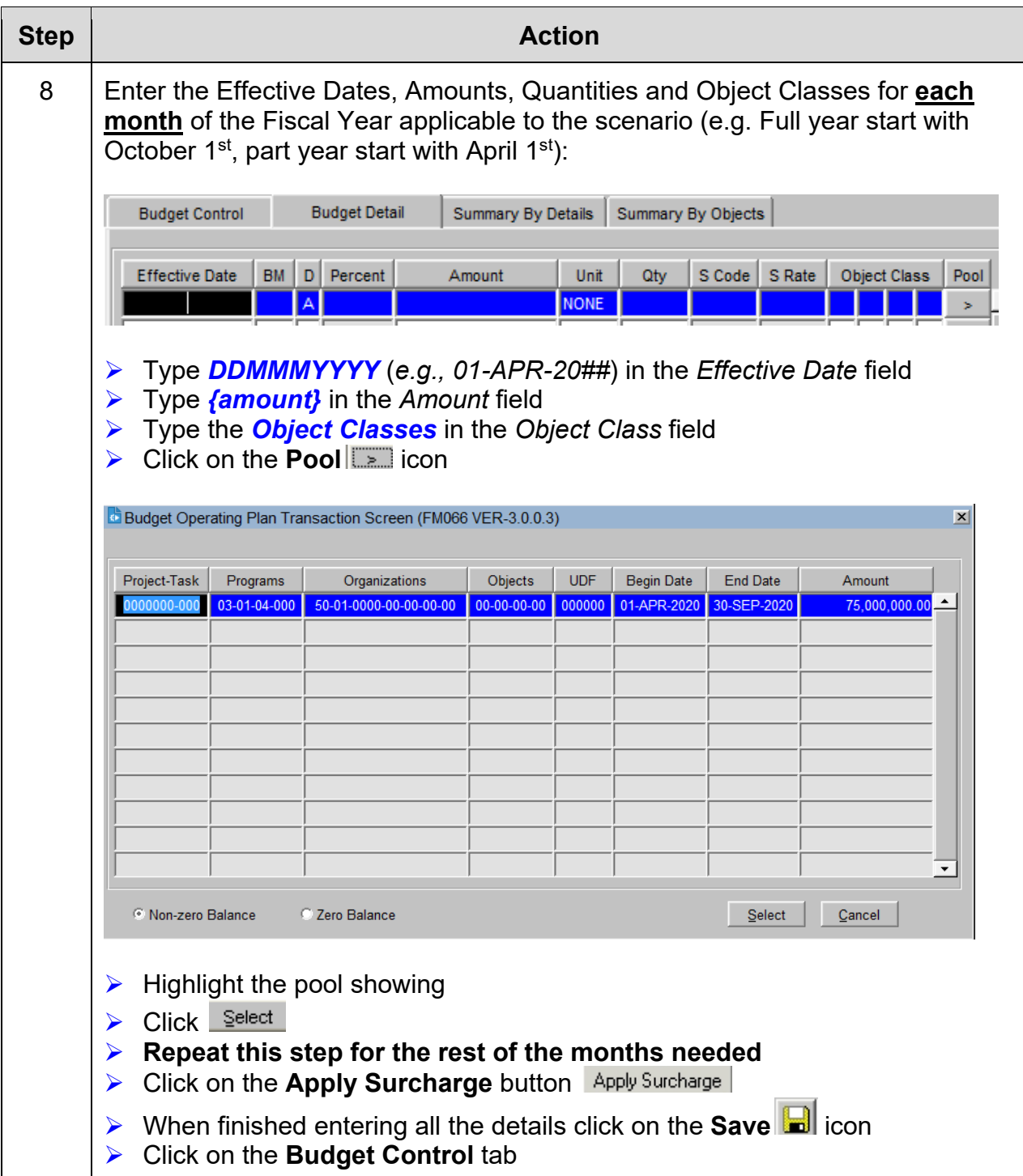

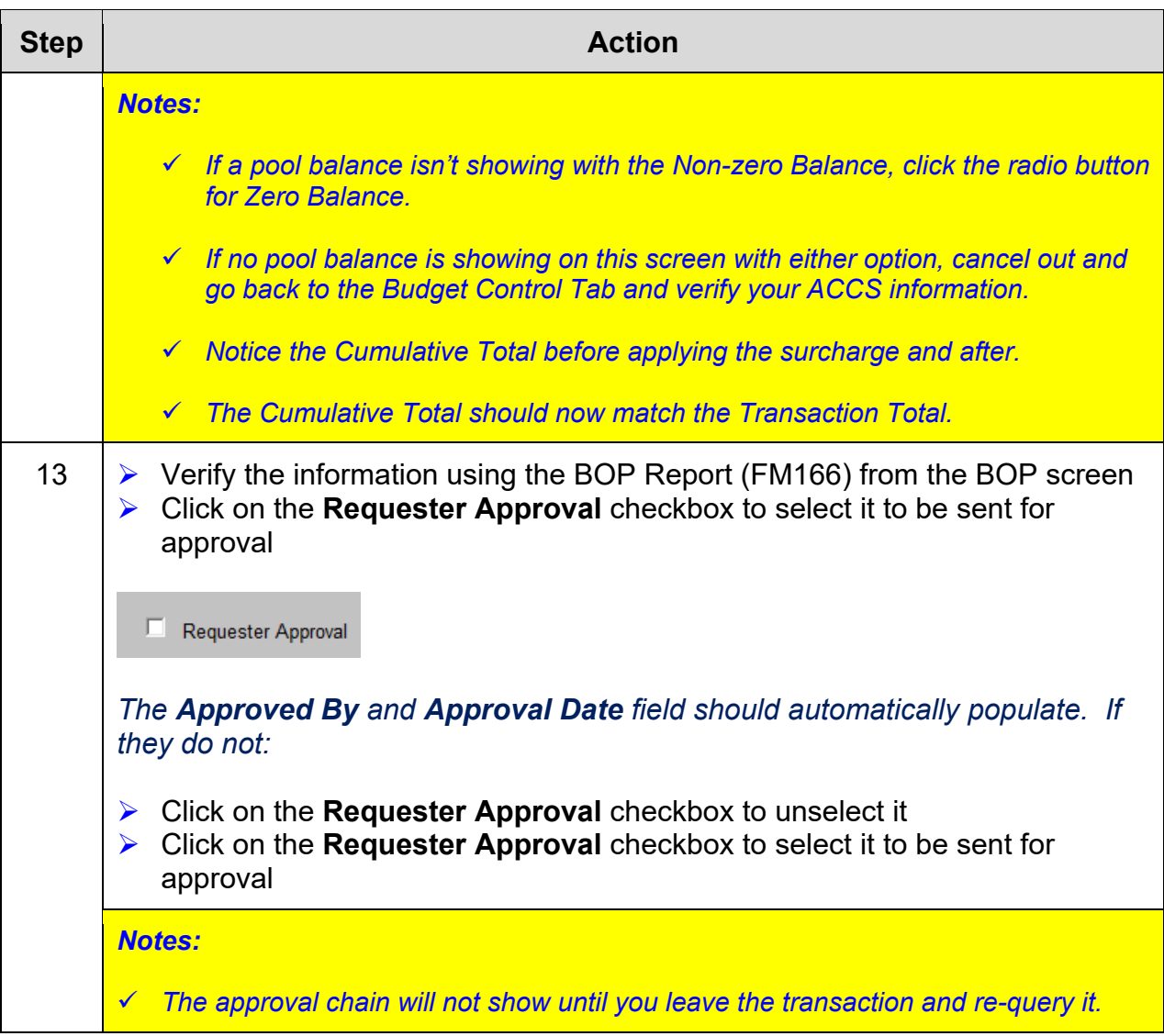

# *Exercise #7: Create a BOP with AGO ProTech Surcharges*

- *Objectives:* Create a Basic Budget Operating Plan (BOP) with AGO ProTech **Surcharges** 
	- Use the Monthly BOP Worksheet to figure out prior to entering in the system
	- Submit BOP for Approval

Instructions: Execute the following steps:

In late March you have received \$750,000 for your budget. Use your Data Sheet information for **Fund Code 0001**.

This money has been designated for purchases under that will incur the AGO ProTech. Use the following table to plan your costs:

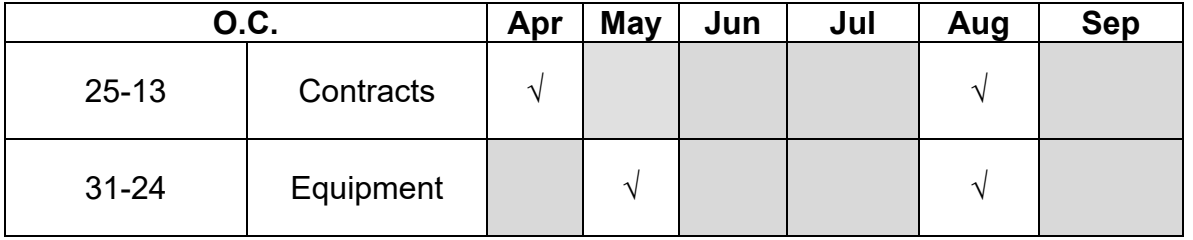

Remember to **exclude** all surcharges **NOT** needed and use ProTech's ending on the object class code (26-03).

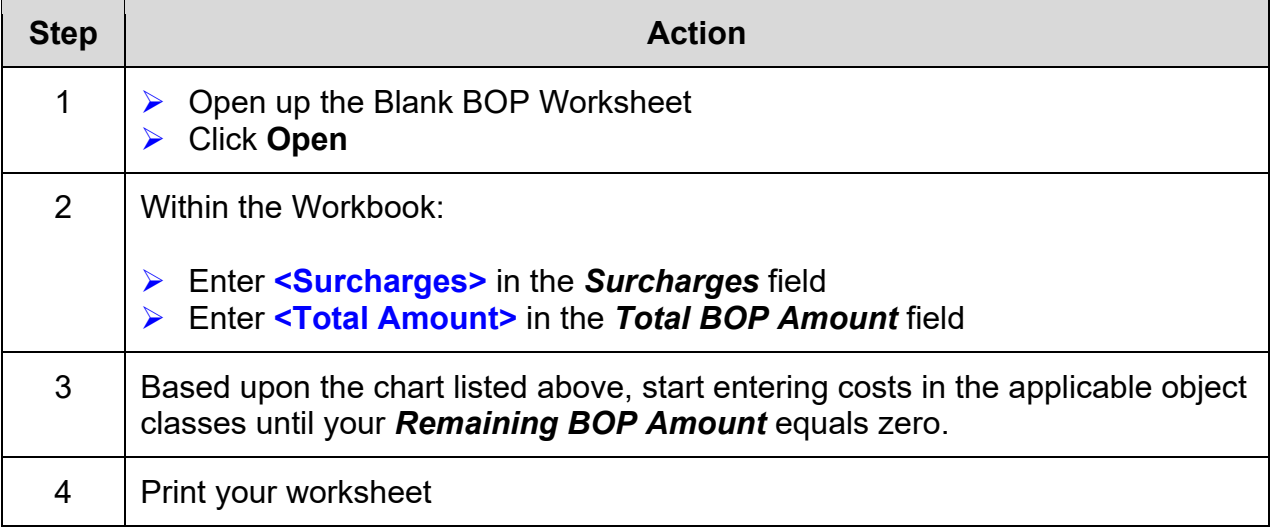

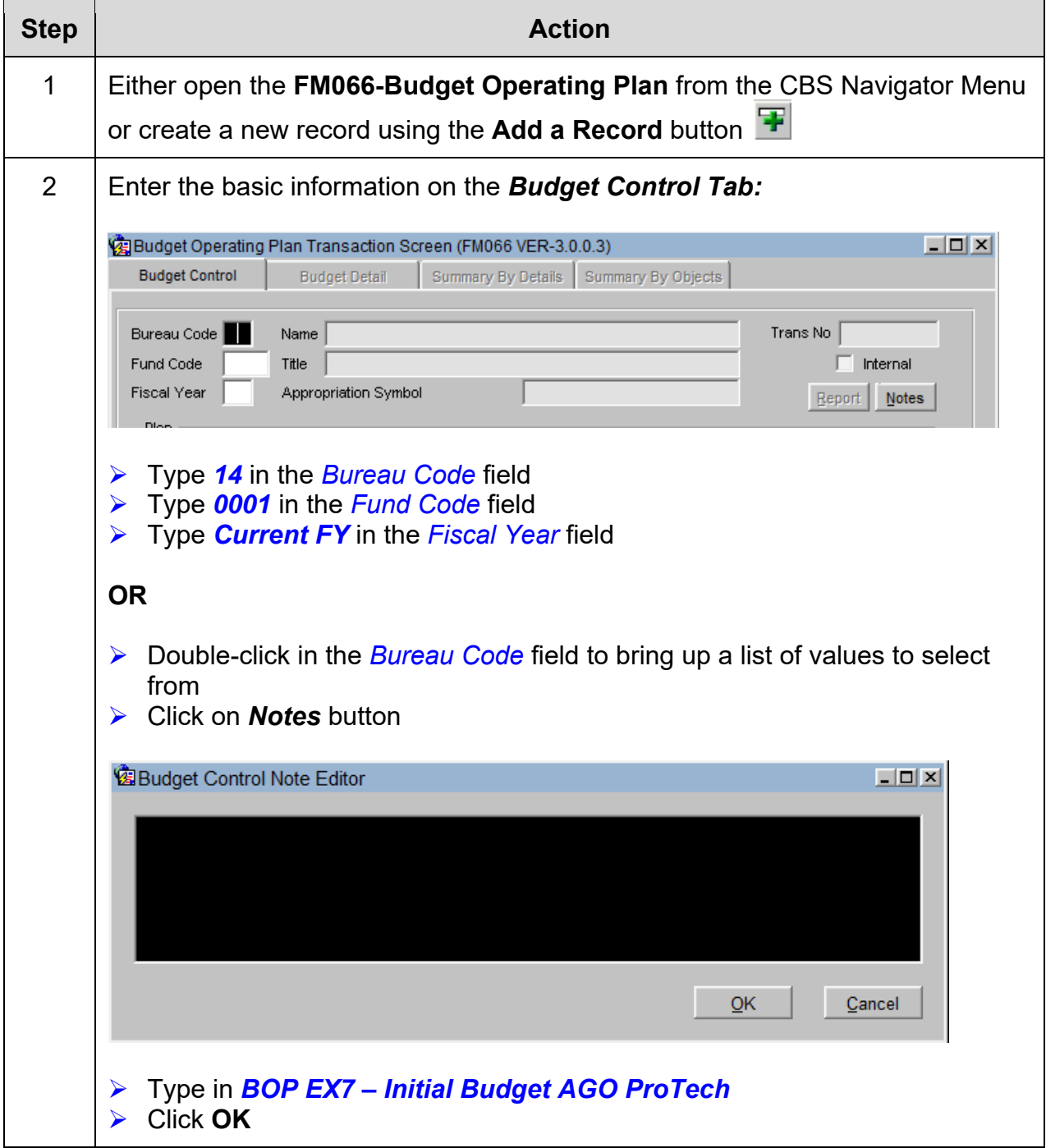

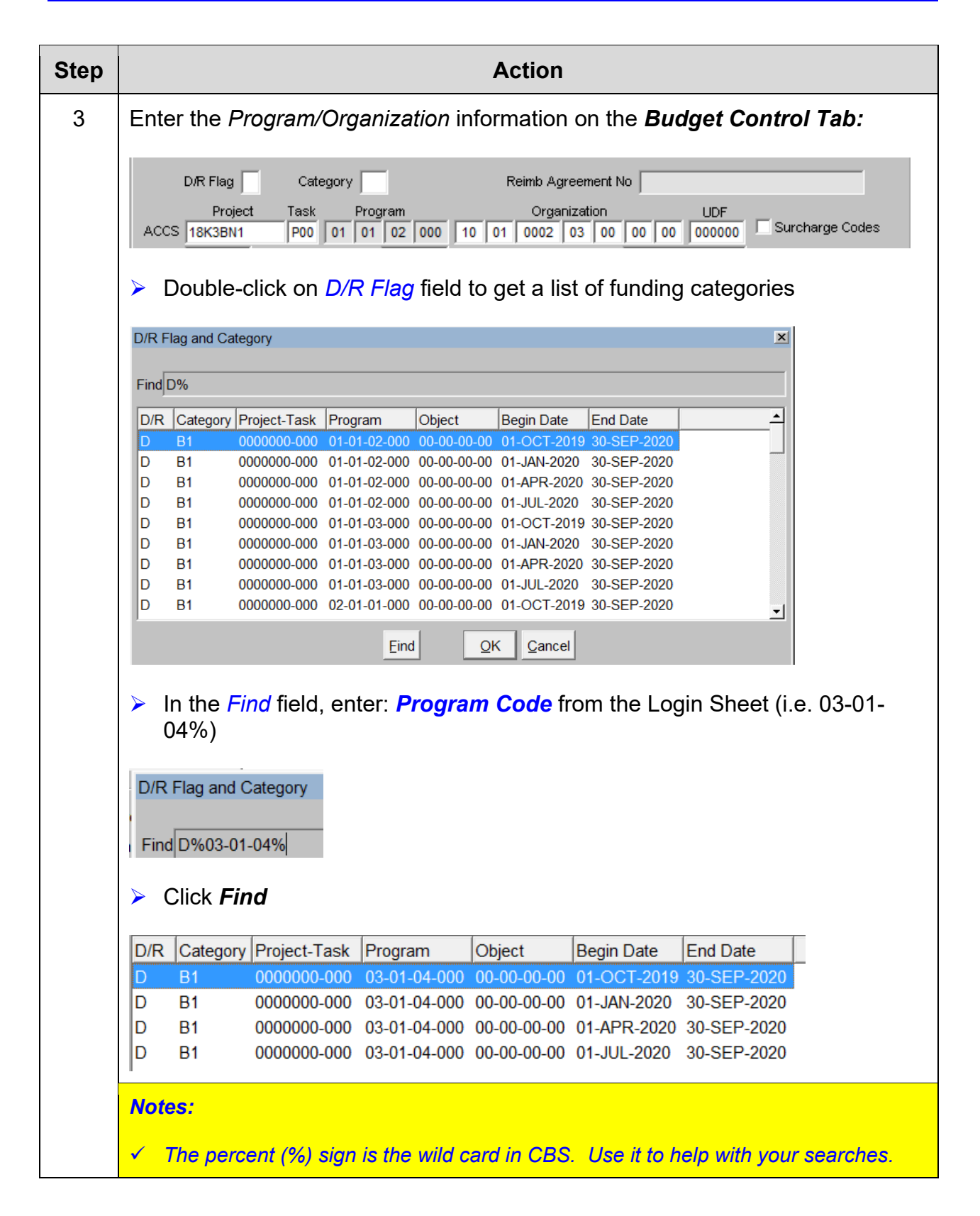

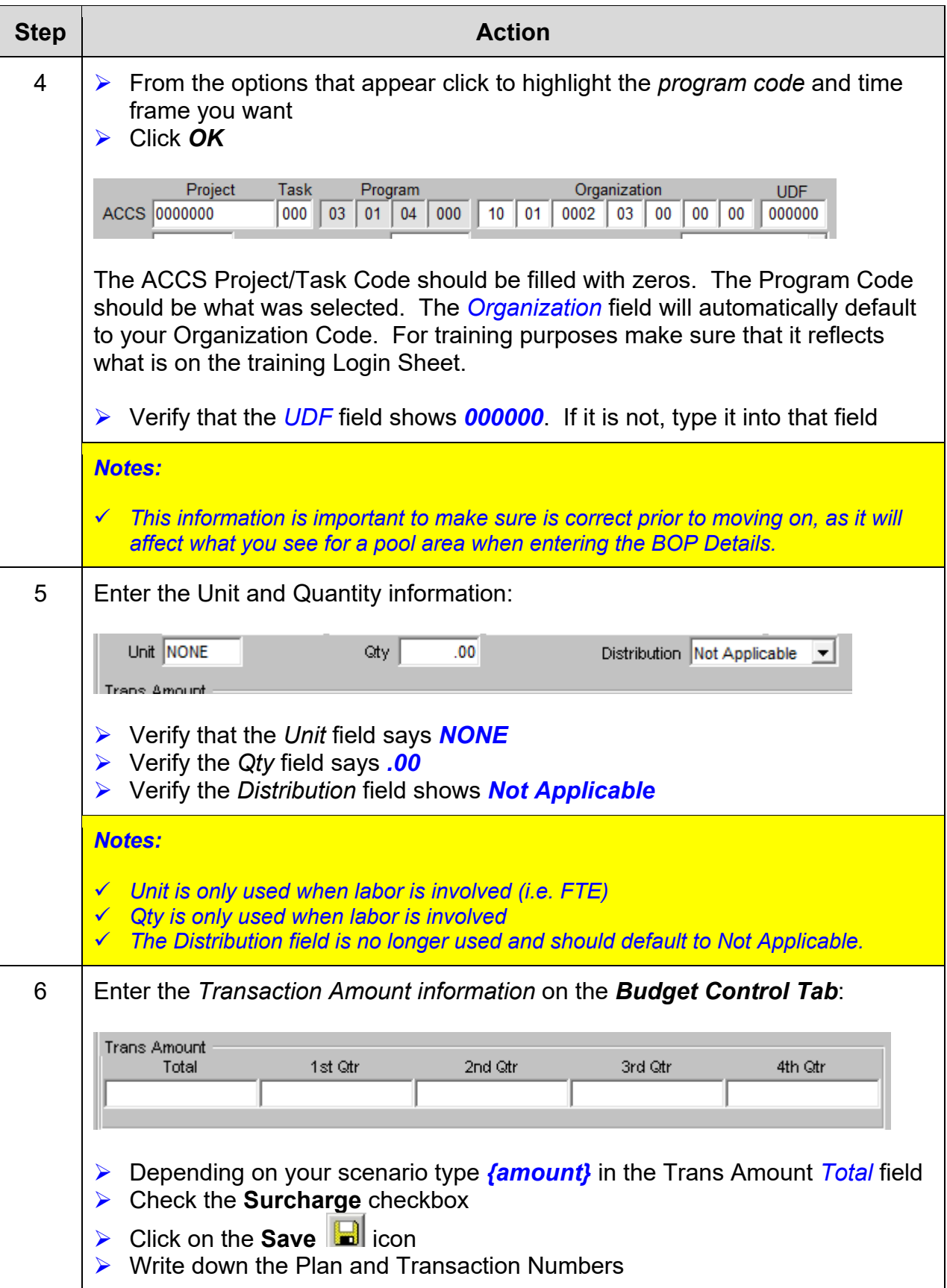

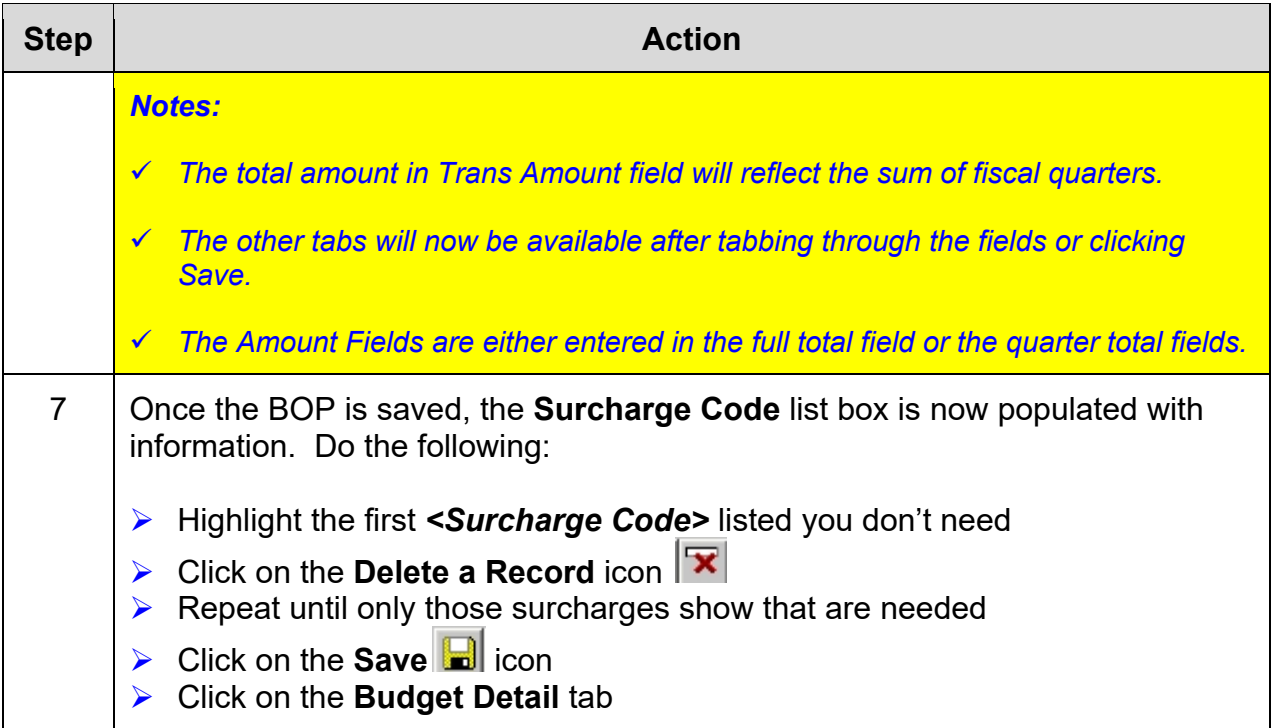

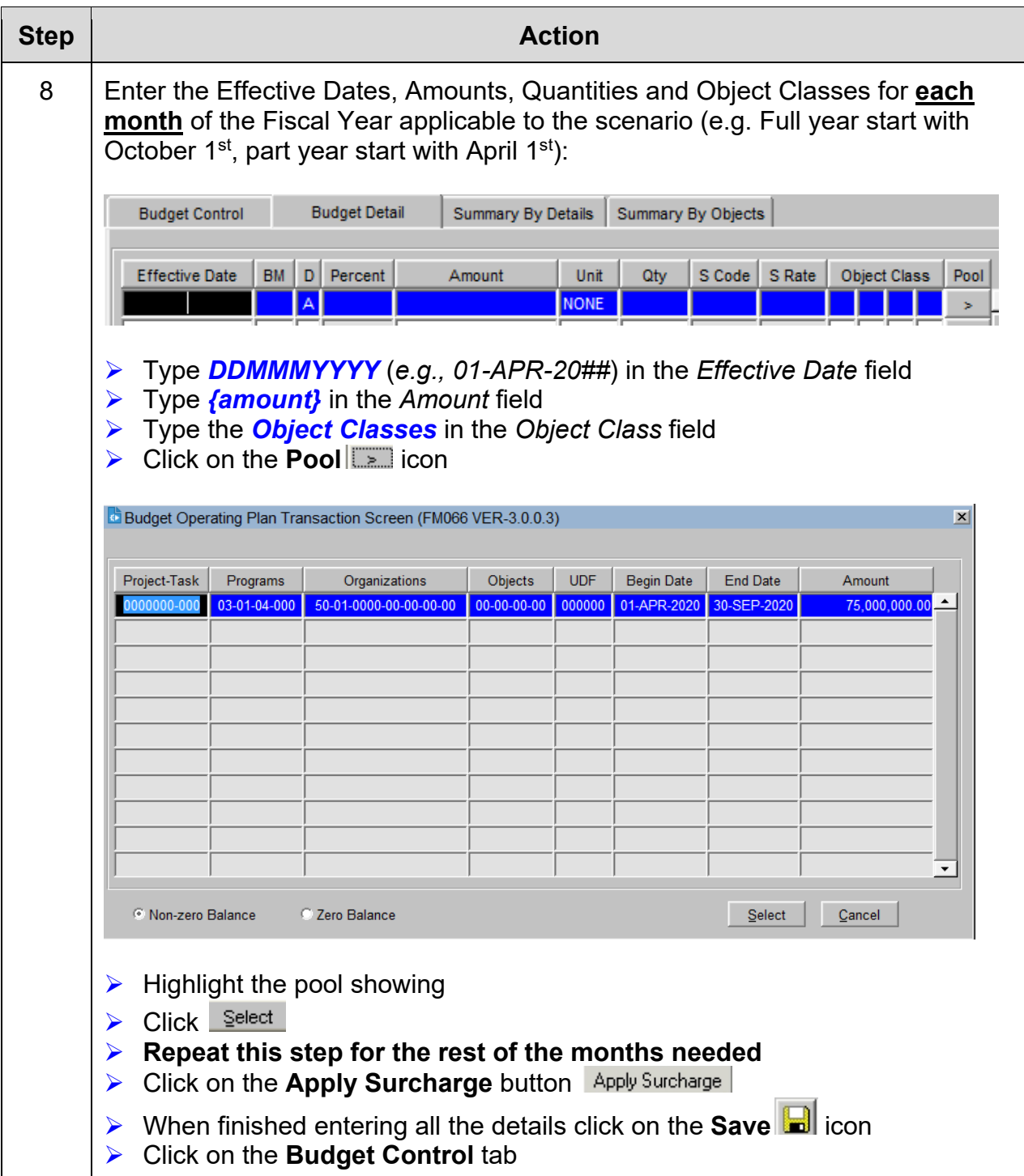

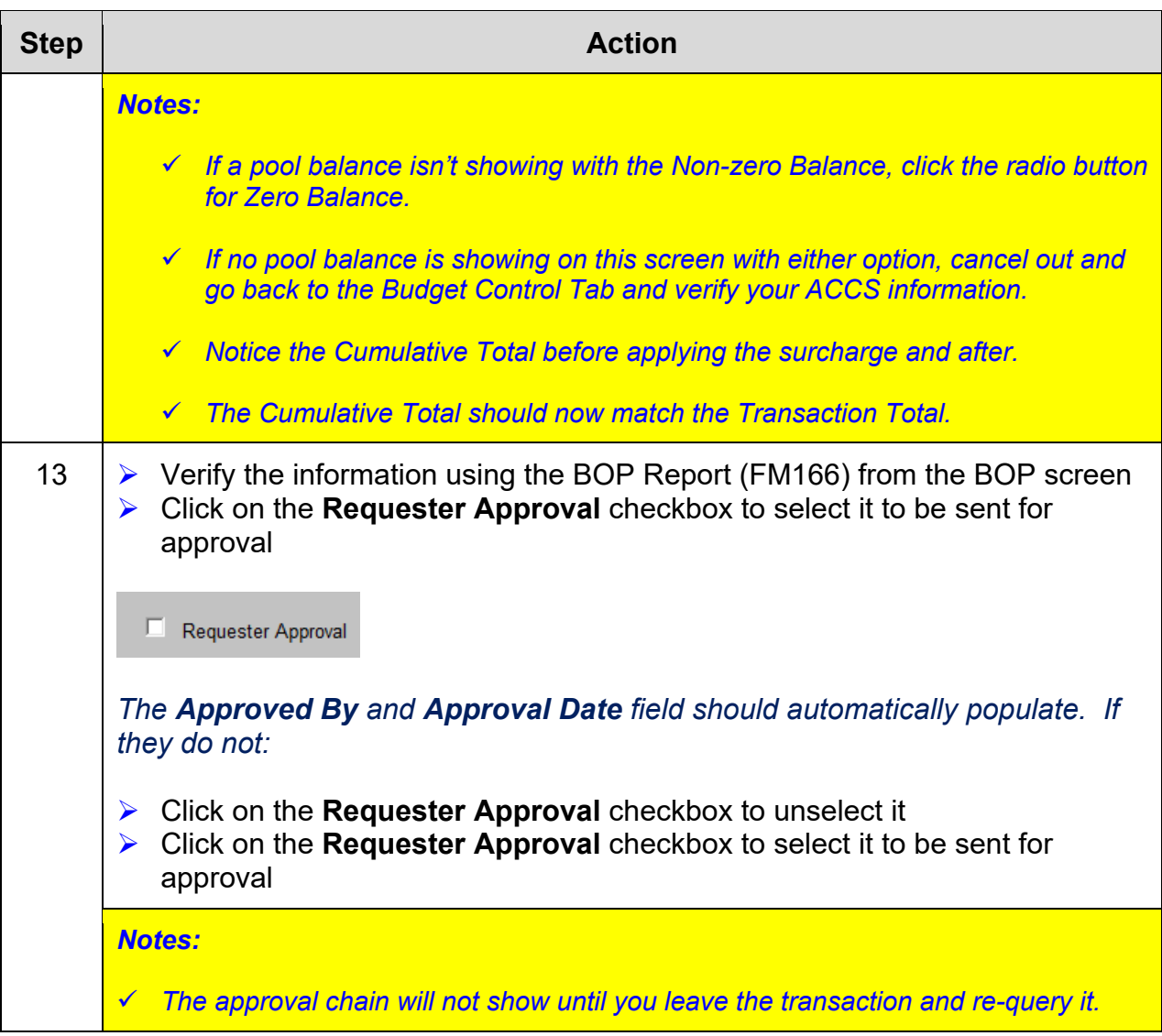

*This page was intentionally left blank* 

# *Exercise #8: Create a BOP with Surcharges*

- *Objectives:* Create a Basic Budget Operating Plan (BOP) with Surcharges
	- Use the Monthly BOP Worksheet to figure out prior to entering in the system
	- Submit BOP for Approval

Instructions: Execute the following steps:

In late March you have received \$2,000,000 for your budget. Use your Data Sheet information for **Fund Code 0001**. The total amount has been designated for labor, overhead, contracts, equipment and travel. There are 9 FTEs that have the total salary amount of \$376,549 for the rest of the fiscal year.

Follow the table below to plan your costs for each month.

Any remaining funds from labor and overhead apply to the rest of the expenses listed in the chart below. The costs for Contracts and Equipment are **NOT** IT related. Supplies and Travel are not subject to any fees.

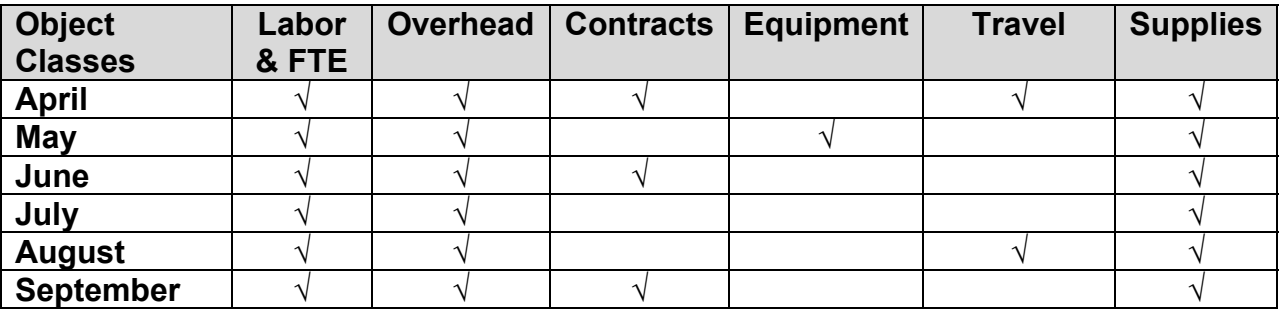

Remember to **exclude** all surcharges **NOT** needed.

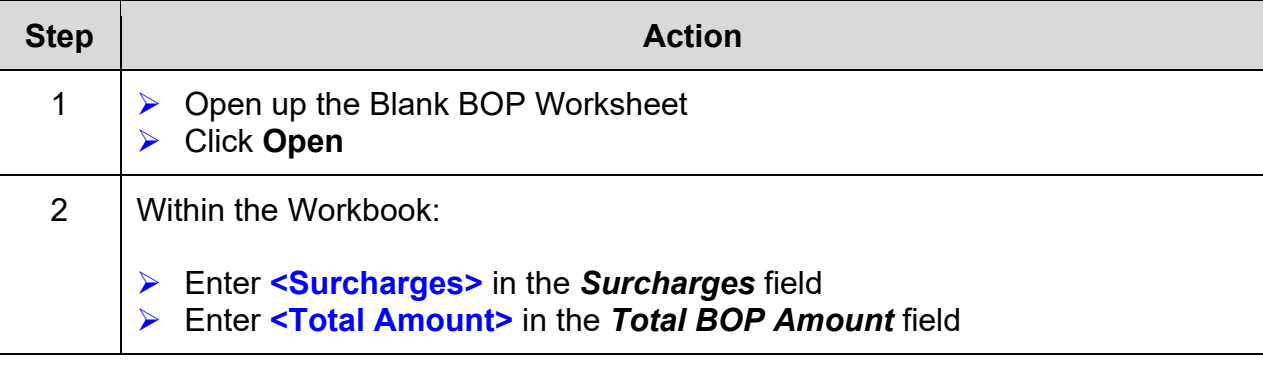

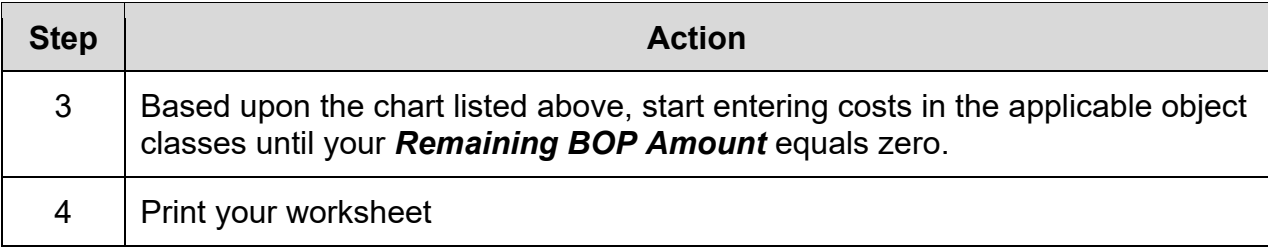

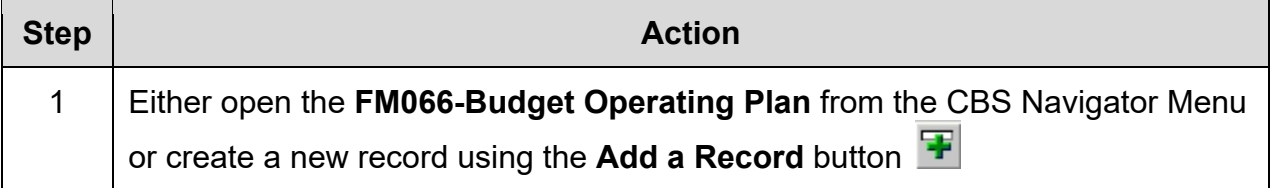
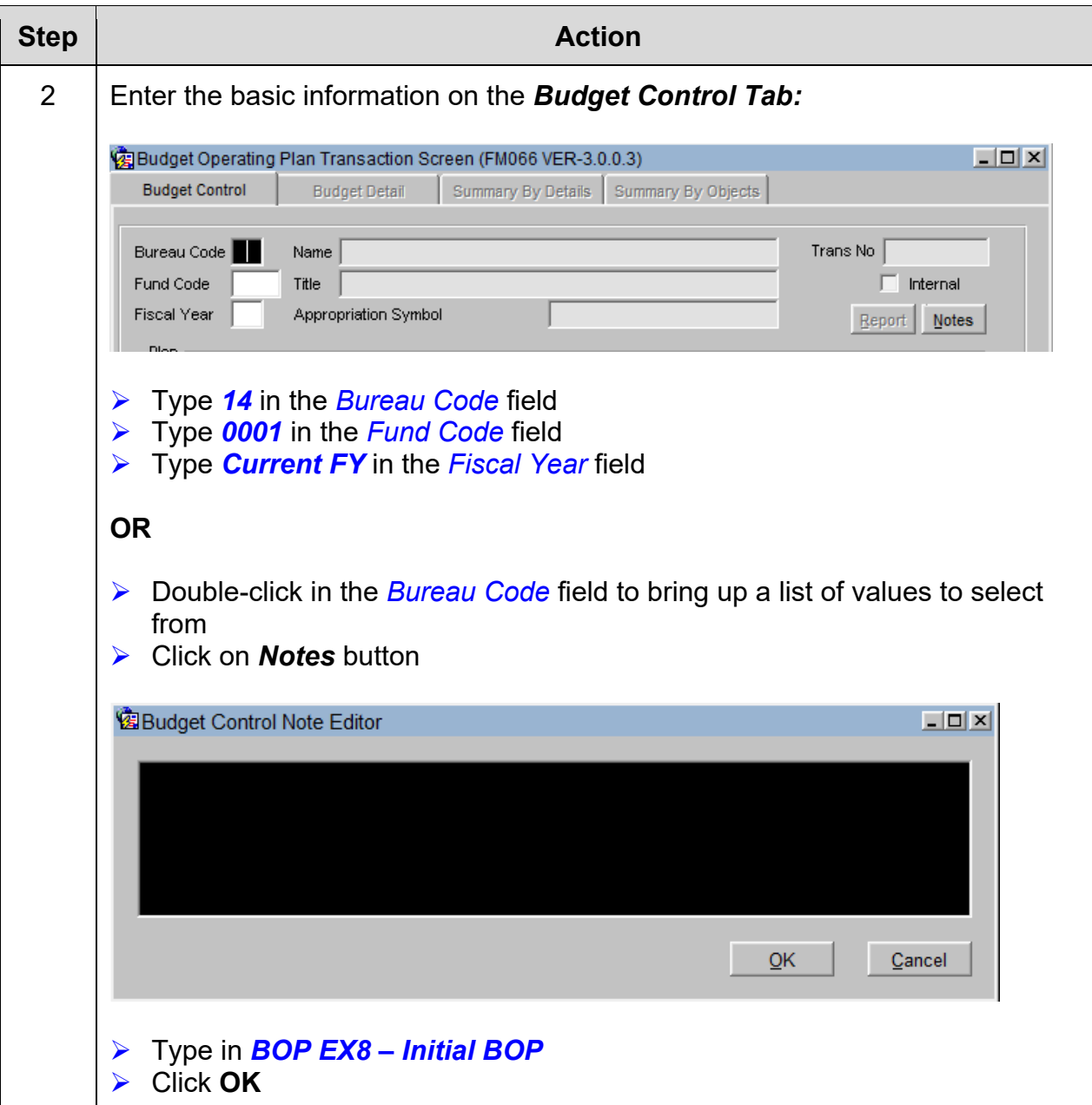

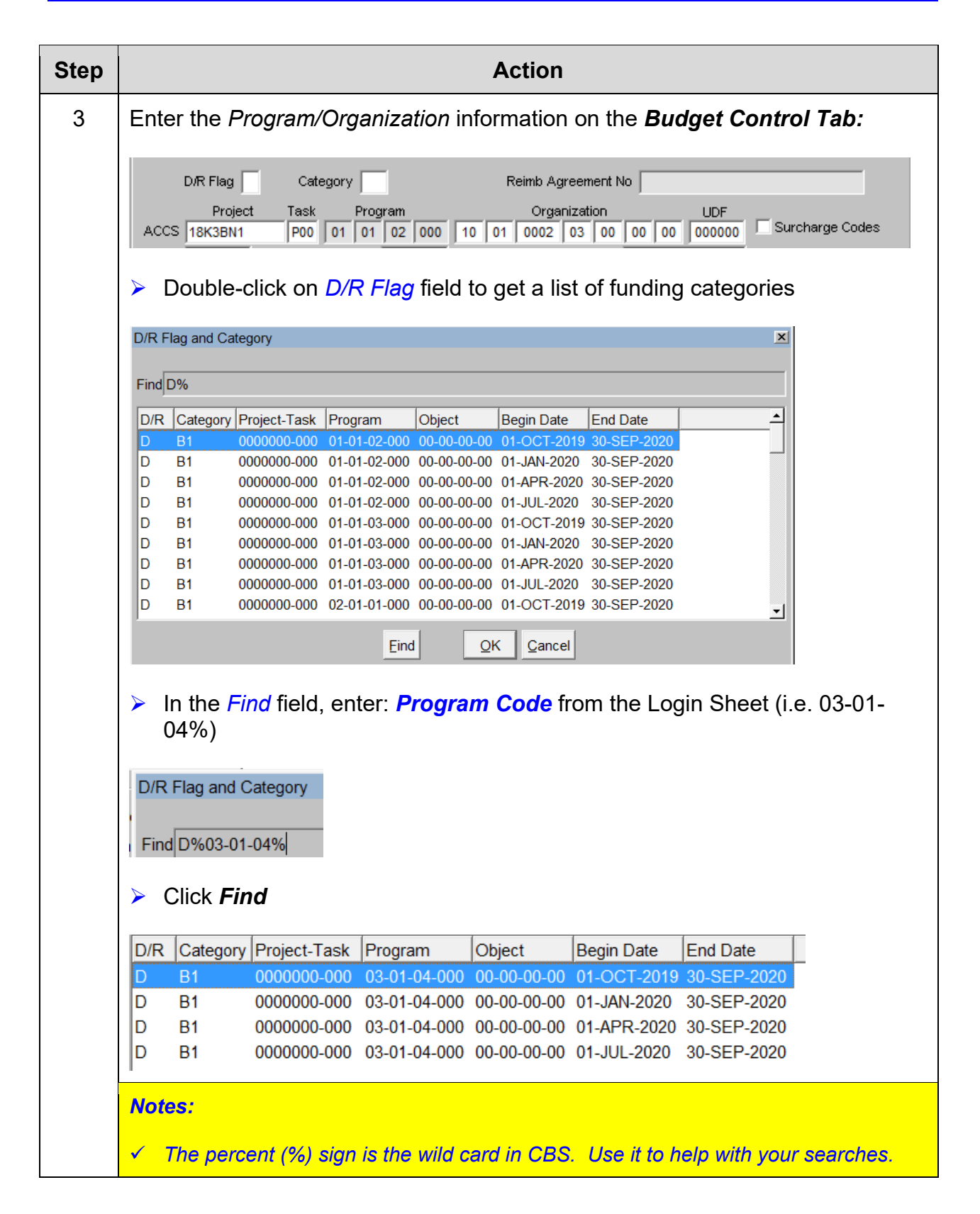

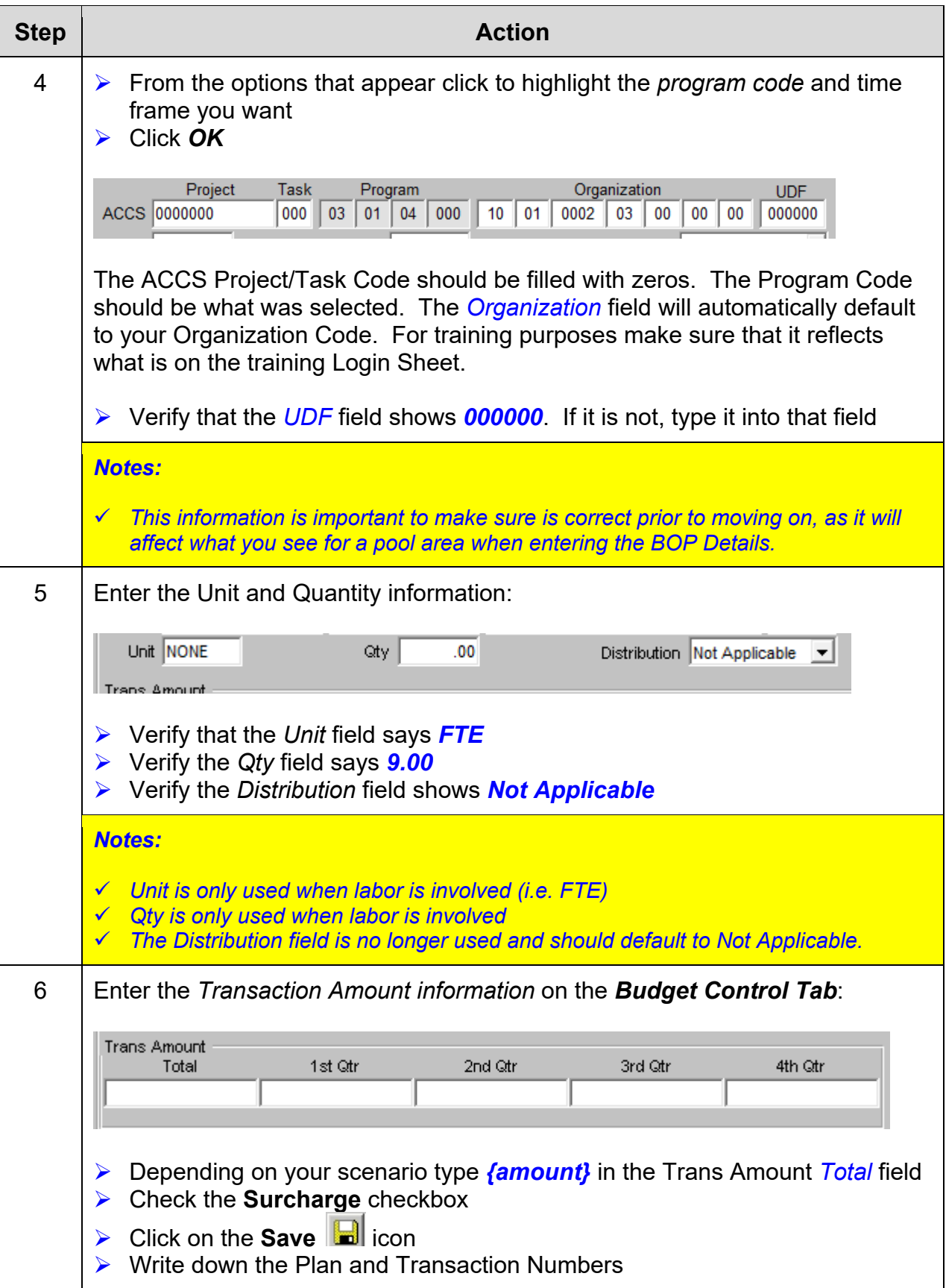

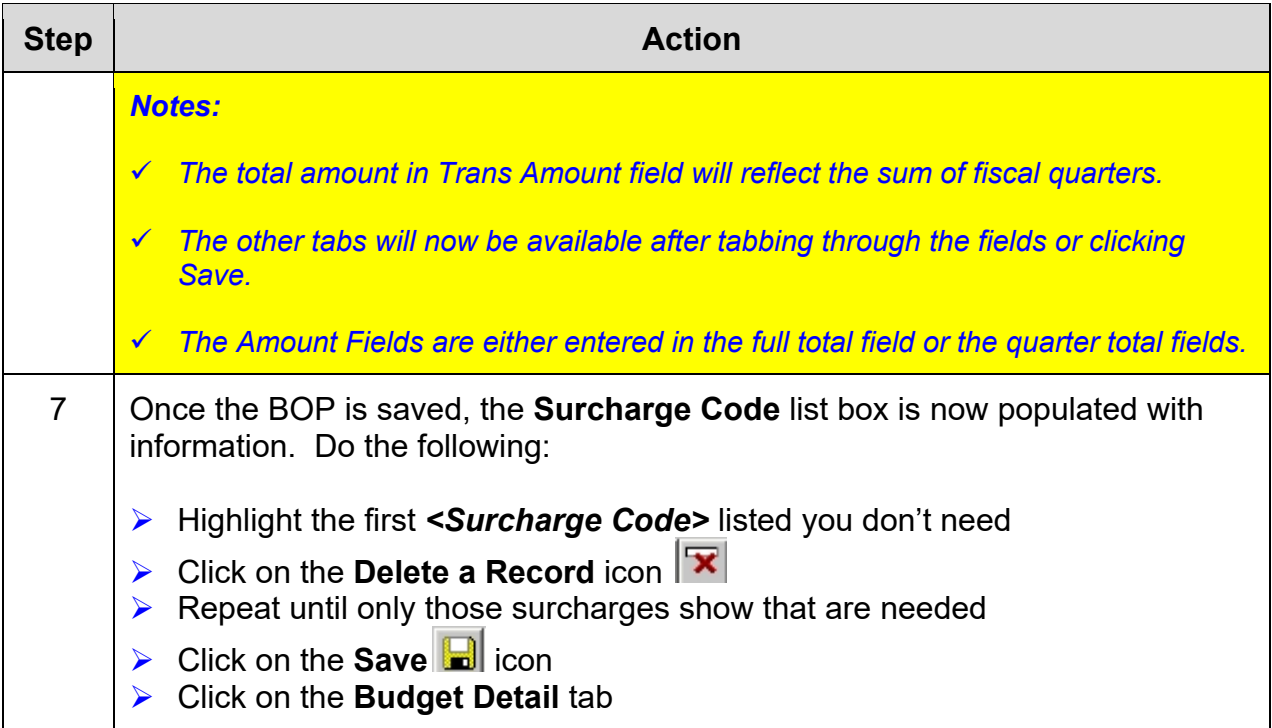

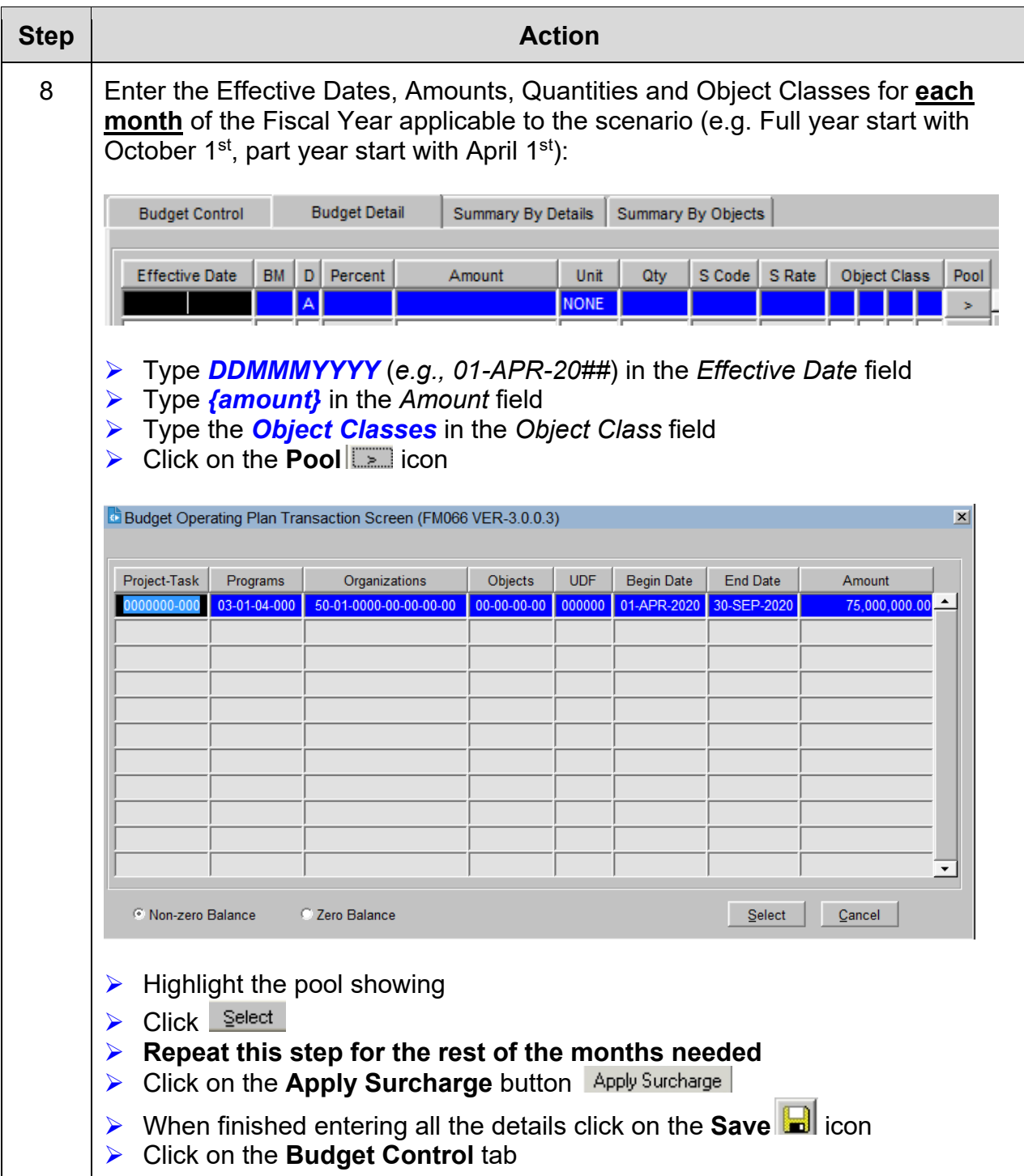

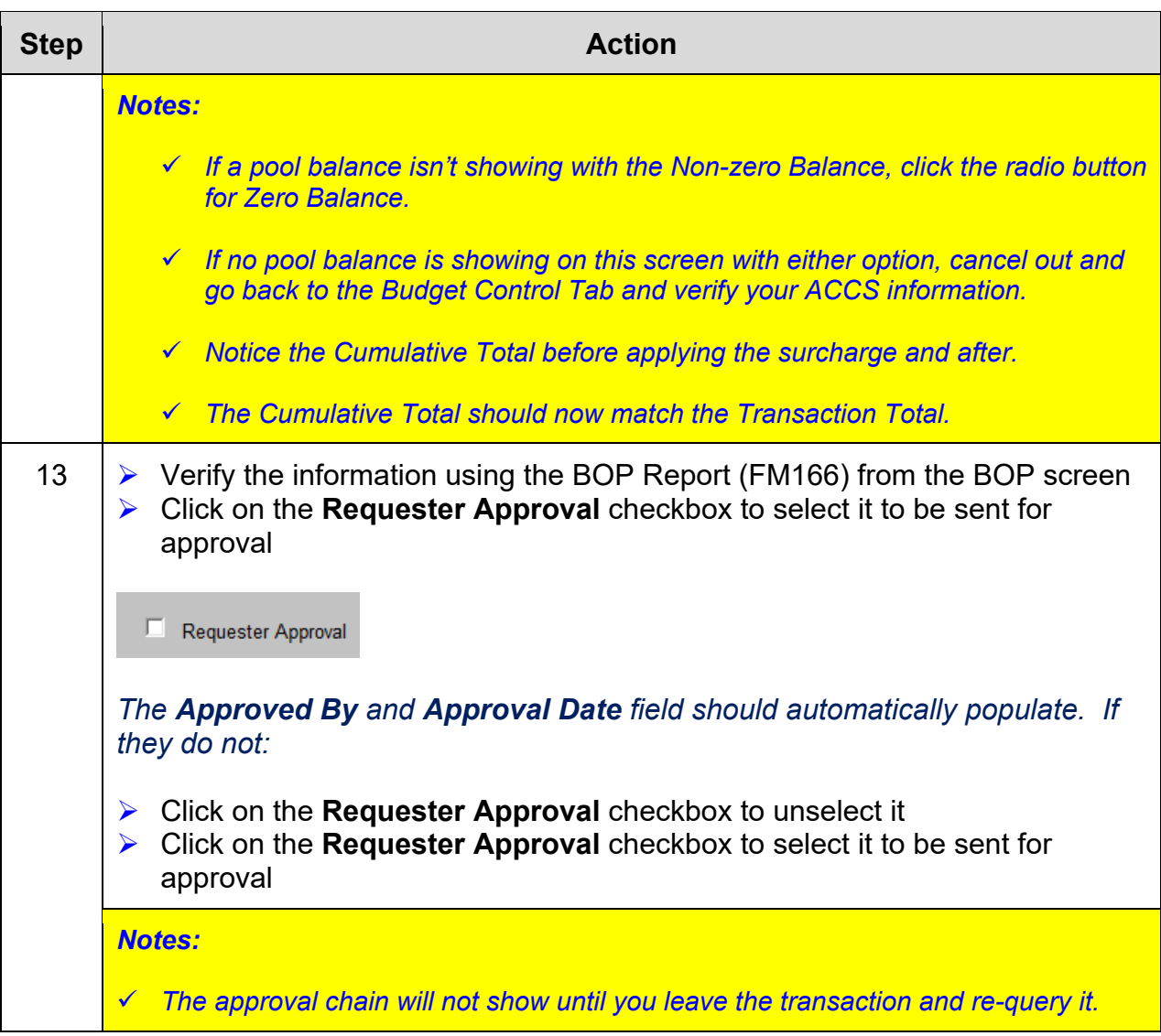

# *Exercise #9: Change a BOP by Reducing an Object Class*

- 
- *Objectives:* Change an existing BOP
	- View/understand the BOP Summary Lookup Screens

Instructions: Execute the following steps:

### *You will need your Exercise Log sheet for this exercise. Use the plan number you wrote down earlier for Exercise #3.*

NOAA has just issued an agency-wide program reduction of 10% of the third quarter to your Initial Target. So you are required to reduce your Operating Plan (initial BOP) by 10% by applying it to one object class.

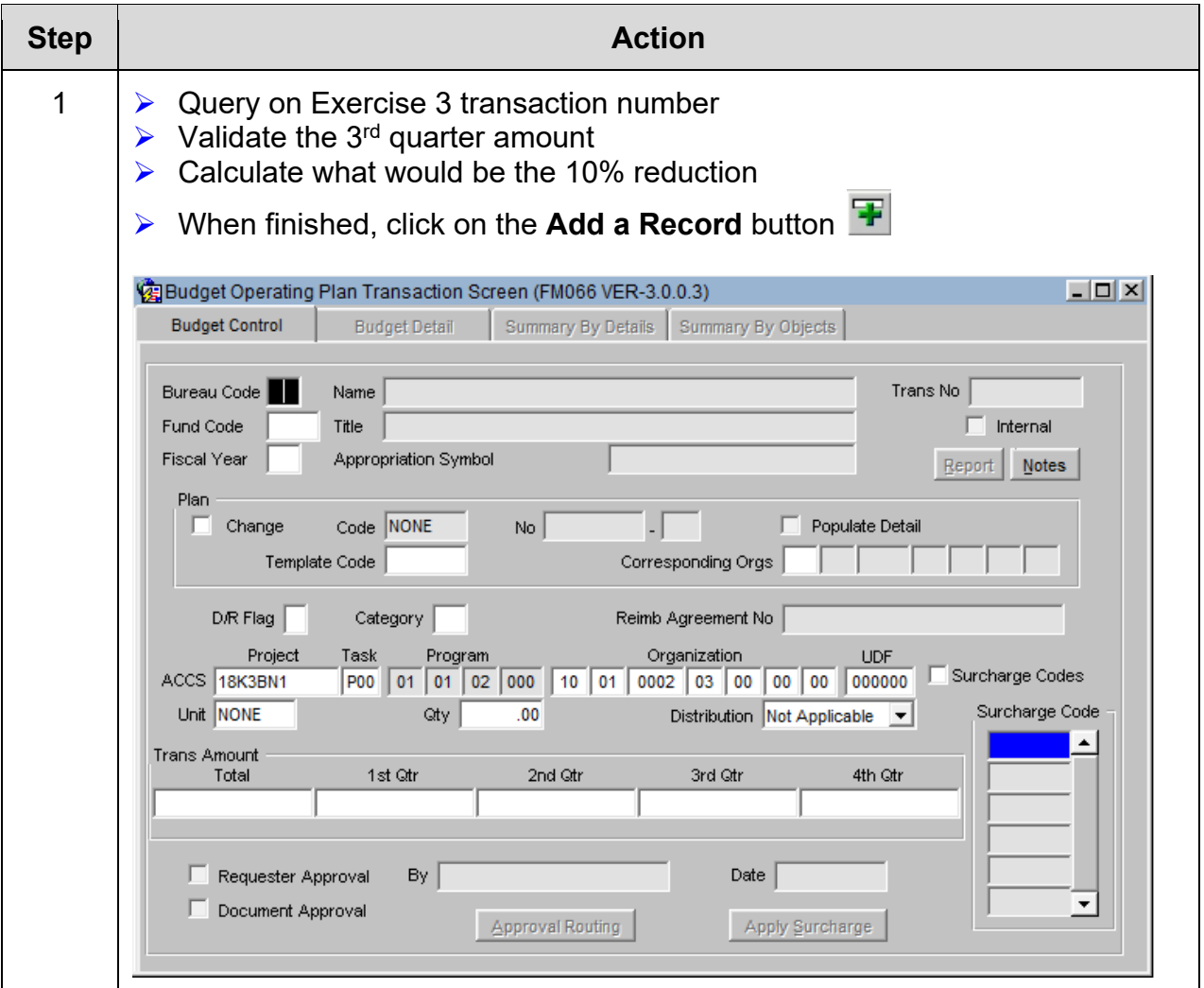

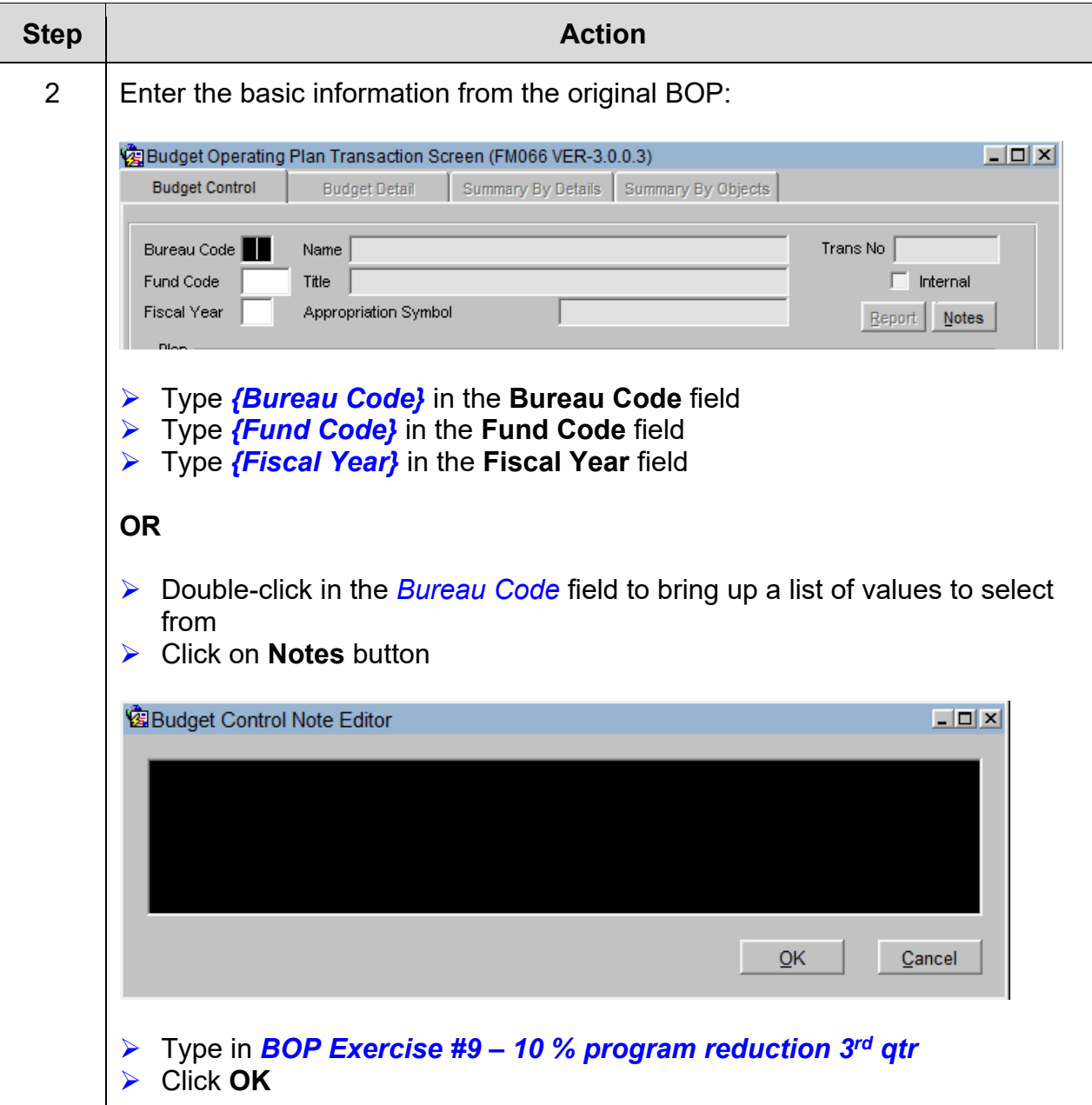

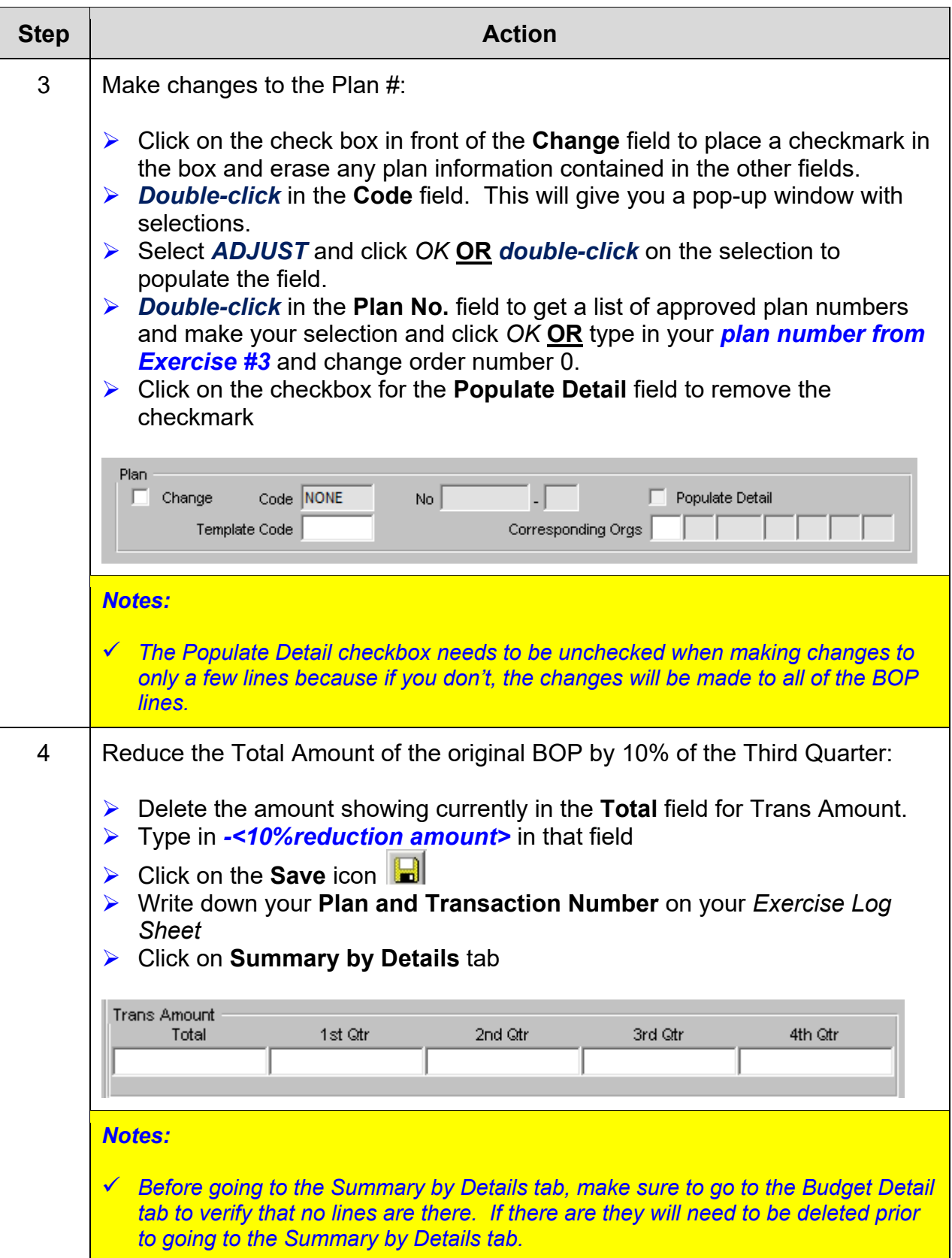

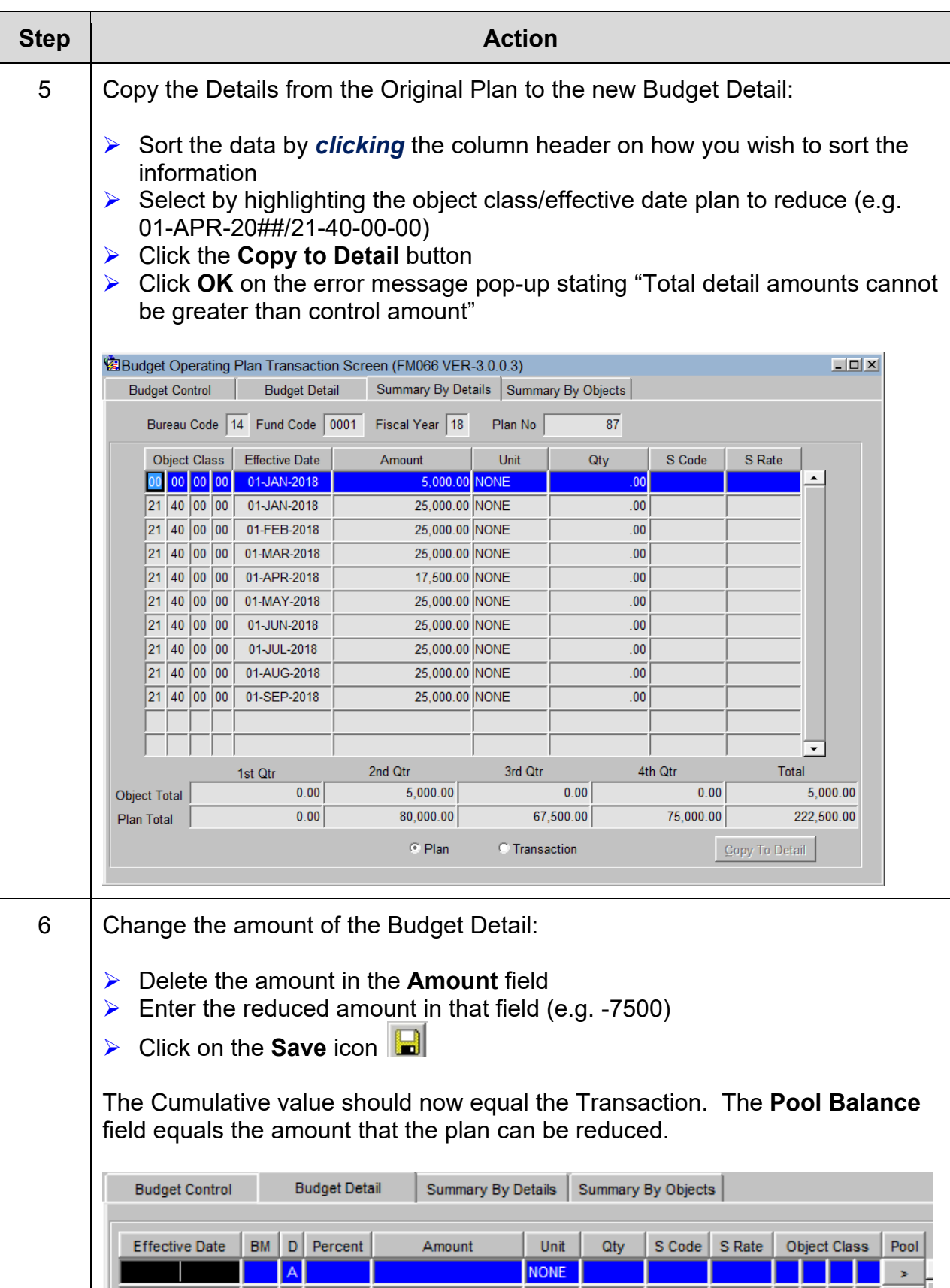

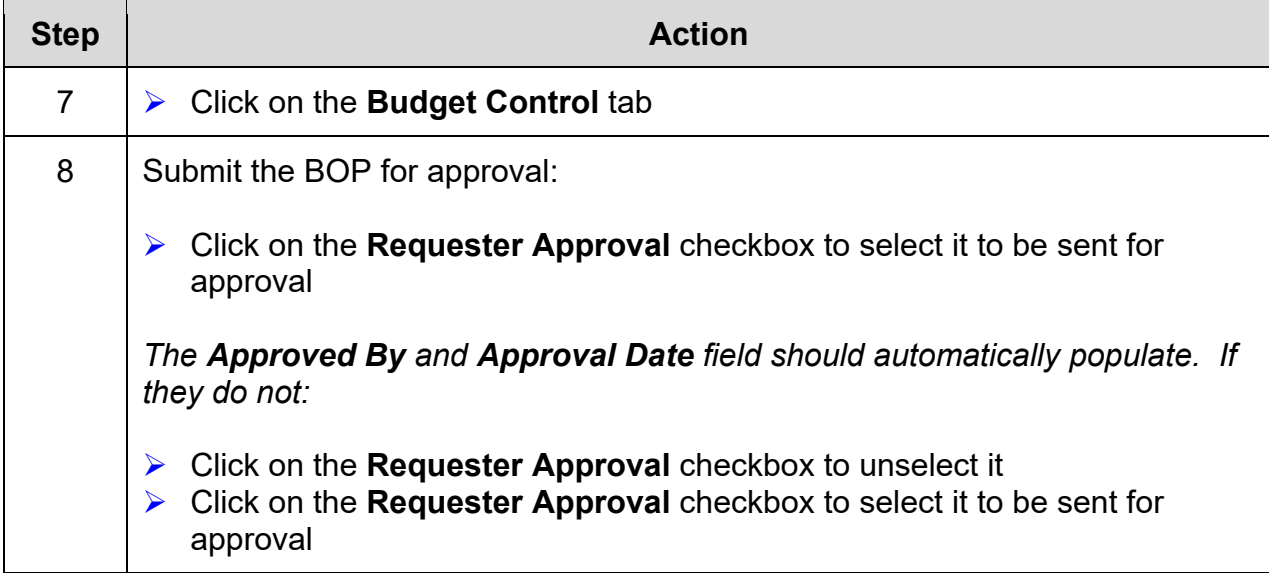

*This page was intentionally left blank* 

# *Exercise #10: Change a BOP by Reducing the Whole Plan*

- **Objectives:** Change an existing BOP
	- View/understand the BOP Summary Lookup Screens

Instructions: Execute the following steps:

### *You will need your Exercise Log sheet for this exercise. Use the plan number you wrote down earlier for Exercise #8.*

NOAA has just issued an agency-wide program reduction of 10% of your Initial Target (initial BOP). So you are required to reduce your BOP by 10% by applying it across the whole plan.

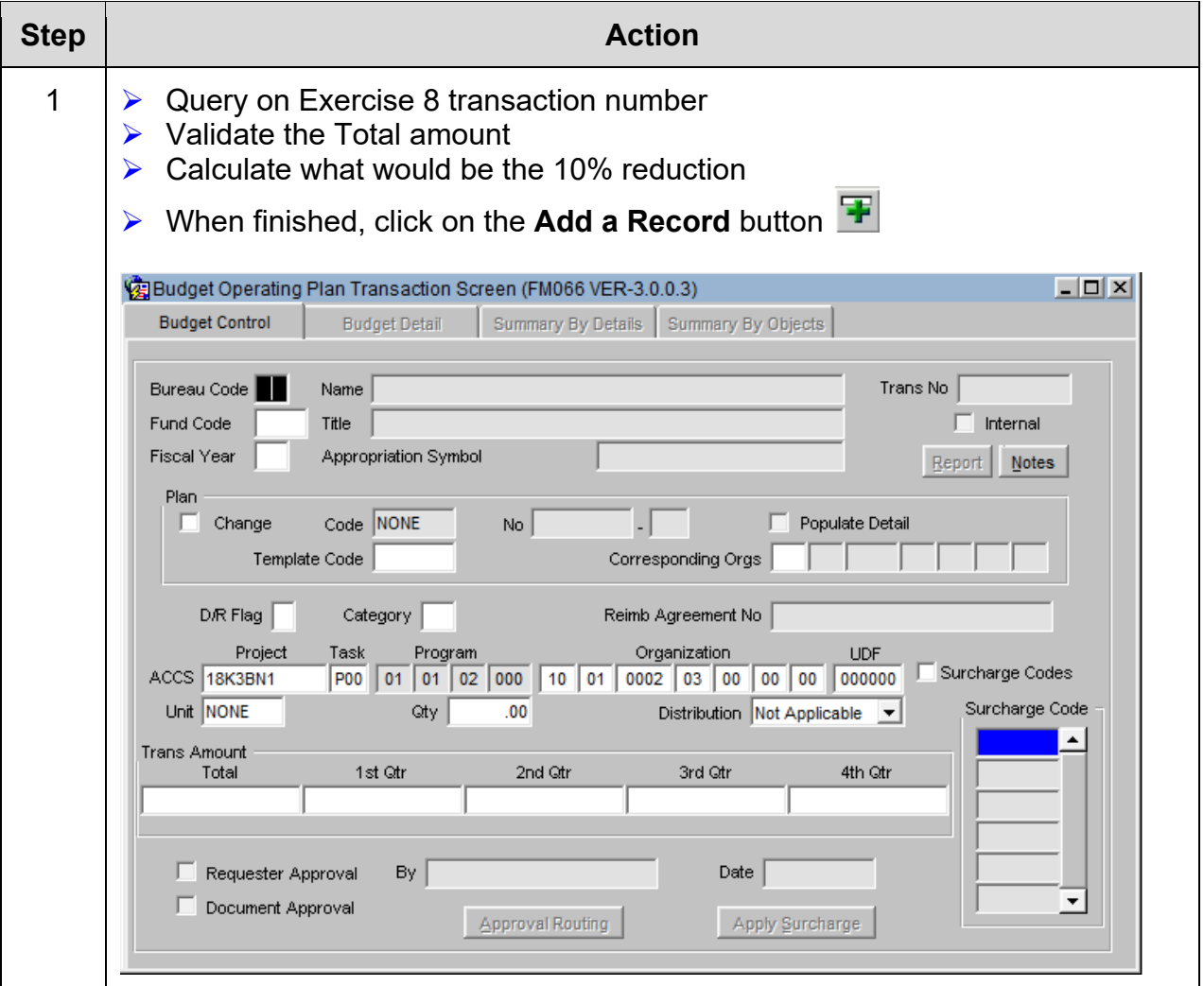

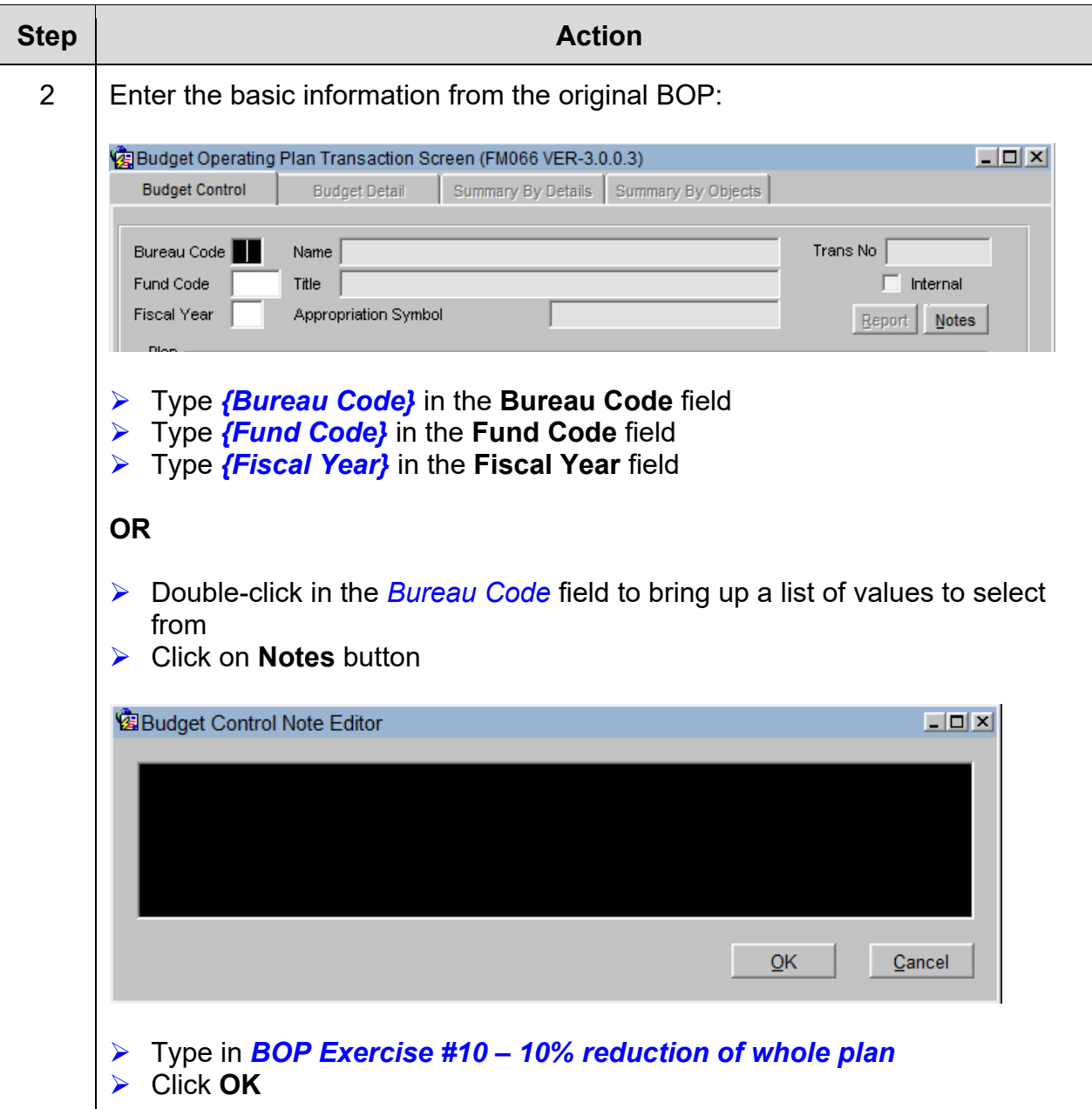

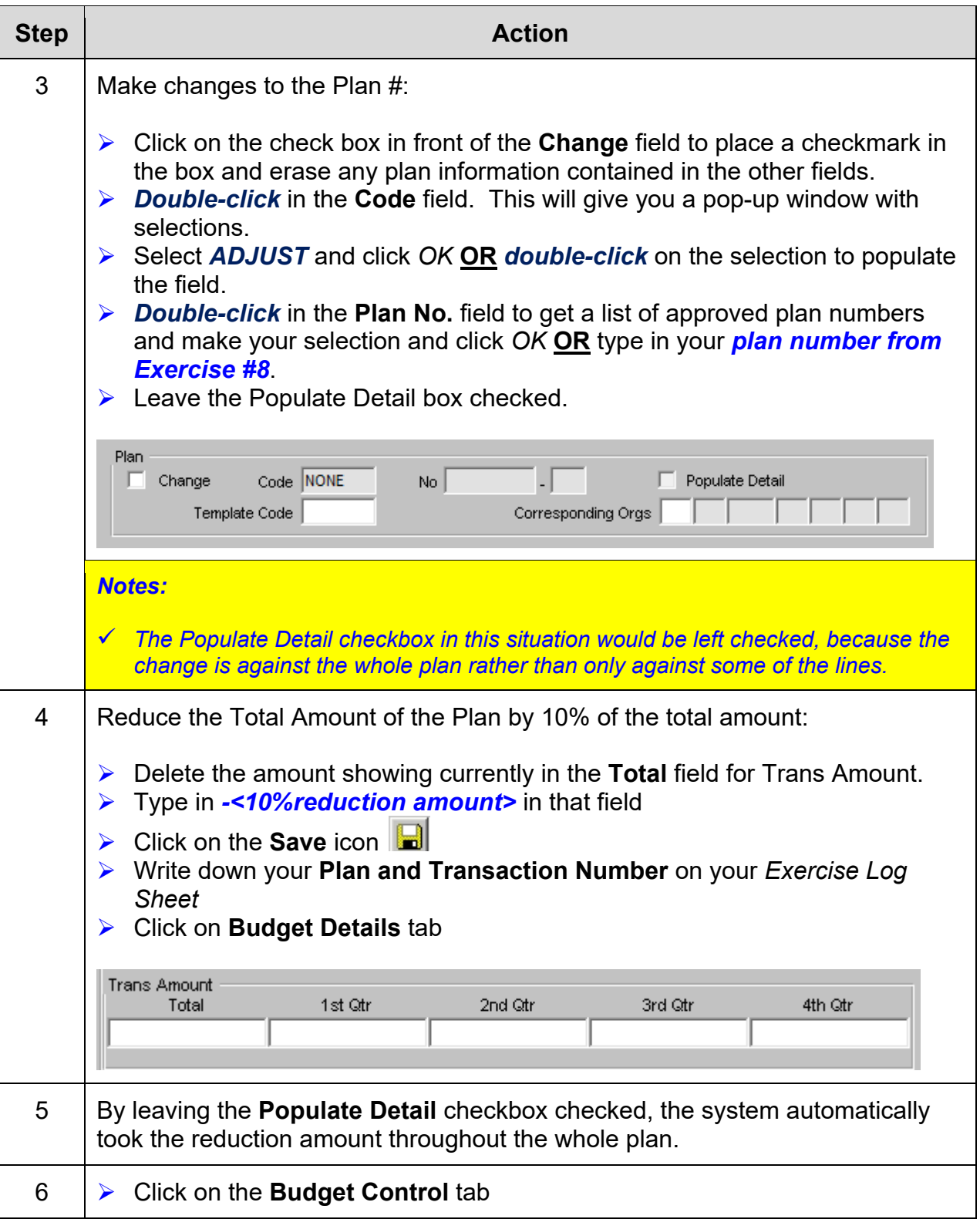

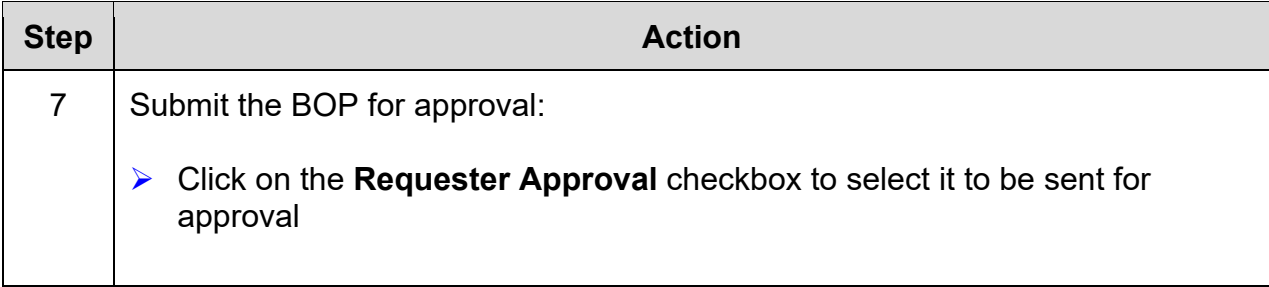

# *Exercise #11: Change a BOP by Realigning Object Classes*

- 
- **Objectives:** Change an Existing BOP
	- Realign Costs from One Object Class to Another

Instructions: Execute the following steps:

### *You will need your Exercise Log sheet for this exercise. Use the plan number you wrote down earlier for Exercise #5.*

Surplus funds have been identified in your contracts account. Reduce your April contract amount by \$1000 and add it to a new travel object class for May that has no surcharges. Remember, if you're pulling from a line that had surcharges, you have to include that in the costs.

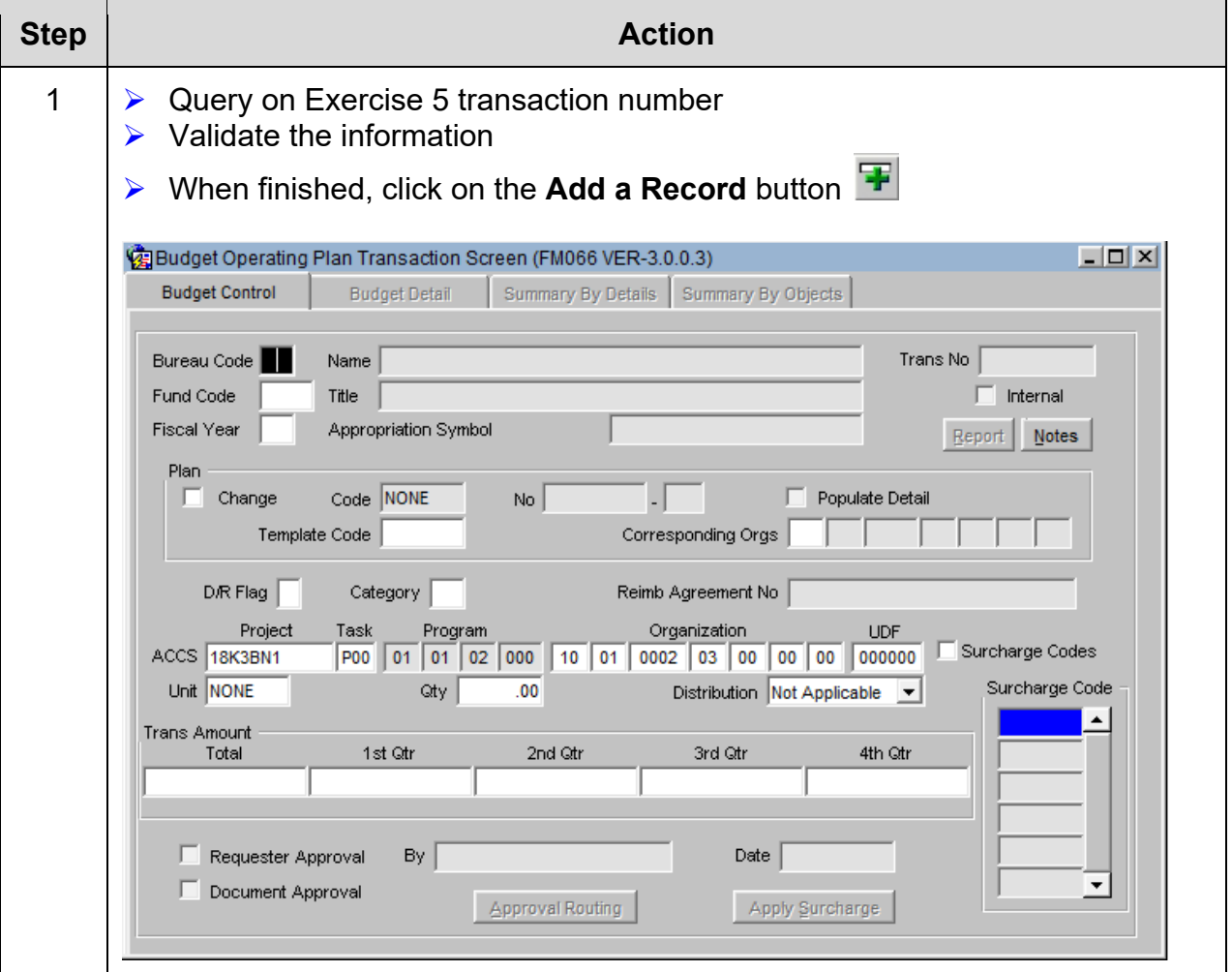

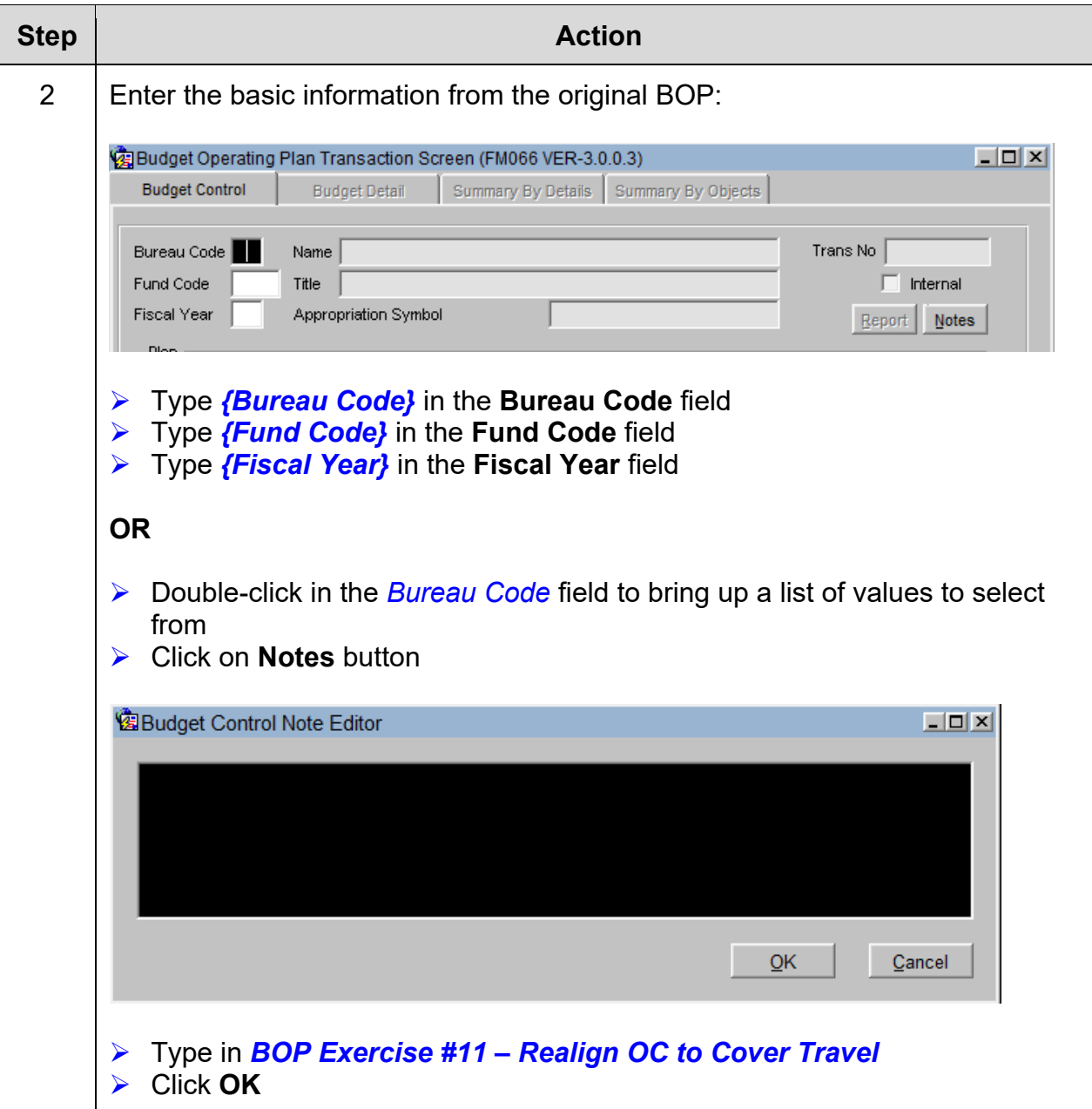

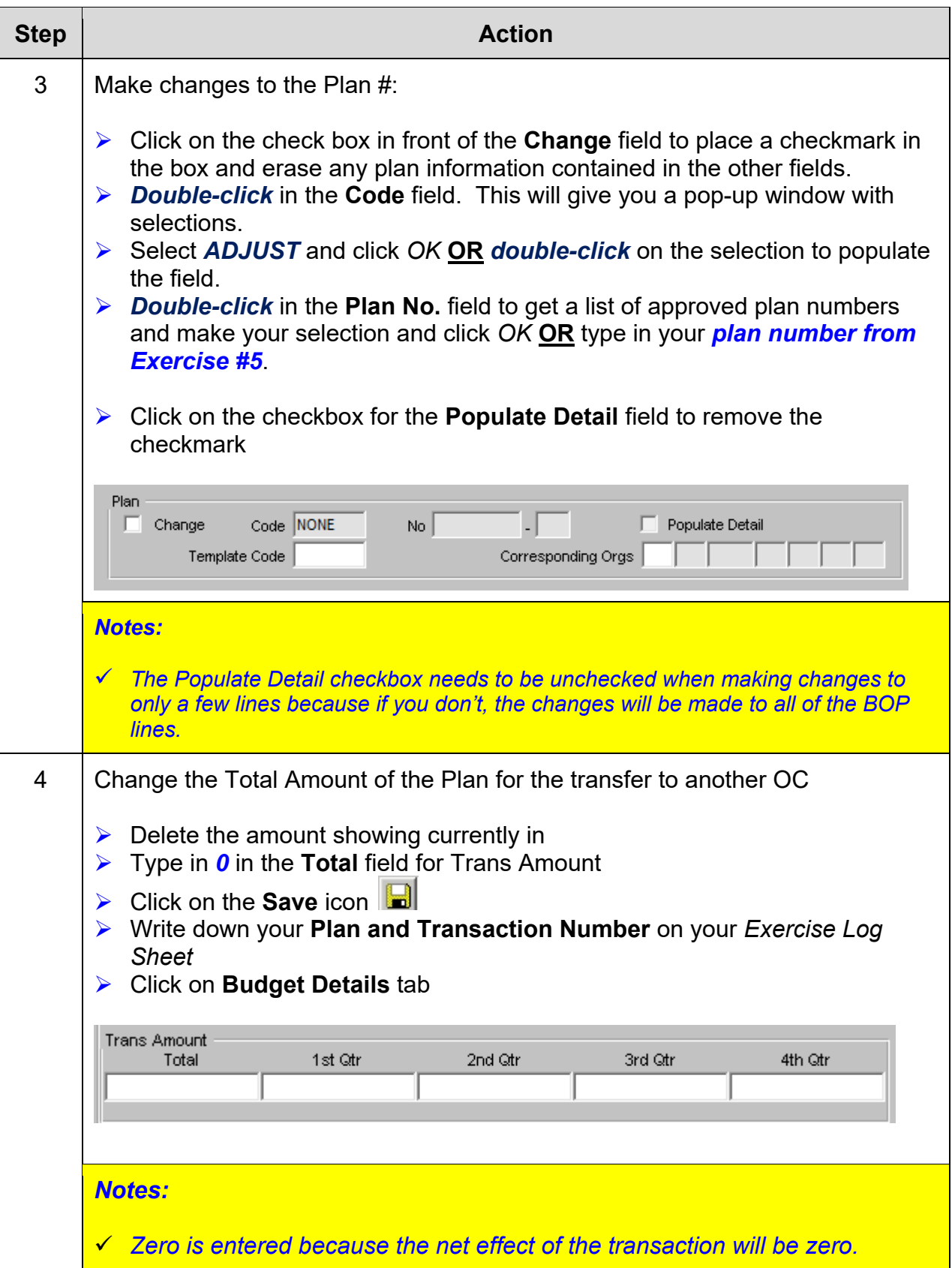

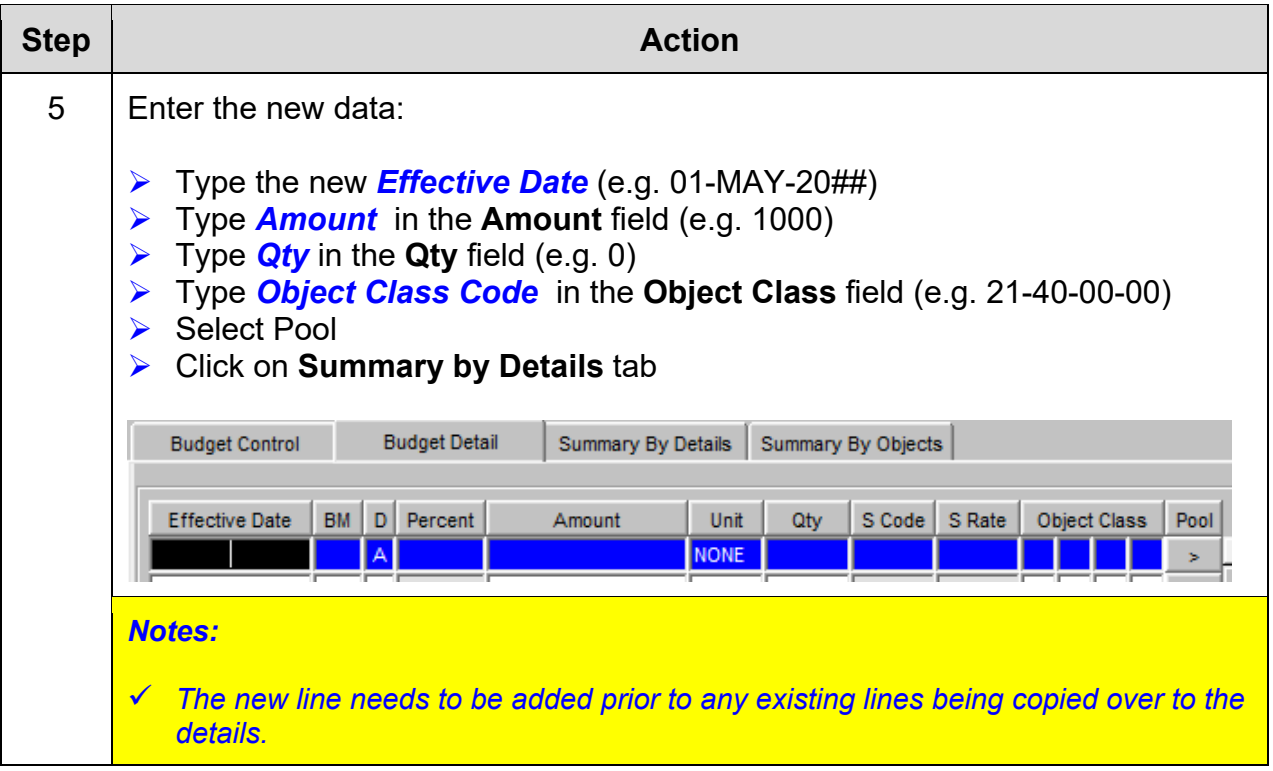

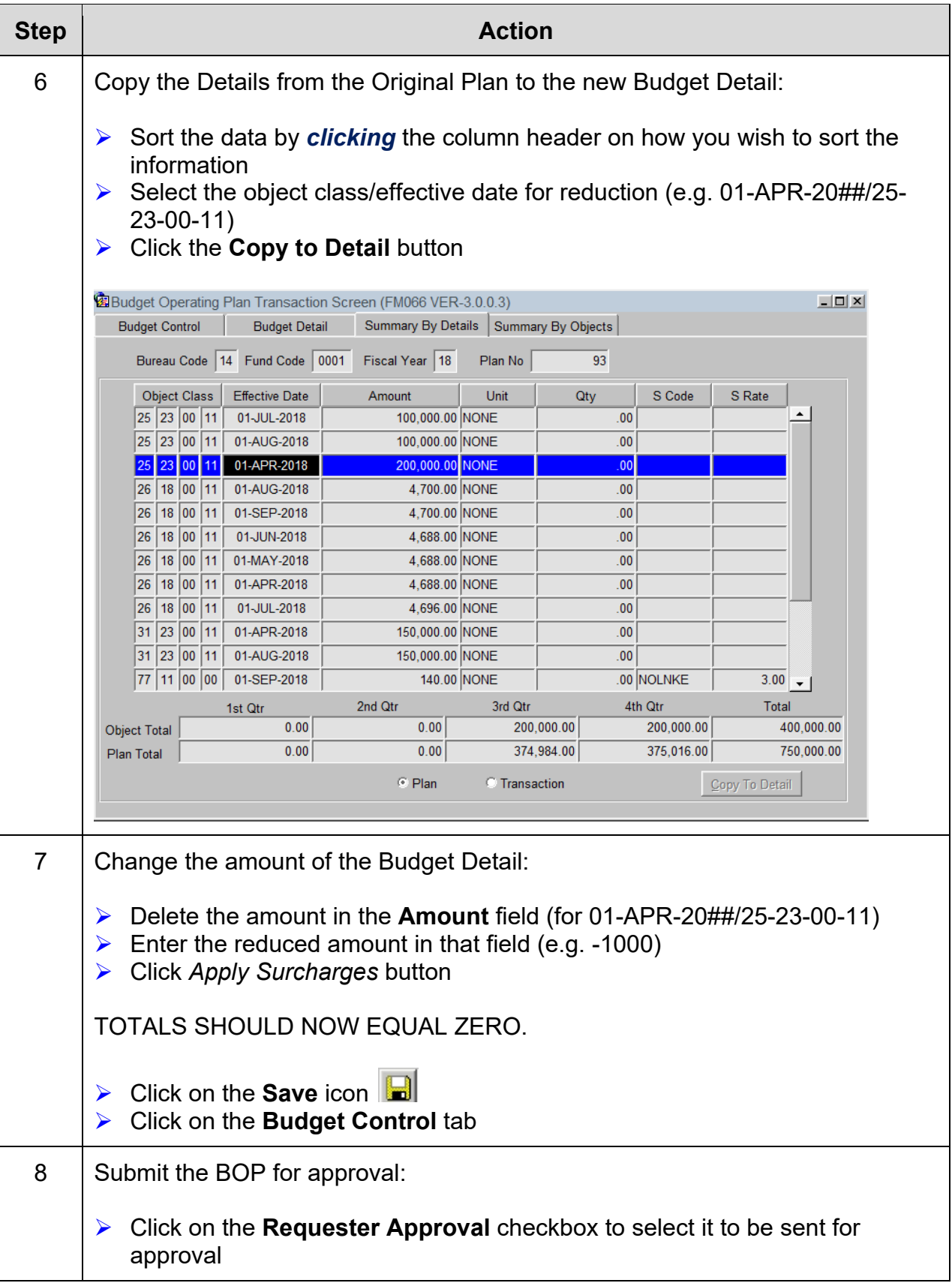

*This page was intentionally left blank* 

# *Exercise #12: Change a BOP to Reflect a Program Increase*

- **Objectives:** Change an Existing BOP
	- Add a New Object Class due to a Program Increase

Instructions: Execute the following steps:

### *You will need your Exercise Log sheet for this exercise. Use the plan number you wrote down earlier for Exercise #5.*

You have just received \$10,000 in additional funding for equipment that has NOAALink surcharges. This money must be used in the first month of the 4<sup>th</sup> quarter.

![](_page_94_Picture_75.jpeg)

![](_page_95_Picture_79.jpeg)

![](_page_96_Picture_143.jpeg)

![](_page_97_Picture_113.jpeg)

# *Exercise #13: Change a BOP to Transfer Program Funds between FMCs*

- *Objectives:*  Change an Existing BOP
	- Transfer funds between organizations

Instructions: Execute the following steps:

#### *You will need your Exercise Log sheet for this exercise. Use the plan number you wrote down earlier for Exercise #3.*

You have been asked to transfer \$5,000 from your organization code to organization code: #60-01-0000-00-00-00-00.

The total amount of the transfer should be moved from the transfer object class on the original BOP.

![](_page_98_Picture_84.jpeg)

![](_page_99_Picture_76.jpeg)

![](_page_100_Picture_153.jpeg)

![](_page_101_Picture_92.jpeg)

# *Exercise #14: Create a BOP to Pick up Transfer of Funds*

*Objectives:* • Create a BOP to pick up funds that were transferred to you from another organization

Instructions: Execute the following steps:

Your office has received a transfer of funds (\$5,000) from Line Office of Marine and Aviation Operations (08-00). You have queried their BOP transaction to see that the program code you will be selecting is 06-02-02-000 from the current quarter.

This money will be used for the travel object class over the next 5 months starting in May.

![](_page_102_Picture_66.jpeg)

![](_page_103_Picture_88.jpeg)

![](_page_104_Picture_104.jpeg)

![](_page_105_Picture_132.jpeg)

# *Exercise #15: Create a Reimbursable BOP*

- **Objectives:** Create a BOP
	- Use the BOP Worksheet

Instructions: Execute the following steps:

Starting in October a Reimbursable agreement (RA5000-5321-DOE-0001) from the Department of Energy was signed for \$246,680. One FTE is to be assigned full-time to this project. Labor Costs is \$6,000 but you'll have to figure out the base labor amount prior to adding surcharges. The agreement has designated:

AGO Contracts: \$5,500 (each month) NOAALink Equipment: \$3,000 (first and last months of each quarter) Travel: \$5,000 (once a quarter) Supplies: \$1,500 (once a quarter)

Unfortunately, the BOP screen (FM066) was not opened until January. \$61,670 and 0.25 (FTE) were used up in the first quarter. Set up the plan for the rest of the year. Use the information for Fund Code **0005**.

![](_page_106_Picture_130.jpeg)

![](_page_107_Picture_209.jpeg)
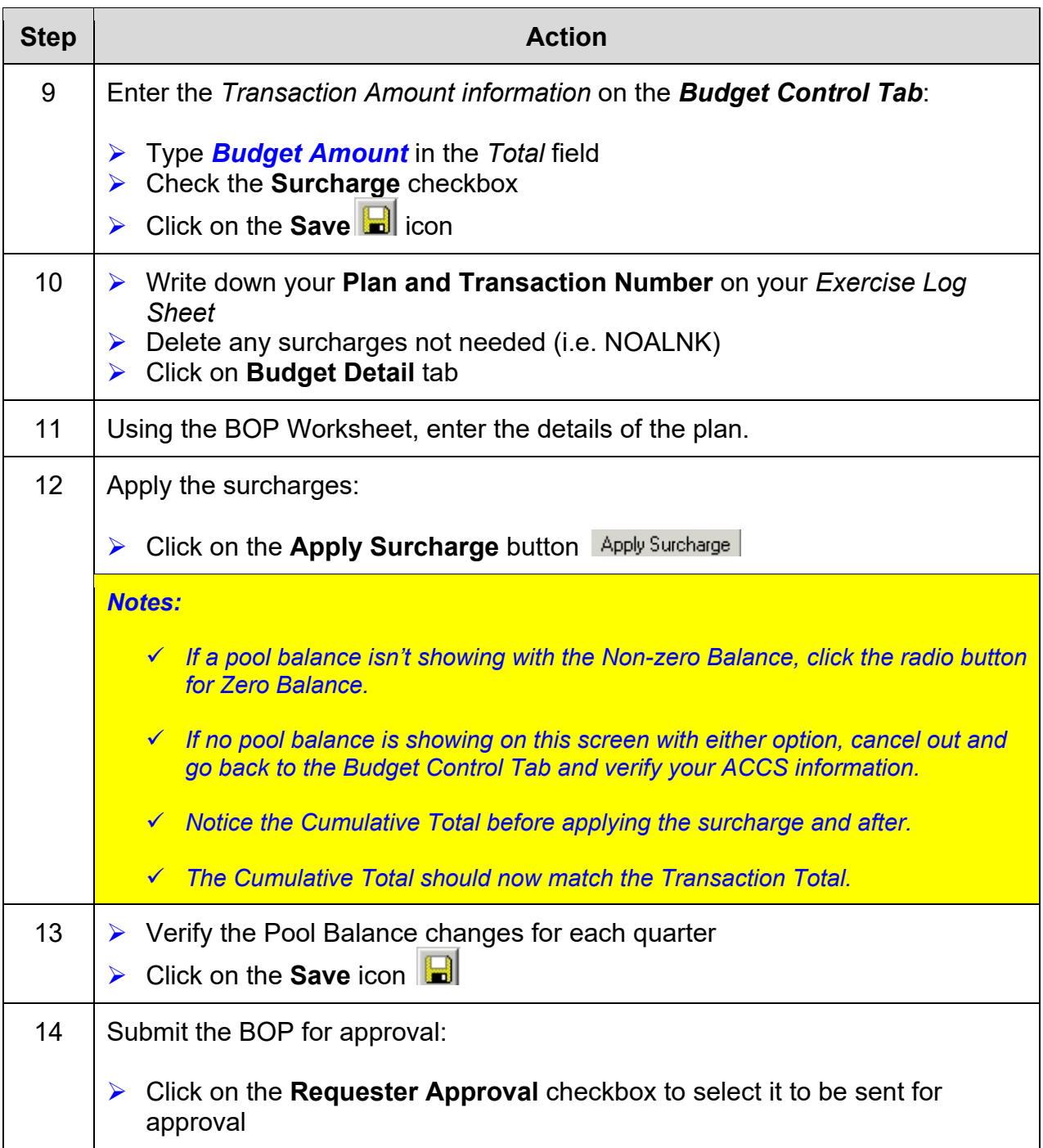

*This page was intentionally left blank* 

## *Exercise #16: Change BOP – Reflect Program Increase*

*Objectives:*  Change a BOP to add additional money/resources.

Instructions: Execute the following steps:

## *You will need your Exercise Log sheet for this exercise. Use the plan number you wrote down earlier for Exercise #15.*

The Reimbursable Agreement (RA5000-5321-DOE-0001) from the Department of Energy was modified to include another FTE (\$6,000) and \$12,000 for travel starting in June. The total amount of the increase was \$53,760.

Remember to calculate the base labor out.

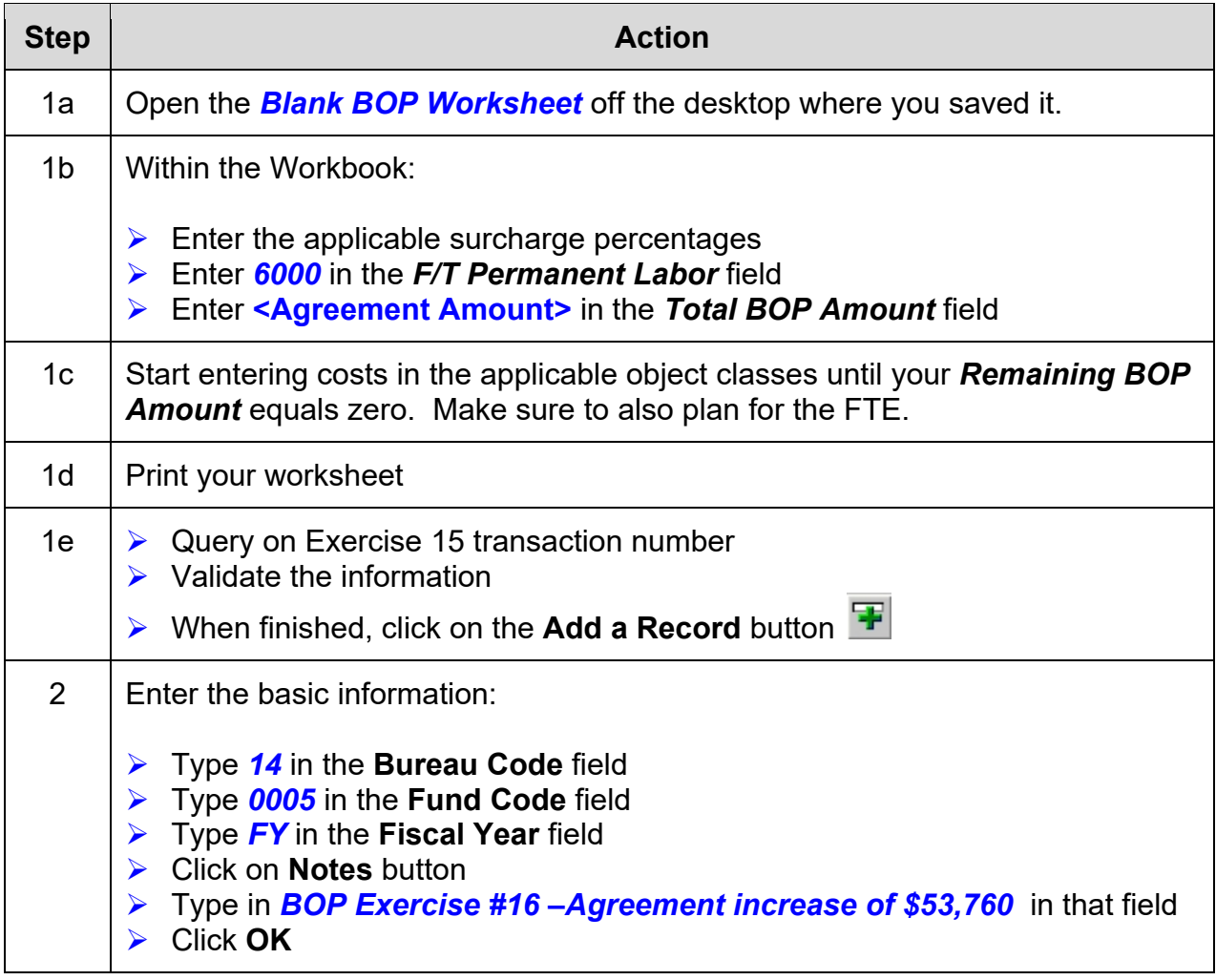

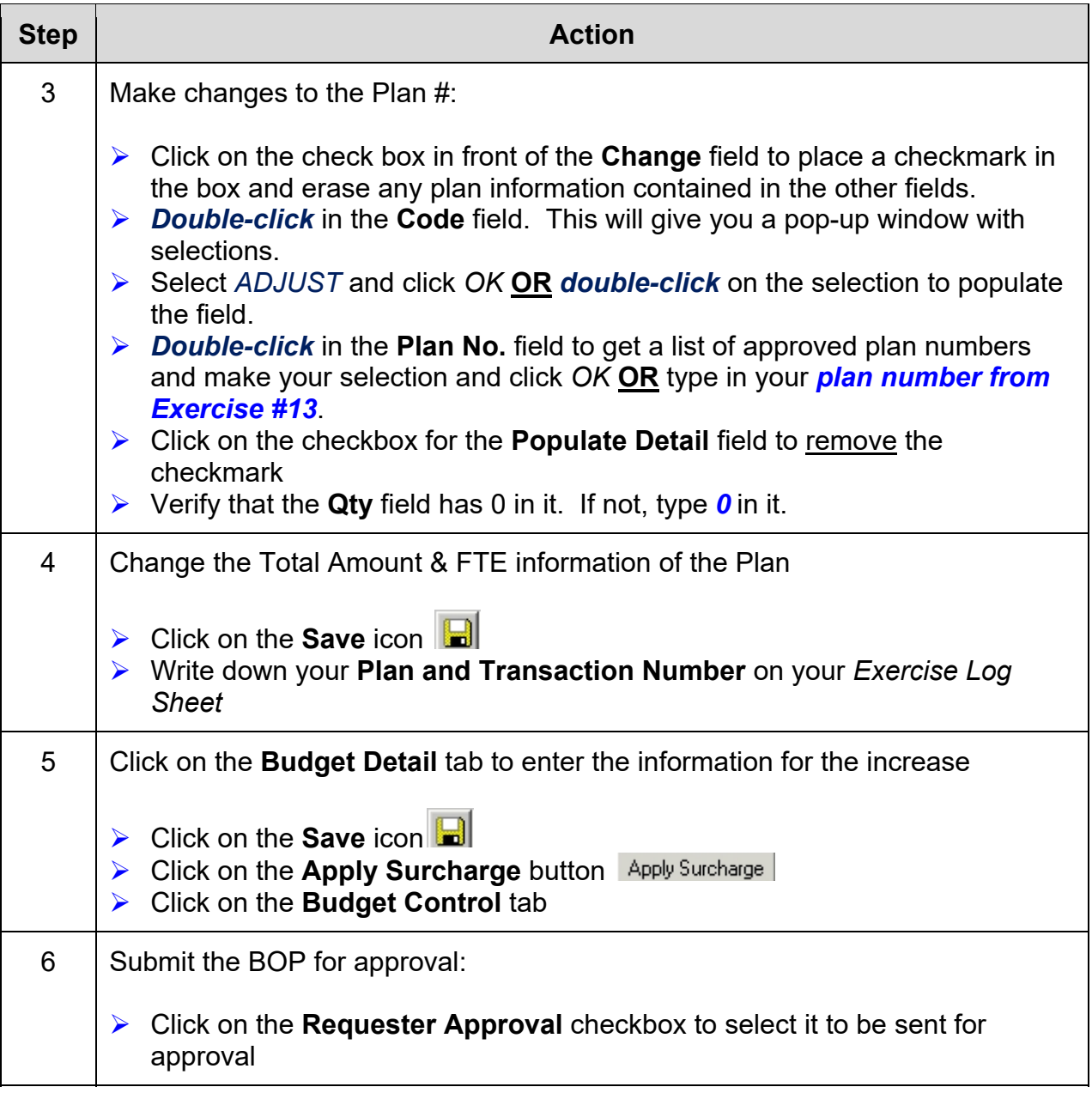